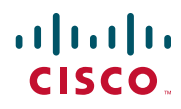

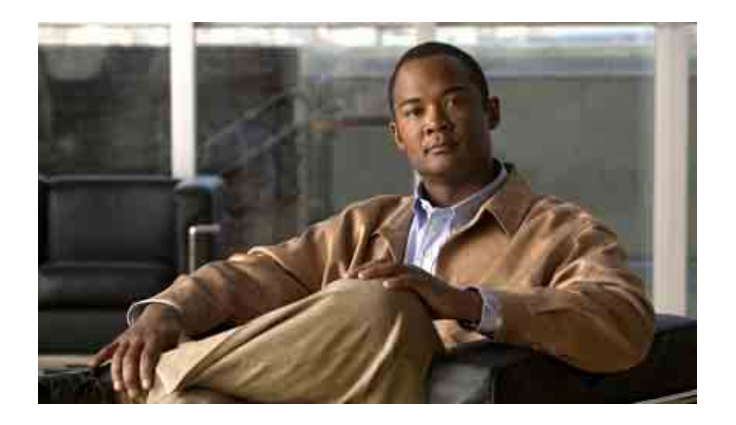

### **Cisco Unified IP** 电话 **7931G** 电话指 南和快速参考(适用于 **Cisco Unified Communications Manager 8.0**) (**SCCP** 和 **SIP**)

#### 美国总部

Cisco Systems, Inc. 170 West Tasman Drive San Jose, CA 95134-1706 美国 <http://www.cisco.com> 电话:+1 408 526-4000 800 553-NETS (6387) 传真:+1 408 527-0883

### <span id="page-2-1"></span>常见电话任务

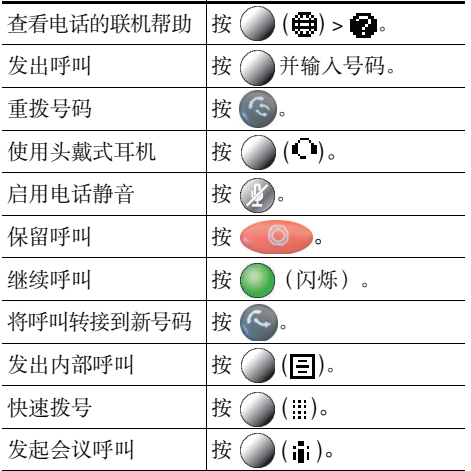

### ahah. CISCO.

Cisco, Cisco Systems, the Cisco logo, and the Cisco Systems logo are registered trademarks or trademarks of Cisco and/or its affiliates in the United States and certain other countries. All other trademarks mentioned in this document or website are the property of their respective owners. The use of the word partner does not imply a partnership relationship between Cisco and any other company. (1002R)

© 2010 Cisco Systems, Inc. All rights reserved.

### $\mathbf{d}$  and  $\mathbf{d}$ **CISCO**

快速参考

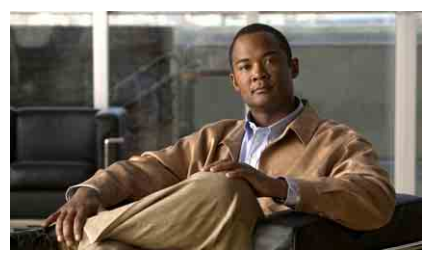

**Cisco Unified IP** 电话 **7931G** 电话指南和快速参 考(适用于 **Cisco Unified Communications Manager 8.0**) (**SCCP** 和 **SIP**)

[软键定义](#page-2-0) [电话屏幕图标](#page-3-0) [按键图标](#page-3-1) [常见电话任务](#page-2-1)

### <span id="page-2-0"></span>软键定义

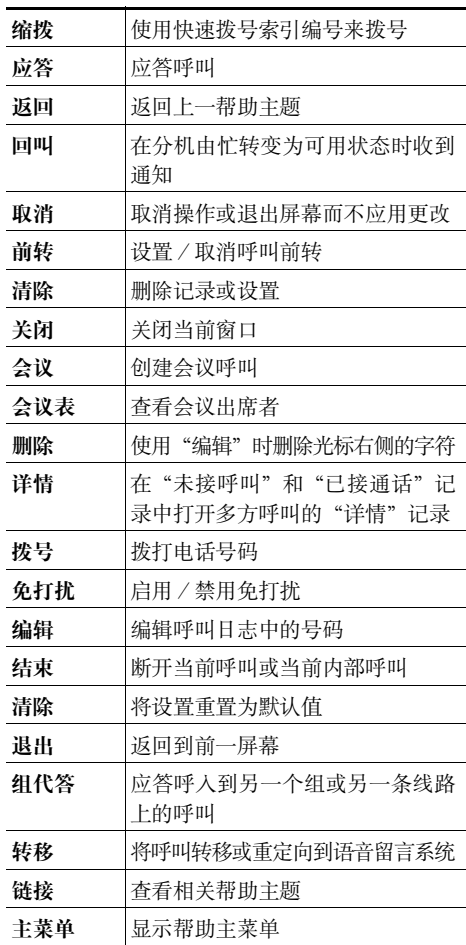

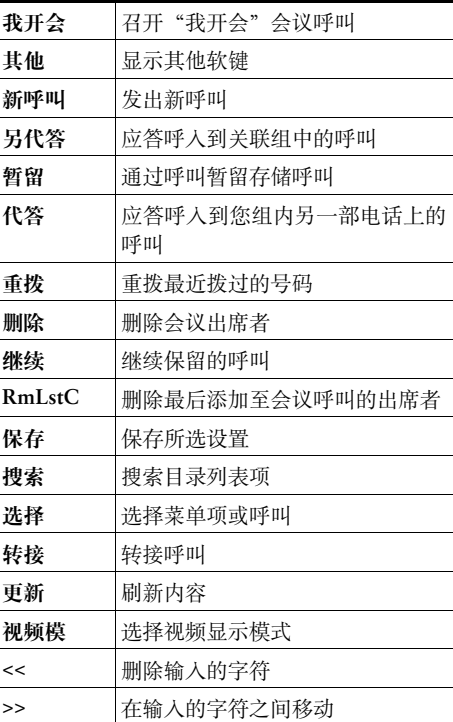

### <span id="page-3-0"></span>电话屏幕图标

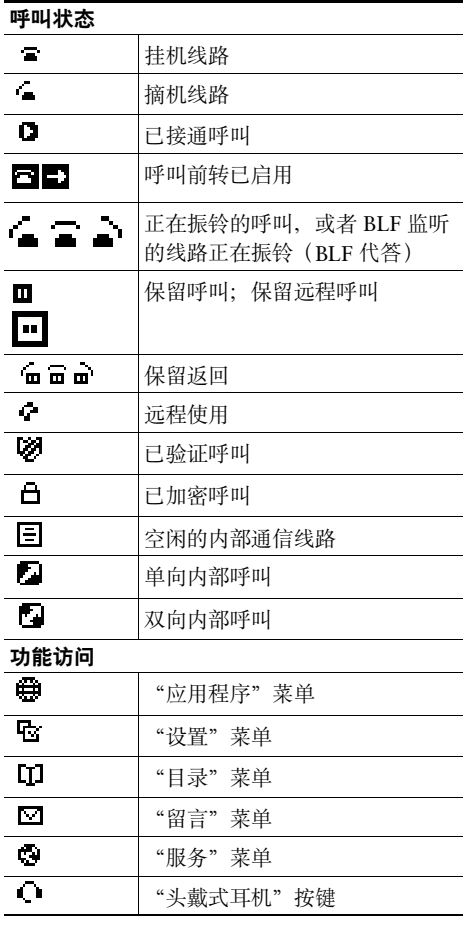

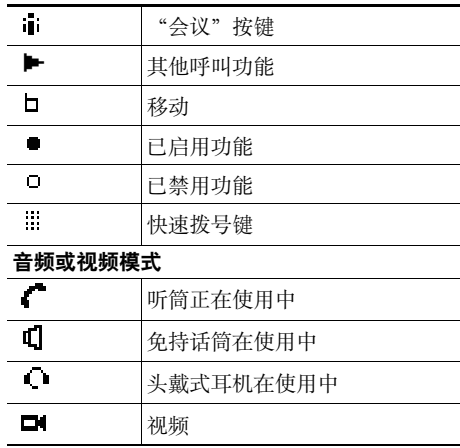

### <span id="page-3-1"></span>按键图标

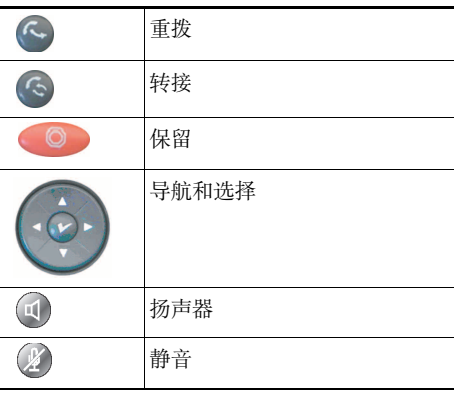

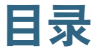

### [入门](#page-8-0) **1**

[使用本指南](#page-8-1) **1**

[查找其他信息](#page-9-0) **2**

[安全和性能信息](#page-9-1) **2**

Cisco [产品安全概述](#page-10-0) **3**

[辅助功能](#page-10-1) **3**

### [连接电话](#page-12-0) **5**

### [电话概览](#page-16-0) **9**

[了解按键和硬件](#page-16-1) **9** [了解线路与呼叫](#page-19-0) **12** [了解线路和呼叫图标](#page-20-0) **13** [了解电话屏幕功能](#page-22-0) **15** [访问"应用程序"菜单](#page-23-0) **16** [访问电话上的帮助系统](#page-23-1) **16** [了解功能可用性](#page-24-0) **17** 了解 SIP 和 [SCCP](#page-25-0) **18**

### [基本呼叫处理](#page-26-0) **19**

发出呼叫 — [基本选项](#page-26-1) **19** 发出呼叫 — [其他选项](#page-27-0) **20** [应答呼叫](#page-29-0) **22** [终止呼叫](#page-30-0) **23** [使用保留和继续](#page-30-1) **23** [使用静音](#page-31-0) **24**

[在多个呼叫之间切换](#page-31-1) **24** [将正在进行的呼叫切换至其他电话](#page-32-0) **25** [转接呼叫](#page-33-0) **26** [将呼叫发送到语音留言系统](#page-34-0) **27** [前转所有呼叫至另一个号码](#page-35-0) **28** [使用免打扰](#page-36-0) **29** [发出会议呼叫](#page-37-0) **30** [使用会议功能](#page-37-1) **30** [查看或删除会议出席者](#page-39-0) **32** [发出或接收内部呼叫](#page-40-0) **33**

#### [高级呼叫处理](#page-42-0) **35**

[快速拨号](#page-42-1) **35** [代答电话上的重定向呼叫](#page-44-0) **37** [存储和取回暂留呼叫](#page-45-0) **38** [注销寻线组](#page-46-0) **39** [使用共享线路](#page-46-1) **39** [了解共享线路](#page-47-0) **40** [使用共享线路](#page-47-1) **40** 使用 BLF [确定线路状态](#page-48-0) **41** [发出和接收安全呼叫](#page-49-0) **42** [追踪可疑呼叫](#page-50-0) **43** [优先处理重要呼叫](#page-50-1) **43** 使用 Cisco [分机移动](#page-51-0) **44** [使用单个电话号码管理业务呼叫](#page-53-0) **46**

### [使用听筒、头戴式耳机和免持话筒](#page-56-0) **49**

[使用听筒](#page-56-1) **49** [使用头戴式耳机](#page-57-0) **50** [使用免持听筒](#page-58-0) **51** [使用头戴式耳机或免持听筒自动应答](#page-58-1) **51**

### [更改电话设置](#page-60-0) **53**

[自定义振铃和留言指示灯](#page-60-1) **53** [自定义电话屏幕](#page-61-0) **54**

#### [使用呼叫日志和目录](#page-62-0) **55**

[使用呼叫日志](#page-62-1) **55** [目录拨号](#page-64-0) **57** [在电话上使用公司目录](#page-64-1) **57** [在电话上使用个人目录](#page-65-0) **58**

### [访问语音留言](#page-68-0) **61**

#### [使用"用户选项"网页](#page-70-0) **63**

[访问用户选项网页](#page-70-1) **63** 在 Web [上配置功能和服务](#page-71-0) **64** 在 Web [上使用个人目录](#page-71-1) **64** 在 Web [上设置快速拨号](#page-74-0) **67** 在 Web [上设置电话服务](#page-75-0) **68** 在 Web [上控制用户设置](#page-77-0) **70** 在 Web [上控制线路设置](#page-78-0) **71** [设置移动连接电话和访问列表](#page-80-0) **73** 使用 [Cisco WebDialer](#page-83-0) **76**

### [了解其他配置选项](#page-86-0) **79**

### [电话故障排除](#page-88-0) **81**

- [一般故障排除](#page-88-1) **81**
- [查看电话管理数据](#page-89-0) **82**

[使用质量报告工具](#page-89-1) **82**

### **Cisco** [一年有限硬件保修条款](#page-90-0) **83**

#### [索引](#page-92-0) **85**

# <span id="page-8-0"></span>入门

### <span id="page-8-1"></span>使用本指南

本指南概述了电话具备的功能。详细阅读本指南后您将能够较好地了解电话的功能;或者您可以参阅下 表,了解一些常用的部分。

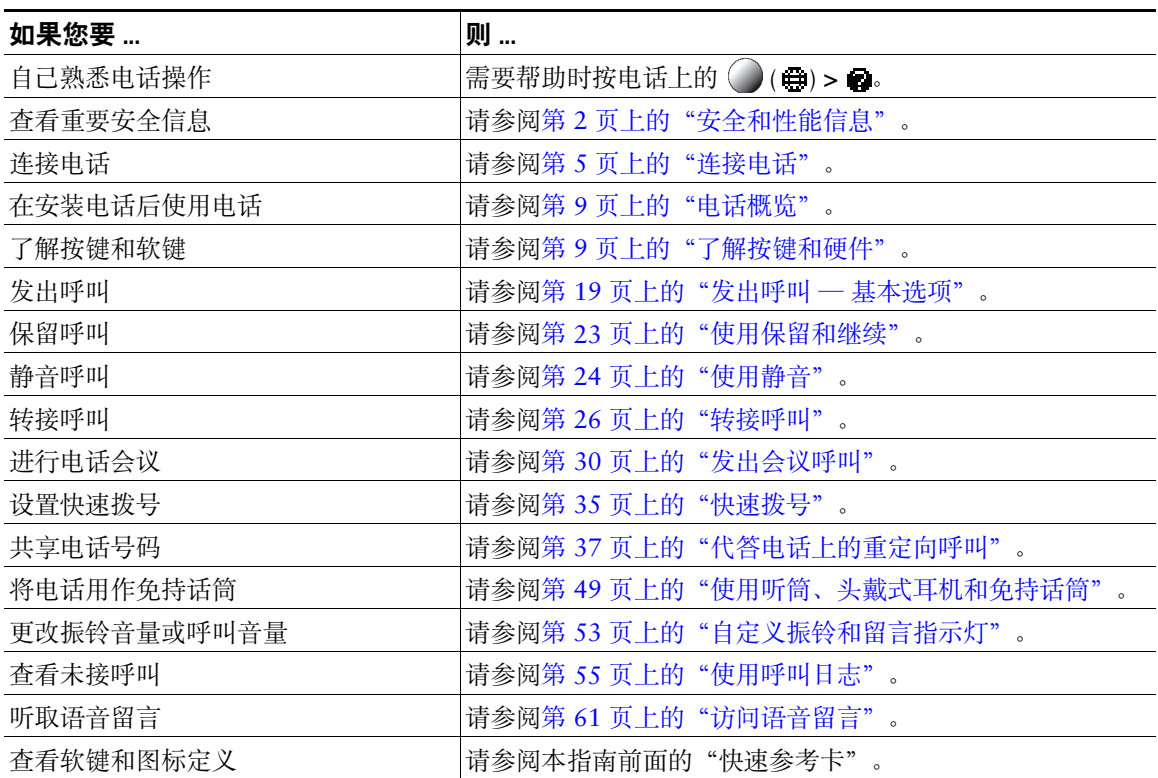

# <span id="page-9-0"></span>查找其他信息

- 您可以通过以下 URL 获取最新的 Cisco Unified IP 电话文档: [http://www.cisco.com/en/US/products/hw/phones/ps379/tsd\\_products\\_support\\_series\\_home.html](http://www.cisco.com/en/US/products/hw/phones/ps379/tsd_products_support_series_home.html)
- 也可以通过以下 URL 访问 Cisco 网站: <http://www.cisco.com/>
- 您可以通过以下 URL 访问最新的许可信息: [http://www.cisco.com/en/US/docs/voice\\_ip\\_comm/cuipph/all\\_models/openssl\\_license/7900\\_ssllic.html](http://www.cisco.com/en/US/docs/voice_ip_comm/cuipph/all_models/openssl_license/7900_ssllic.html)
- Cisco 国际网站: 单击网页顶部的全球 [change] (更改)链接允许从 www.cisco.com 访问 Cisco 国际网站。

# <span id="page-9-1"></span>安全和性能信息

有关停电与其他设备对 Cisco Unified IP 电话的影响的信息,请参阅以下章节。

#### 停电

您能否通过电话访问紧急服务依赖于电话的电源。如果电源供应中断,则"服务和紧急呼叫服务"拨号 将不能正常工作。在电源故障或中断的情况下, 您可能需要重置或重新配置设备才能使用"服务和紧急 呼叫服务"拨号。

### <span id="page-9-2"></span>使用外部设备

以下信息适用于外部设备与 Cisco Unified IP 电话配合使用时的情形:

Cisco 建议使用可以屏蔽不必要的无线射频 (RF) 和音频 (AF) 信号的高质量外部设备(例如头戴式耳机)。

由于通话质量取决于这些设备的质量以及它们与移动电话或双向无线电等其他设备的接近程度,因此仍 可能会出现少许噪音。在这些情况下,Cisco 建议您采取以下某些措施:

- 移动外置设备,使其远离 RF 或 AF 信号源。
- 使外置设备的缆线布置远离 RF 或 AF 信号源。
- 对外置设备使用屏蔽电缆,或者使用屏蔽性能好并带有接头的电缆。
- 缩短外置设备电缆的长度。
- 在外置设备的电缆上加装铁氧体磁芯或其他类似元件。

由于无法控制外部设备、电缆和接头的质量,Cisco 无法保证系统的性能。如果使用高质量的电缆和接头 连接适当的设备,则系统将能提供正常的性能。

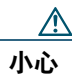

小心 在欧盟各国,只能使用完全符合 EMC Directive [89/336/EC] 要求的外置扬声器、麦克风和 头戴式耳机。

# <span id="page-10-0"></span>**Cisco** 产品安全概述

本产品包含加密功能,在进出口、运输和使用方面受美国和当地国家/地区法律约束。交付 Cisco 加密 产品并不表示第三方拥有进出口、分发或使用加密的权利。进口商、出口商、经销商和用户应遵守美国 和当地国家法律。使用本产品, 即表示同意遵守 Cisco Unified IP 电话 7931G 电话指南和快速参考 (适 用于 Cisco Unified Communications Manager 8.0) (SCCP 和 SIP)适用的法律法规。如果您不能遵守 美国和当地法律,请立即退回本产品。

有关美国出口法规的更多信息可在此 URL 中找到: [http://www.access.gpo.gov/bis/ear/ear\\_data.html](http://www.access.gpo.gov/bis/ear/ear_data.html)

# <span id="page-10-1"></span>辅助功能

Cisco Unified IP 电话 7900 系统为失明、视觉、听觉、行动方面有障碍的用户提供辅助功能。 有关这些电话功能的详细信息,请参阅 [Cisco Unified IP](http://cisco.com/en/US/docs/voice_ip_comm/cuipph/all_models/accessibility/english/user/guide/access_70.html) 电话 7900 系列的辅助功能。 您还可以在如下 Cisco 网站上找到辅助功能的详细信息: <http://www.cisco.com/web/about/responsibility/accessibility/index.html>

# <span id="page-12-1"></span><span id="page-12-0"></span>连接电话

一般由系统管理员将您的新 Cisco Unified IP 电话连接至公司的 IP 电话网络。如果并非如此,请参阅下 图及下表以连接电话。

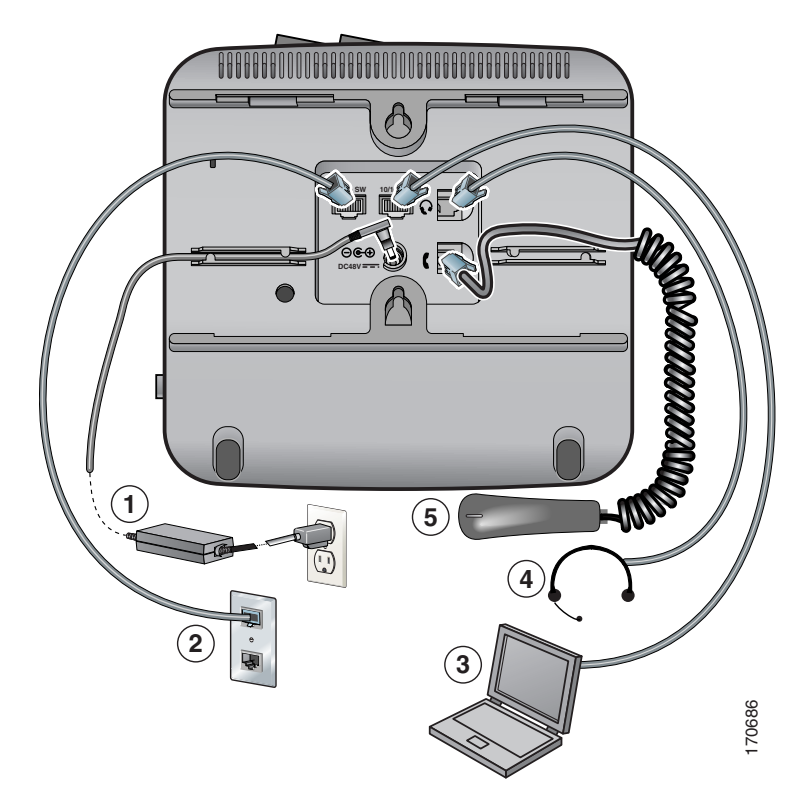

- 直流变压器端口 (DC48V)(可选)
- 网络端口 (10/100 SW)
- 接入端口 (10/100 PC)
- 头戴式耳机端口
- 听筒端口

#### **Cisco Unified IP** 电话 **7931G** 电话指南和快速参考(适用于 **Cisco Unified Communications Manager 8.0**) (**SCCP** 和 **SIP**) **5**

### 调整听筒座

连接电话时,您可能要调整听筒座以确保听筒不会滑出听筒支架。请参阅下表获取说明。

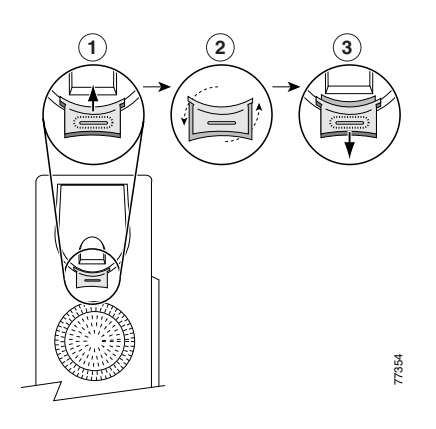

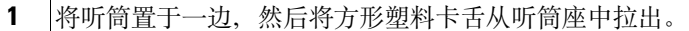

**2** 将卡舌旋转 180 度。

**3** 将卡舌滑回听筒座。旋转后的卡舌会从顶部凸起一块。将听筒放回听筒座。

#### 使用 **TAPS** 注册

电话连接至网络后,系统管理员可能会要求您使用 TAPS(自动注册电话支持工具)自动注册电话。 TAPS 可用于新电话或用于更换现有电话。

要使用 TAPS 注册,请摘下话筒并输入系统管理员提供的 TAPS 分机号,然后按照语音提示进行操作。 您可能需要输入完整的分机号,包括区号。电话显示确认信息后,请挂断。电话将重新启动。

#### 头戴式耳机支持

虽然 Cisco Systems 会对用于 Cisco Unified IP 电话的第三方头戴式耳机执行有限的内部测试, 但 Cisco 不会对头戴式耳机或听筒供应商提供的产品进行认证或提供支持。

Cisco 建议使用高质量的外部设备,例如使用可以屏蔽不必要的无线射频 (RF) 和音频 (AF) 信号的头戴式 耳机。由于通话质量取决于这些设备的质量以及它们与移动电话和双向无线电等其他设备的接近程度, 因此仍可能会出现少许噪音或回音。远程呼叫方和 Cisco Unified IP 电话用户都有可能听到这种嗡嗡声。 嗡嗡声可能是由多种外部因素引起的,例如电灯、电动机或大型 PC 显示器。有关详细信息,请参阅第 [2](#page-9-2) 页 [上的"使用外部设备"](#page-9-2)。

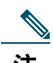

注 在某些情况下,可以采用局部外接电源或电源插口来减弱或消除嗡嗡声。

由于 Cisco Unified IP 电话的部署位置存在环境和硬件不一致性,这就意味着没有适用于所有环境的唯一 头戴式耳机解决方案。

Cisco 建议客户在决定购买并统一部署头戴式耳机之前,首先在目标环境中测试头戴式耳机,以确定其 性能。

#### 音频质量受用户的主观感受影响

除物理、机械和技术性能外,头戴式耳机的音频部分必须为用户和远程呼叫方提供优良的音质。音质好 坏取决于主观感受,因此 Cisco 不能对任何头戴式耳机的性能作出保证。但经过验证,业界领先的头戴 式耳机厂商所生产的多种头戴式耳机配合 Cisco Unified IP 电话使用时表现非常出色。有关详细信息,请 查阅厂商的站点。

有关无线头戴式耳机与无线头戴式耳机远程叉簧控制功能配合使用的相关信息,请转至如下 URL:

<http://www.cisco.com/pcgi-bin/ctdp/Search.pl>

- **1.** 从 Enter Solution(输入解决方案)列表框中,选择 **IP Communications**(**IP** 通信)。屏幕上将显示 Select a Solution Category(选择解决方案分类)下拉列表框。
- **2.** 选择 **IP Phone Headsets**(**IP** 电话头戴式耳机)以查看技术开发计划合作伙伴列表。

要搜索特定的技术开发计划合作伙伴,请在 Enter Company Name(输入公司名称)框中输入合作伙伴的 名称。

# <span id="page-16-2"></span><span id="page-16-0"></span>电话概览

Cisco Unified IP 电话 7931G 具有完善的功能,它通过使用与您的个人计算机相同的数据网络提供语音 通信,提供发出和接收电话呼叫、保留呼叫、转接呼叫和召开电话会议等功能。

此设计旨在满足现代电话通信量和特定呼叫请求的通信需求。它可为您提供专用保留、重拨和转接键, 帮助呼叫处理和提高额外呼叫处理能力的产品功能:

- 访问网络数据、XML 应用程序和基于 web 的服务。
- 通过"Cisco Unified CM 用户选项"网页在线自定义电话功能和服务。
- <span id="page-16-3"></span>**•** 可在电话屏幕中显示信息全面在线帮助系统。

### <span id="page-16-1"></span>了解按键和硬件

您可以使用下图识别电话上的按键和硬件。

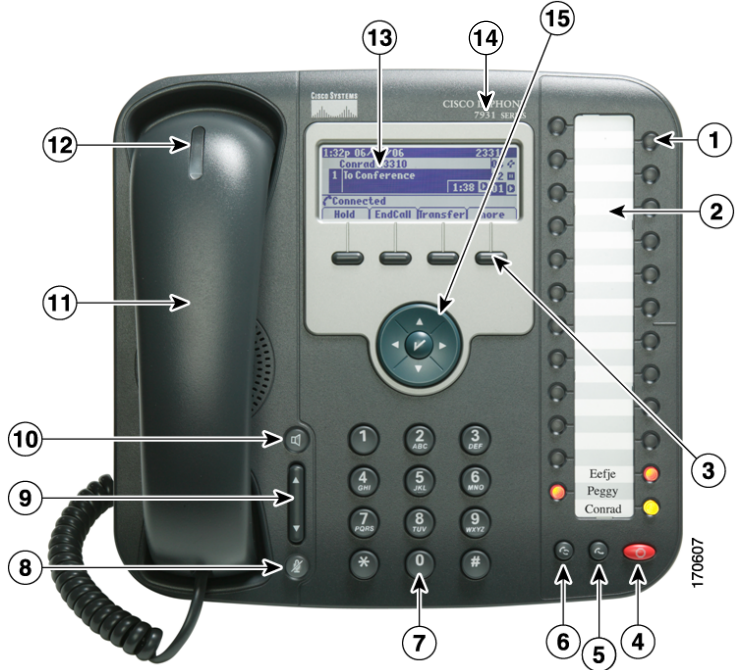

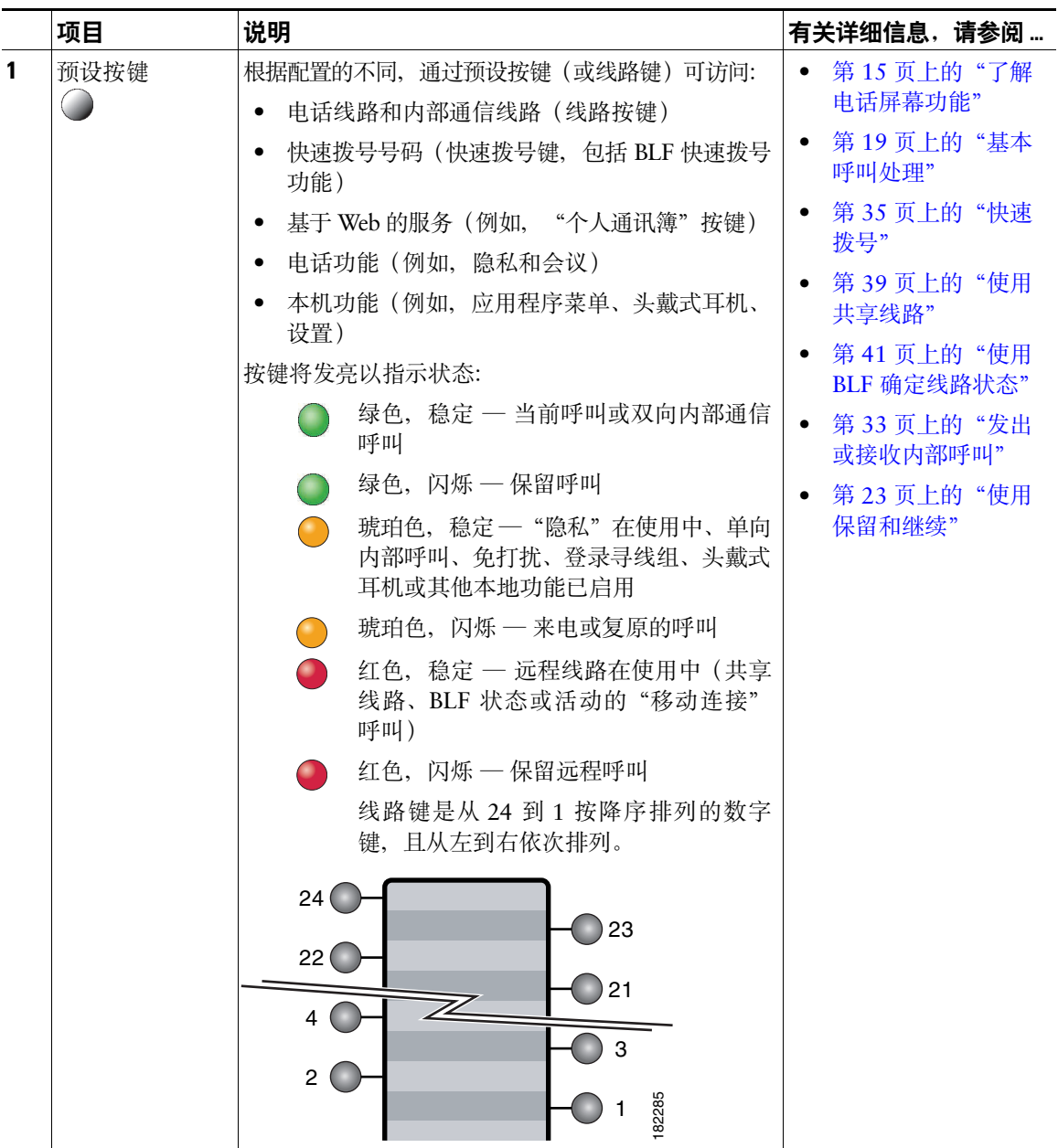

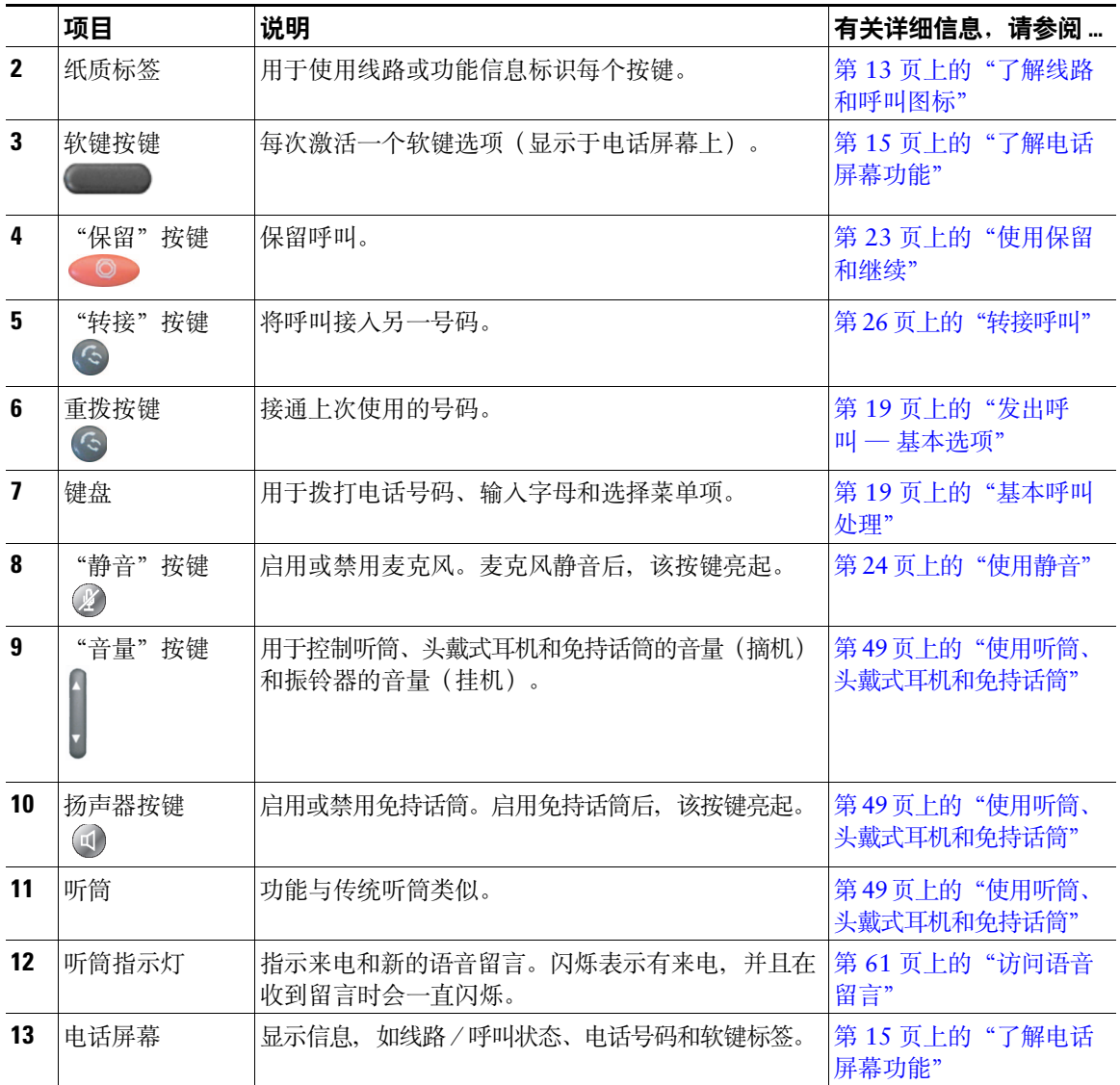

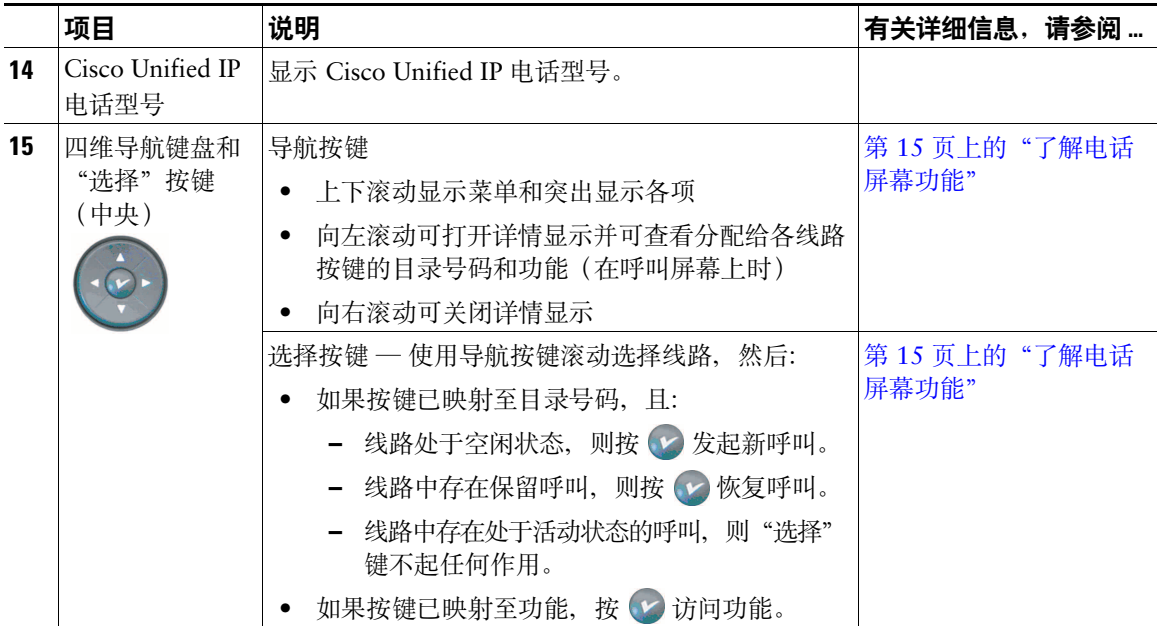

### <span id="page-19-0"></span>了解线路与呼叫

为了避免混淆线路和呼叫,请参阅以下说明:

- 线路 有 24 个预设按键(请参阅第 9 [页上的"了解按键和硬件"\)](#page-16-1)。通常,用作收发呼叫的线路 (最多24条)由系统管理员分配。每条线路均对应一个他人可用于呼叫您的电话号码或内部号码。 某些线路可能会共用同一个电话号码,而其他线路则可能独占一个电话号码。要查看电话线路,请 使用"导航"按键滚动预设按键显示列表(请参阅第 15 [页上的"了解电话屏幕功能"\)](#page-22-0)。 使用为线路配置的按键可显示其分配到的电话号码和关联的按键号码。例如,如果将电话号码"3105" 分配给按键 1,则线路在电话屏幕上显示为 3105:01。每条线路还有一个关联的图标,以便于用户 识别(请参阅第13[页上的"了解线路和呼叫图标"](#page-20-0))。
- 呼叫 每条线路均支持单个呼叫。如果多条线路共用一个电话号码,则每条线路每次仍可支持一个 呼叫。

### <span id="page-20-0"></span>了解线路和呼叫图标

您的电话显示图标以帮助您确定线路和呼叫状态,以及每条线路上可访问的功能。

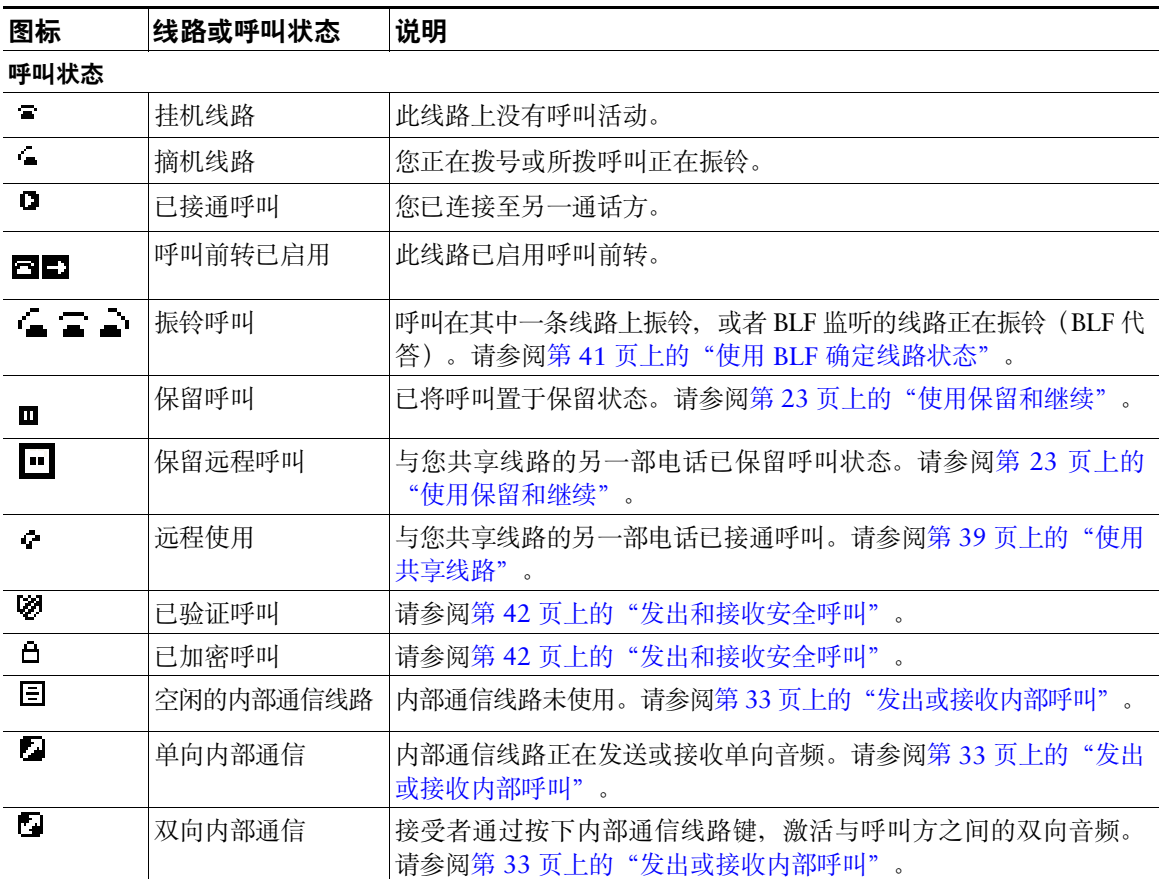

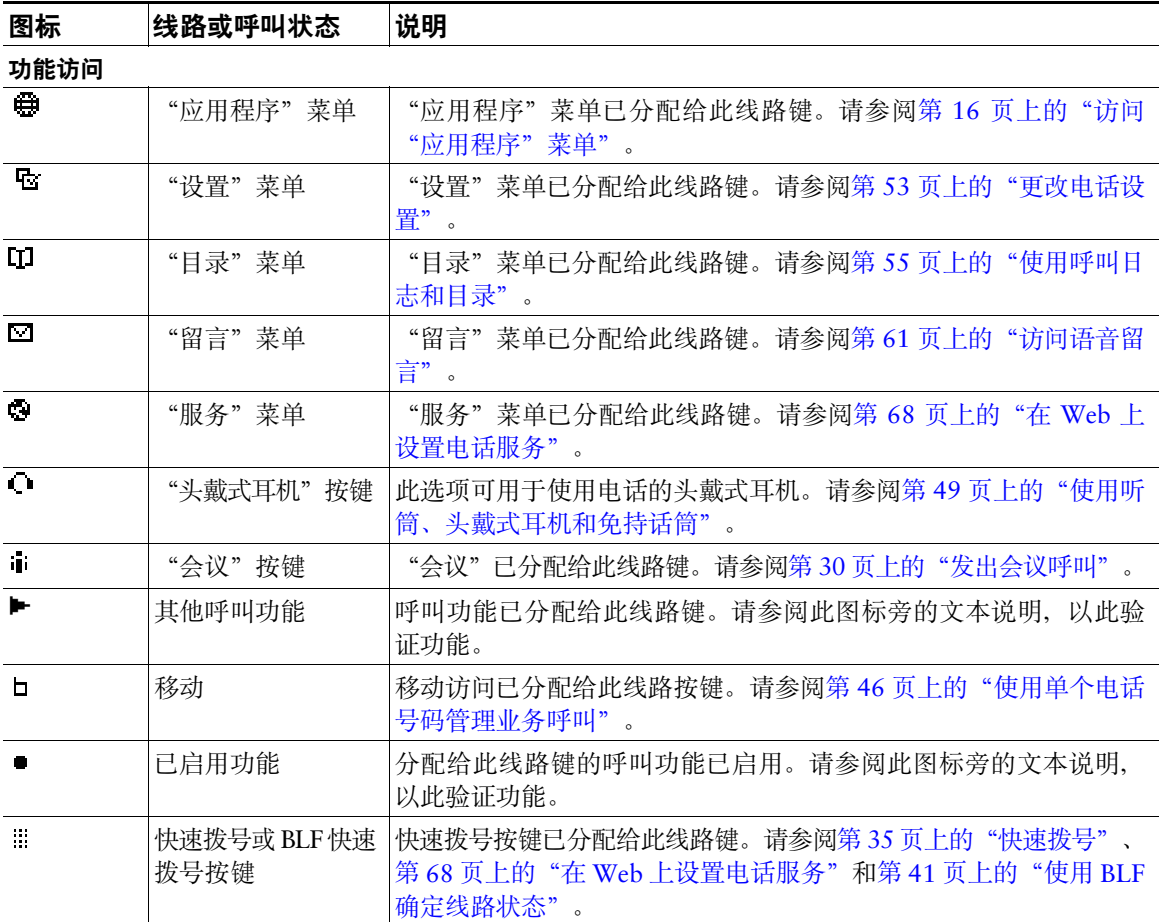

### 提示

为便于记住线路键的分配情况,系统管理员可能会为您提供预先打印好的纸质标签。如果没有,请取下 空白标签并自己制作。

## <span id="page-22-0"></span>了解电话屏幕功能

下图即是您的电话屏幕处于空闲状态时的外观。此视图称为"概览"。

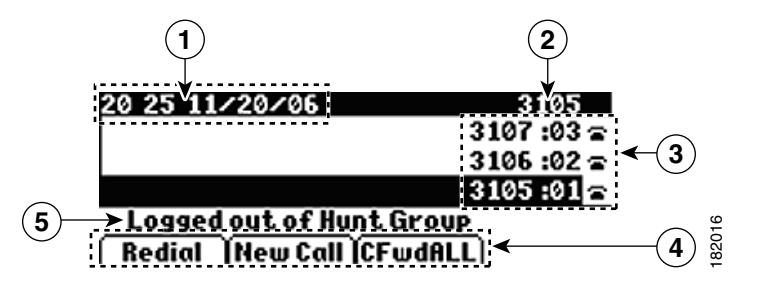

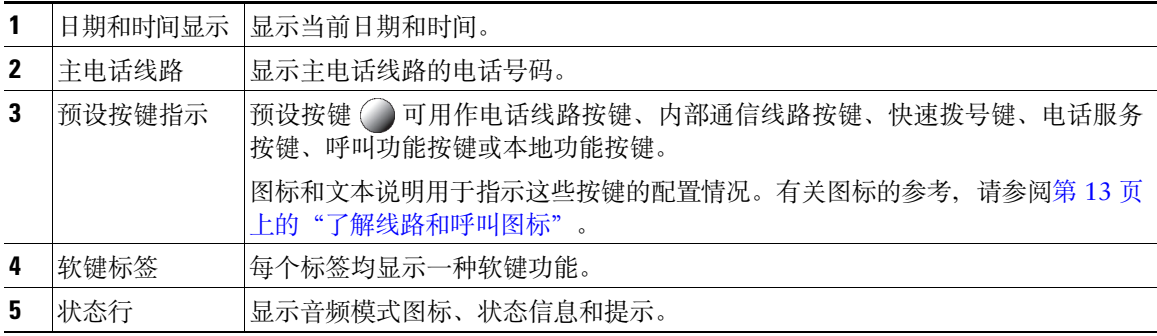

下图即是您的电话屏幕接通呼叫时的外观。此视图称为"详情"。

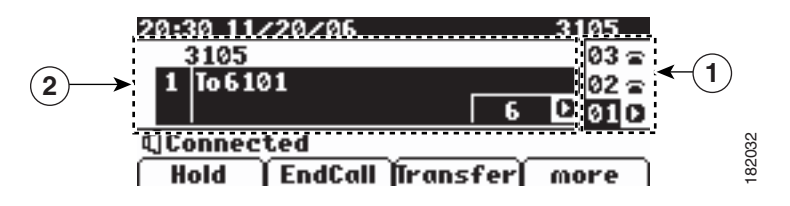

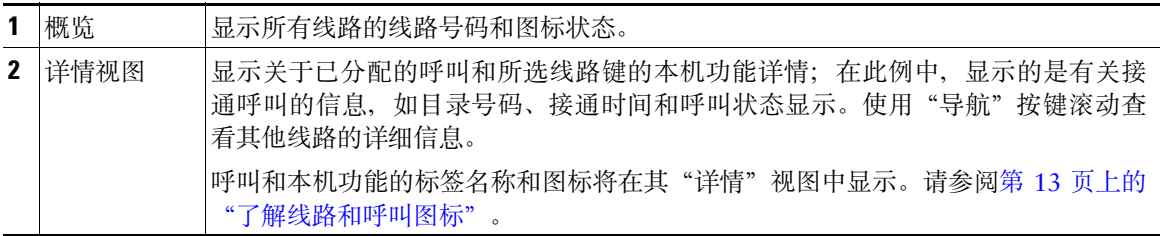

#### **Cisco Unified IP** 电话 **7931G** 电话指南和快速参考(适用于 **Cisco Unified Communications Manager 8.0**) (**SCCP** 和 **SIP**) **15**

# <span id="page-23-0"></span>访问"应用程序"菜单

使用"应用程序"菜单访问电话本地功能。

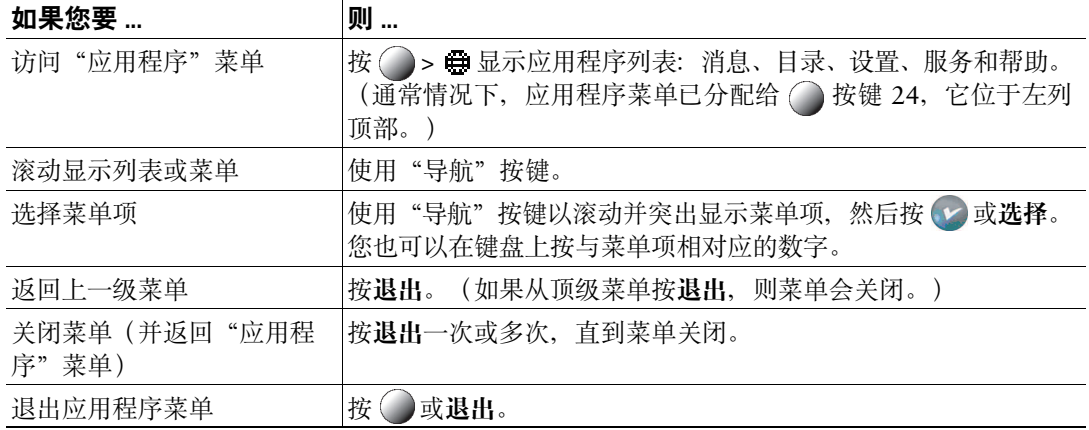

#### 提示

还可以为某些"应用程序"菜单项(设置、目录、服务、留言)分配专用的按键。使用"导航"按键滚 动杳看"概览"并参阅第 13 [页上的"了解线路和呼叫图标"](#page-20-0)以识别这些线路。

### <span id="page-23-1"></span>访问电话上的帮助系统

您的电话提供了全面的在线帮助系统。要查看电话帮助,请按 ●> ●> 帮助。(通常情况下, "应用 程序"菜单已分配给 按键 24,它位于左列顶部。)

# <span id="page-24-0"></span>了解功能可用性

本《电话指南》中提到的某些功能可能对您不可用,或者工作方式有所不同,具体取决于您电话系统的 配置情况。有关功能操作和可用性的问题,请联系您的支持部门或系统管理员。

您可使用软键或按线路键访问各功能。您可设置某些功能,但大多数功能是由您的系统管理员控制的。 下面是关于使用软键和线路按键访问各功能的一些详细信息。

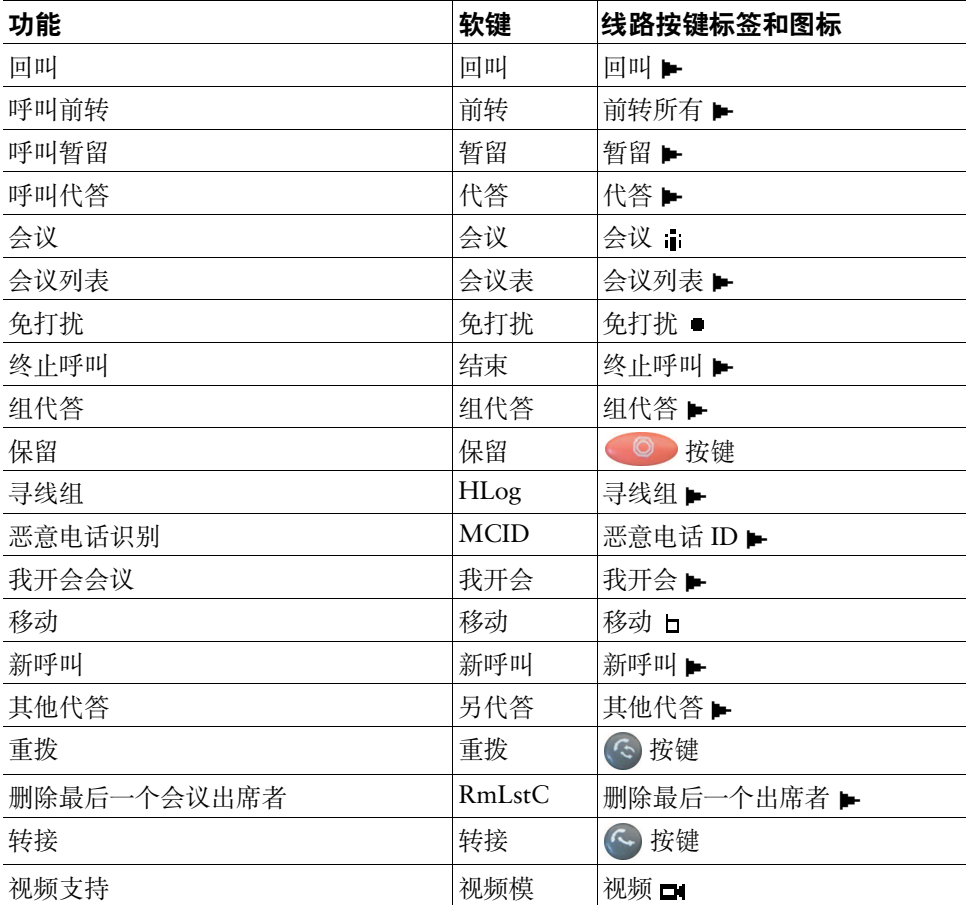

# <span id="page-25-0"></span>了解 **SIP** 和 **SCCP**

您的电话可以配置使用以下两种信令协议之一: SIP (会话发起协议)或 SCCP (信令连接控制协议)。 由系统管理员决定此配置。

根据协议的不同,电话功能也会有所不同。本《电话指南》将标明哪些功能是协议特定的。要了解您的 电话使用的协议,请咨询您的系统管理员。

# <span id="page-26-3"></span><span id="page-26-0"></span>基本呼叫处理

您可以使用各种功能和服务来执行基本呼叫处理任务。功能可用性可能不尽相同;有关详细信息,请咨 询您的系统管理员。

### <span id="page-26-2"></span><span id="page-26-1"></span>发出呼叫 — 基本选项

以下是一些在 Cisco Unified IP 电话上发出呼叫的简单方法。

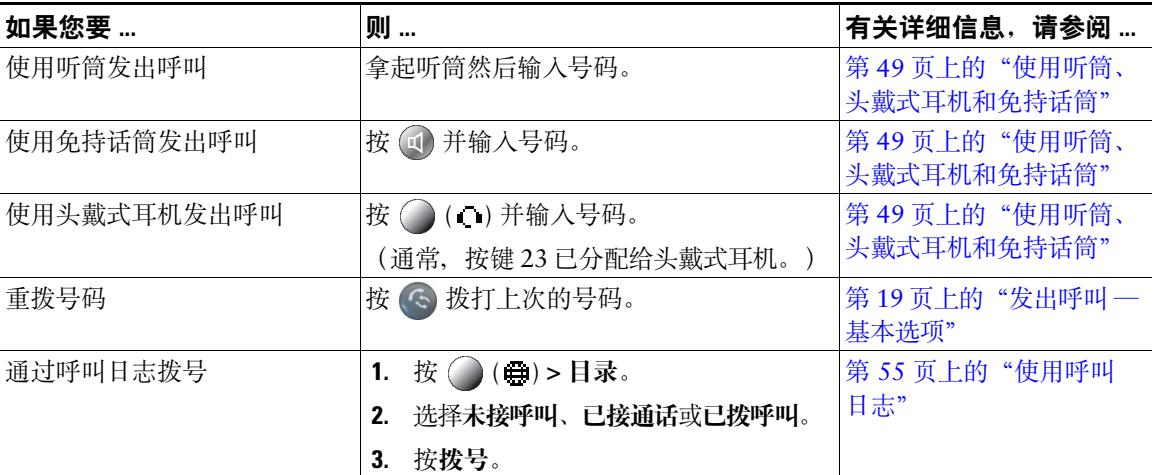

#### 提示

- 您可以挂机拨号而没有拨号音(预拨号)。要预拨号,请输入号码,然后通过拿起听筒,按拨号, 或者按  $\bigcap$  ( ) 或 ( 1) 摘机。
- 预拨号时, 您的电话将通过从"已拨呼叫"日志显示匹配的号码(如果可用), 尝试预测您要拨打 的号码。此功能称为"自动拨号"。要使用"自动拨号"呼叫显示的号码,请滚动至该号码并摘机 或按"选择"按键。
- 如果您在拨号时出错,请按 **<<** 以清除数字。
- 如果呼叫方听到哔声,则呼叫可能受到监听或录音。有关详细信息,请咨询您的系统管理员。
- 您的电话可能已被设置为记录国际电话,国际电话的呼叫日志、重拨或呼叫目录项具有一个"+"符 号。有关详细信息,请咨询您的系统管理员。

**Cisco Unified IP** 电话 **7931G** 电话指南和快速参考(适用于 **Cisco Unified Communications Manager 8.0**) (**SCCP** 和 **SIP**) **19**

## <span id="page-27-0"></span>发出呼叫 — 其他选项

您可以使用电话上可用的特殊功能和服务来发出呼叫。有关其他选项的详细信息,请咨询您的系统管 理员。

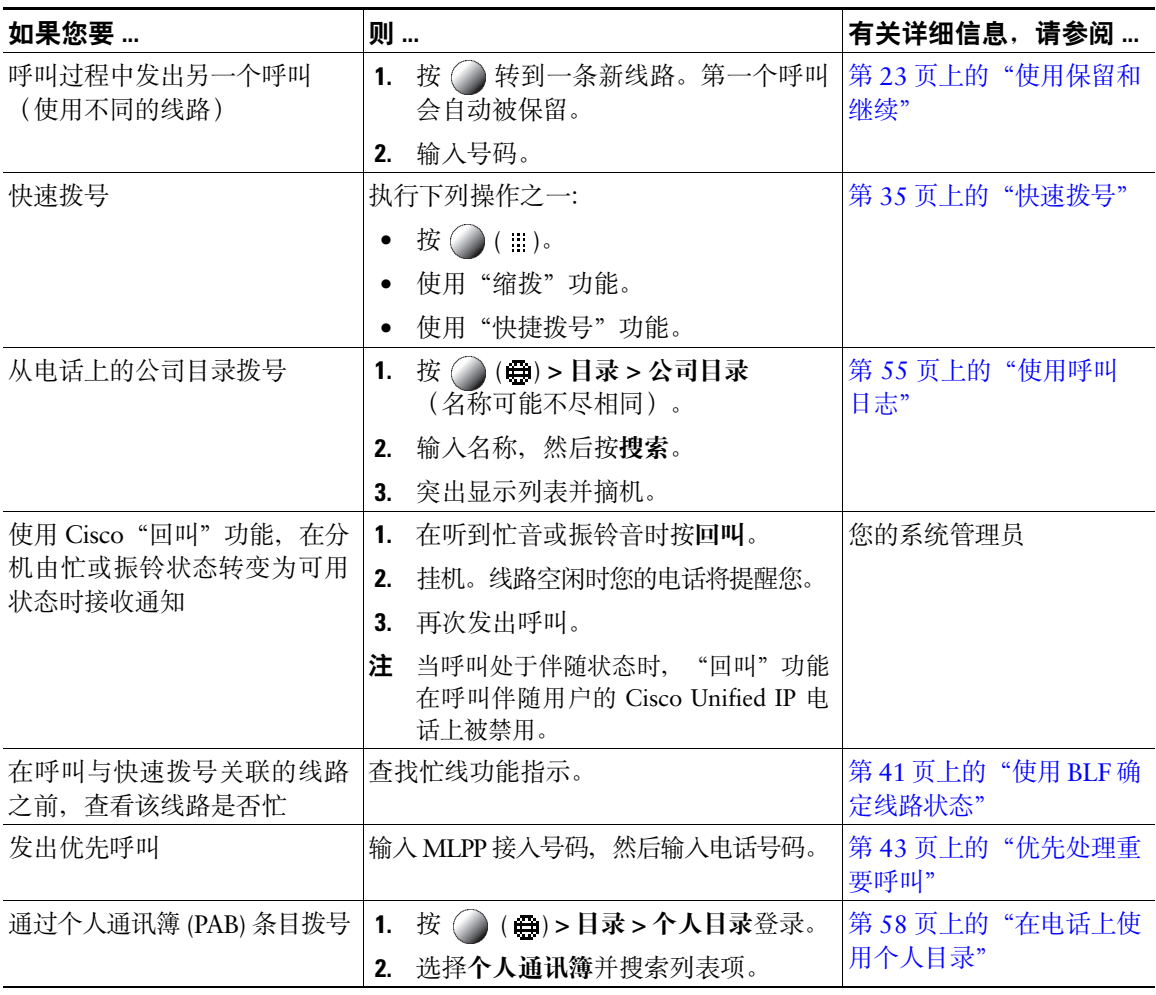

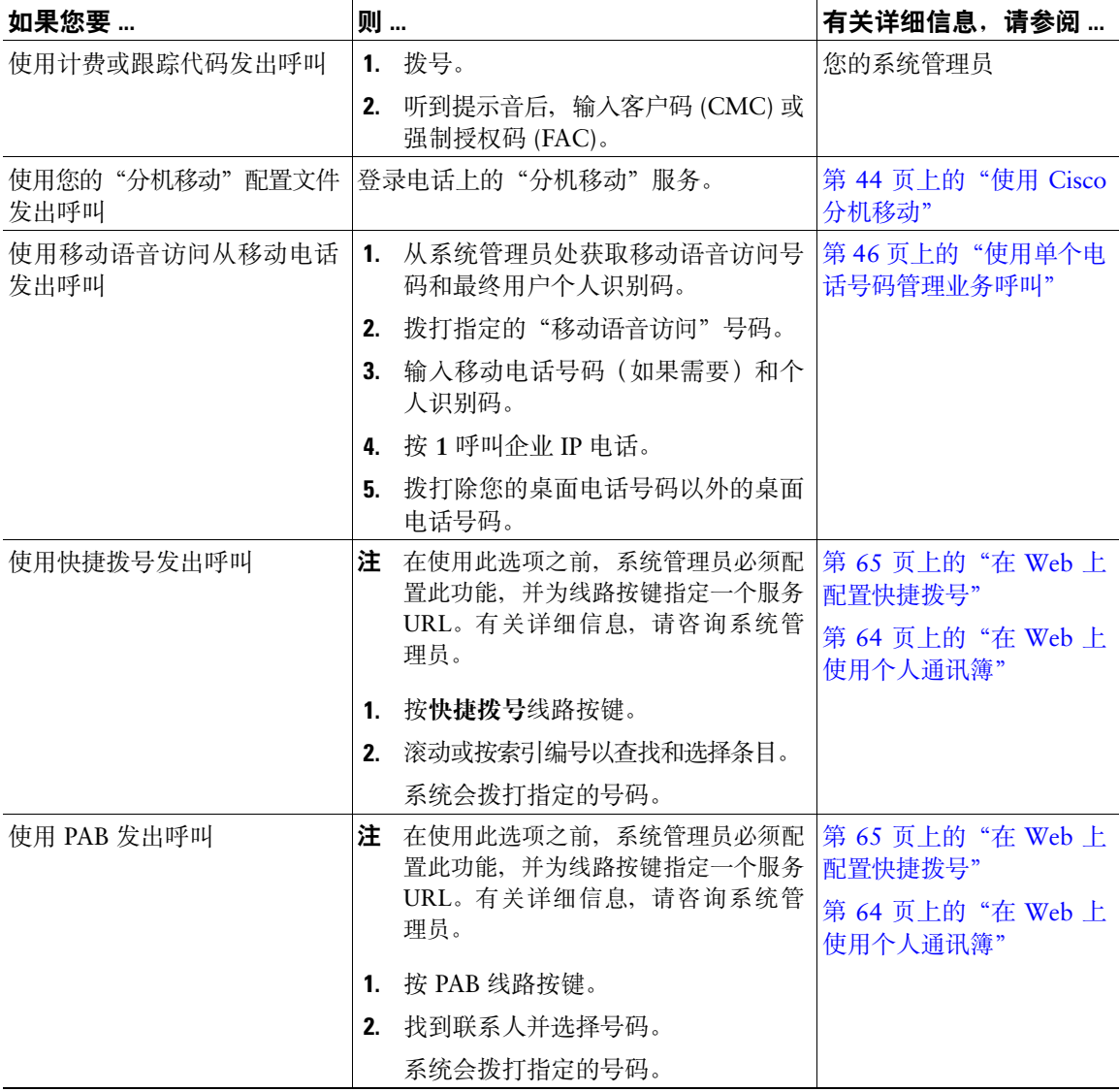

# <span id="page-29-0"></span>应答呼叫

### 您可以通过拿起话筒来应答呼叫,如果您的电话上提供其他选项,则也可以使用这些选项。

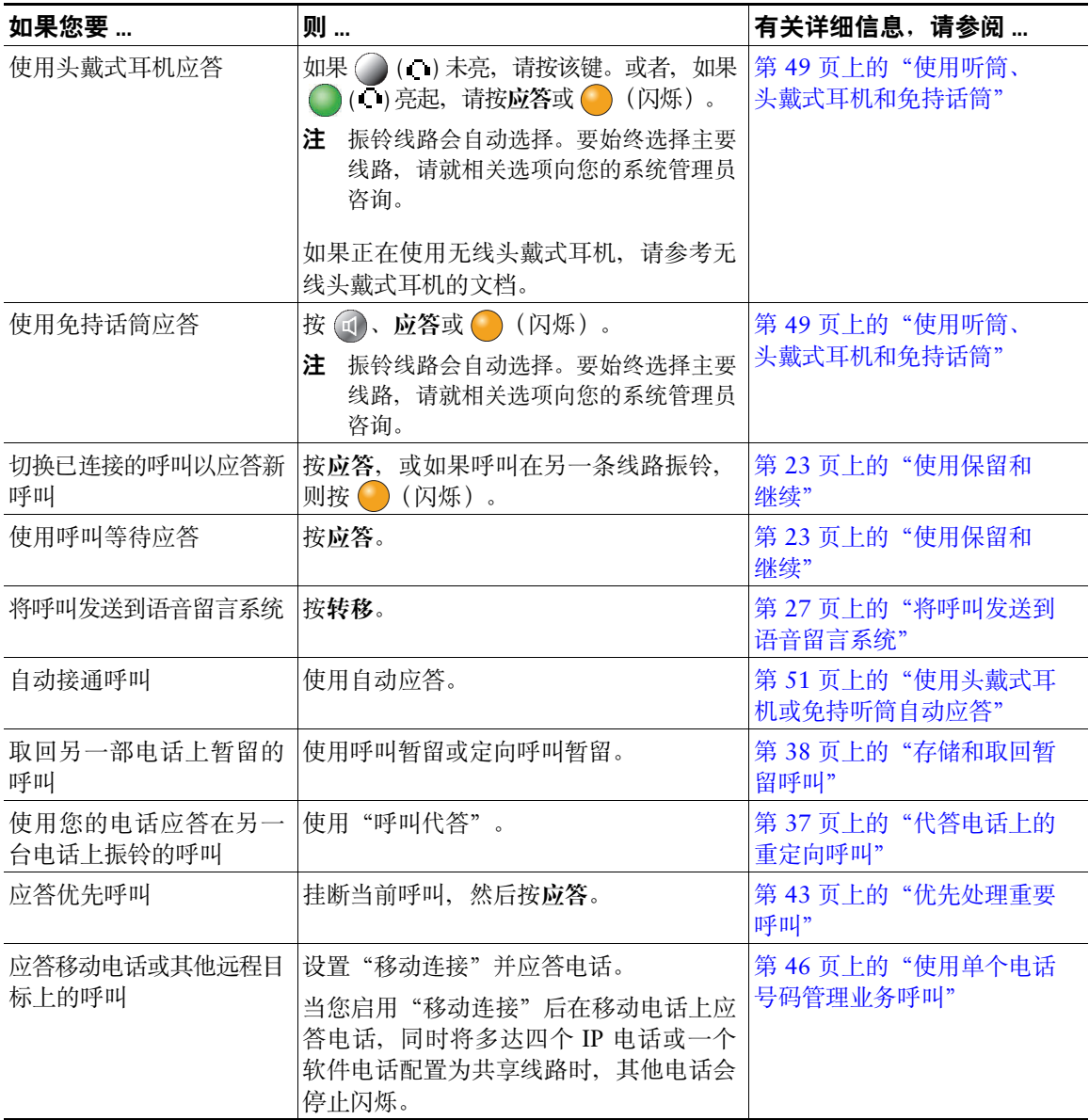

#### 提示

- 如果呼叫方听到哔声,则呼叫可能受到监听或录音。有关详细信息,请咨询您的系统管理员。
- 当呼叫处于伴随状态时,呼叫伴随用户就不能应答来电。

### <span id="page-30-0"></span>终止呼叫

要终止呼叫,挂机即可。以下是其中的详细信息。

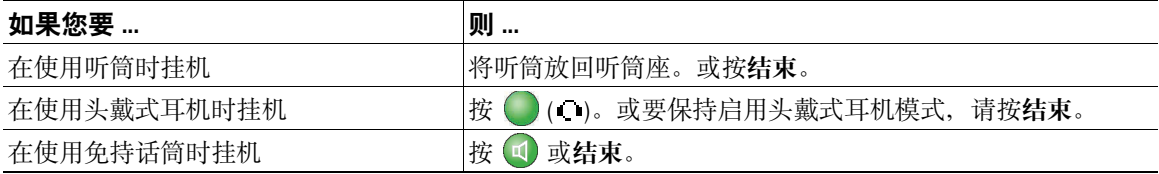

### <span id="page-30-2"></span><span id="page-30-1"></span>使用保留和继续

您可以保留和继续呼叫。当呼叫置于保留状态时, "保留"图标 □ 会出现在呼叫信息区的右边, 同时 对应的线路按键会呈绿色闪烁 , 通过共享线路, 您可以将呼叫置于保留状态, 线路按键会呈绿色闪烁, 同时电话会显示本机保留图标。当另一电话置于保留状态时,线路按键会呈红色闪烁 ,同时电话会 显示远程保留图标

如果另一用户将共享线路置于保留状态,它的相关线路按键会显示 (闪烁)。您(和共享该线路的 任何其他人)可以恢复接听该呼叫。

如果您的电话启用了"保留返回"功能,则保留的呼叫会在一段时间后恢复为振铃状态。在您对其执行 "继续"操作或"保留返回"超时之前, "返回"呼叫会一直保持保留状态。

您的电话会通过以下方式表示其存在恢复呼叫:

- 间隔性地发出一声振铃(或闪烁或发出哔声,这取决于电话线路设置)来通知您。
- 在电话屏幕底部的状态栏中简要显示"保留返回"消息。
- 在被保留呼叫的呼叫者 ID 旁显示保留返回动画图标 **□□□**。
- 显示线路按键 (闪烁,具体取决于线路状态)。

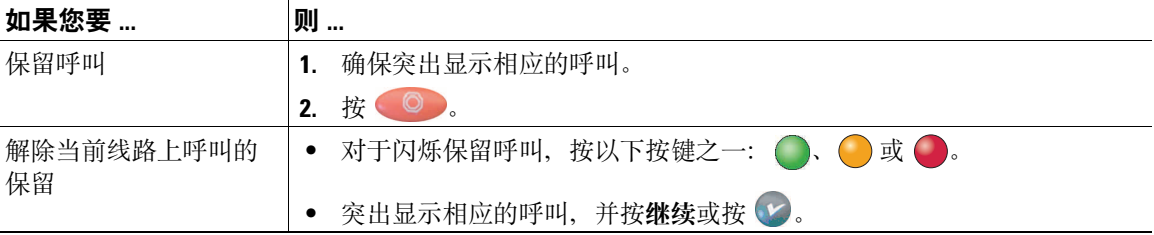

#### **Cisco Unified IP** 电话 **7931G** 电话指南和快速参考(适用于 **Cisco Unified Communications Manager 8.0**) (**SCCP** 和 **SIP**) **23**

#### 提示

- 使用"保留"功能通常会产生音乐或蜂鸣声。
- 如果同时收到来电提示和恢复呼叫提示,默认情况下,您的电话会将电话屏幕的焦点转移为显示来 电。系统管理员可更改此焦点优先设置。
- 如果使用共享线路,则"保留返回"只在保留呼叫的电话上振铃,而不在共享线路的其他电话上 振铃。
- "保留返回"提示之间的间隔持续时间由系统管理员决定。
- 当呼叫处于伴随状态时, "保留"功能在呼叫伴随用户的 Cisco Unified IP 电话上被禁用。

### <span id="page-31-2"></span><span id="page-31-0"></span>使用静音

启用静音后,您可以听到其他呼叫方,但他们听不到您。静音功能可以配合听筒、免持话筒或头戴式耳 机使用。

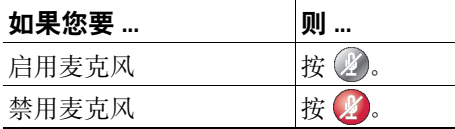

## <span id="page-31-1"></span>在多个呼叫之间切换

您可以在多条线路的多个呼叫之间切换。

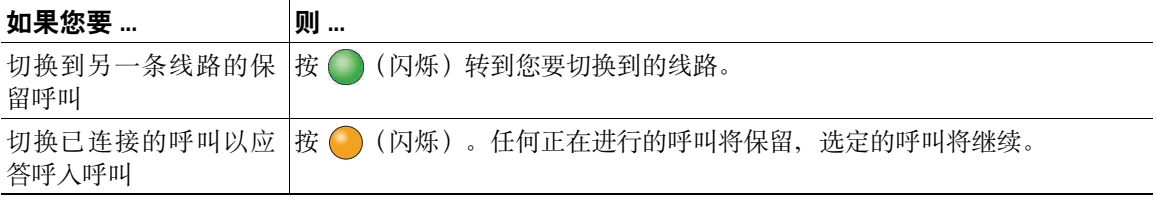

# <span id="page-32-0"></span>将正在进行的呼叫切换至其他电话

您可以在桌面电话与移动电话或其他远程目标之间切换正在进行的呼叫。

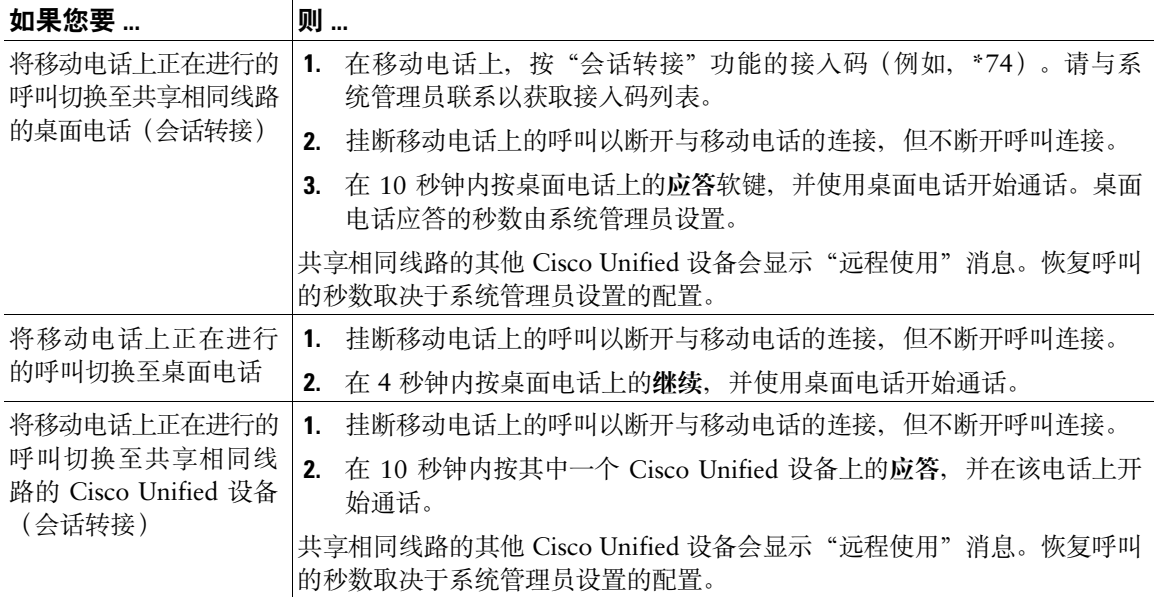

# <span id="page-33-1"></span><span id="page-33-0"></span>转接呼叫

转接可重定向已连接的呼叫。目标是您要将呼叫转接到的号码。在转接呼叫时,电话会使用新线路指明 转接。

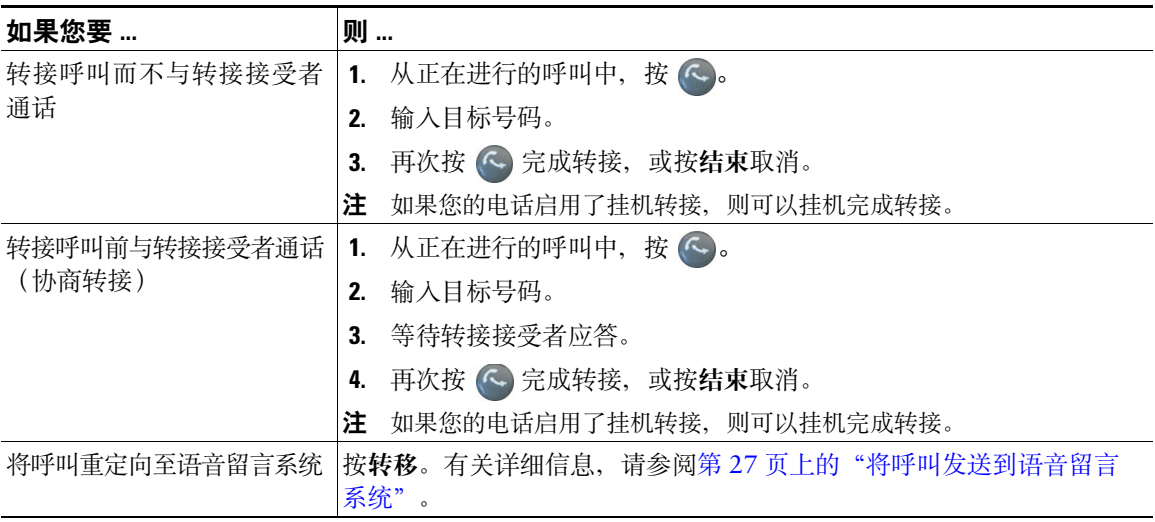

### 提示

- 如果您的电话启用了挂机转接,您可以挂机完成呼叫,也可以按(<)后挂机。
- 如果您的电话没有启用挂机转接, 挂机时不再次按 < 则可保留呼叫。
- 您不能使用(<) 重定向保留的呼叫。按继续在转接前解除呼叫保留。
- 当呼叫处于伴随状态时,"转接"功能在呼叫伴随用户的 Cisco Unified IP 电话上被禁用。

### <span id="page-34-0"></span>将呼叫发送到语音留言系统

您可以使用转移将当前呼叫、呼入呼叫或保留的呼叫发送到语音留言系统。根据呼叫类型和电话配置的 不同,您也可以使用转移将呼叫发送到他人的语音留言系统。

- 如果该呼叫原来已被发送到他人的话机上,您可以通过转移将该呼叫重定向至自己的语音留言系统 或原来被叫方的语音留言系统。系统管理员必须为您开通此选项。
- 如果呼叫是直接拨给您的(而非转接或前转给您),或者如果您的话机不支持上述选项,则使用转移 可将该呼叫重定向至您的语音留言系统。

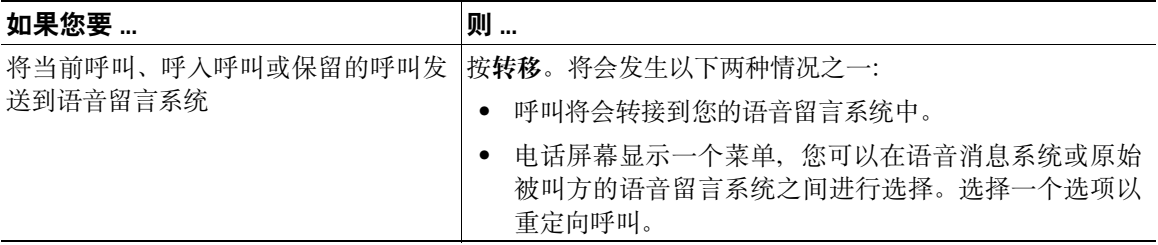

### 提示

- 如果话机显示的菜单在您做出选择之前消失,您可以再次按转移重新显示该菜单。您也可以要求系 统管理员配置更长的超时值。
- 当您将移动电话上正在进行的呼叫切换至共享相同线路的 Cisco Unified 设备上时(会话转接), "转移"功能会在 Cisco Unified 设备上被禁用。"转移"功能会在呼叫结束时恢复。
- 如果呼叫是直接拨给您的(而非转接或前转给您),或者如果您的话机不支持上述选项,则使用转 移可将该呼叫重定向至您的语音留言系统。
- 当您将移动电话上正在进行的呼叫切换至共享相同线路的 Cisco Unified 设备上时(会话转接), "转移"功能会在 Cisco Unified 设备上被禁用。"转移"功能会在呼叫结束时恢复。

# <span id="page-35-0"></span>前转所有呼叫至另一个号码

您可以使用呼叫前转功能将来电从您的电话重定向到另一个号码。 系统管理员可能允许您从两种呼叫前转功能中进行选择:

- 无条件呼叫前转(前转所有呼叫)— 适用接收到的所有呼叫。
- 有条件呼叫前转(无应答呼叫前转、忙线呼叫前转、无覆盖呼叫前转)— 适用收到的特定呼叫,具体 取决于当时的条件。

"前转所有呼叫"功能可以通过电话或"Cisco Unified CM 用户选项"网页来访问;有条件的呼叫前转 功能只能从"用户选项"网页中访问。由系统管理员确定哪些呼叫前转功能可用。

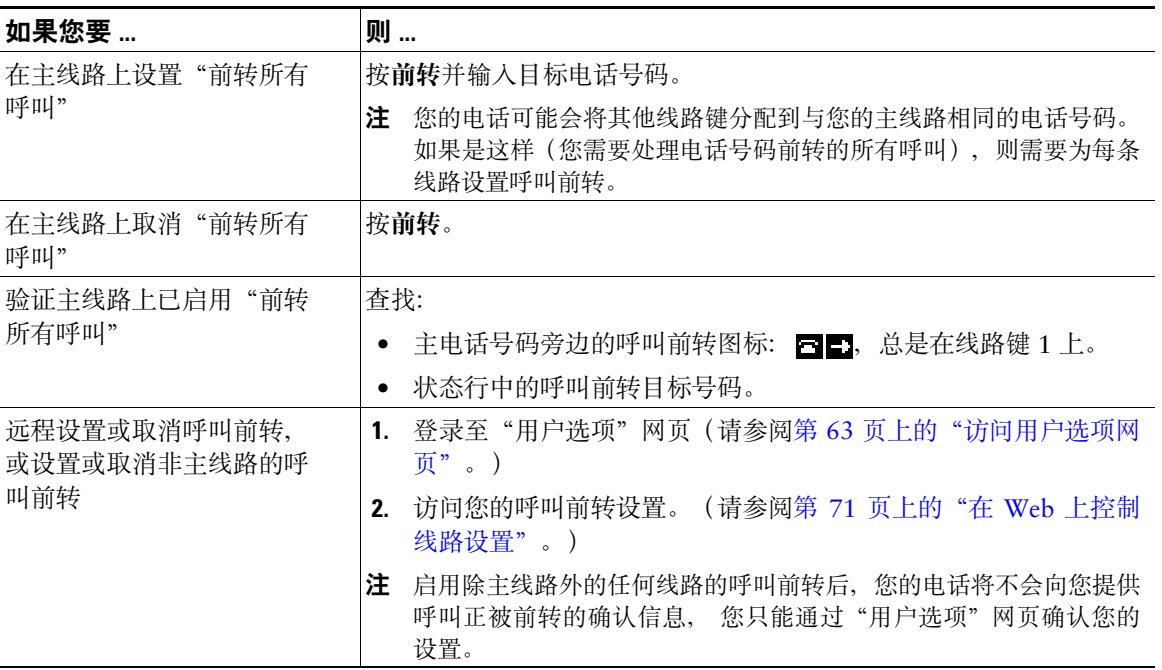

提示

- 请完全按照从您的电话拨号的方式输入呼叫前转的目标号码。例如,如果有接入码或区号,也要 输入。
- 虽然系统管理员可能会将呼叫前转功能限制在公司内部号码,但是您可以将呼叫前转至传统模拟电 话或其他 IP 电话。
- 呼叫前转是针对电话线路的。如果呼叫您所使用的线路没有启用呼叫前转,呼叫仍会照常振铃。
- 系统管理员可以覆盖呼叫前转功能,以允许发出呼叫的人员在您设置了呼叫前转的条件下仍能与您 通话。启用覆盖后,从目标电话发送到您电话上的呼叫不会前转,而是照常振铃。
- 如果您输入的目标号码会创建一个呼叫前转环路或者超过呼叫前转链中允许的最大链接数量,则电 话可能会拒绝您尝试直接在电话上设置"前转所有呼叫"。
- 当您将移动电话上正在进行的呼叫切换至共享相同线路的 Cisco Unified 设备上时(会话转接), "呼叫前转"功能会在 Cisco Unified 设备上被禁用。"呼叫前转"功能会在呼叫结束时恢复。

### 使用免打扰

您可以使用"免打扰"(DND) 功能只关闭电话上的振铃器,也可以关闭来电的所有音频和视频通知。电话 的"免打扰"功能需要由系统管理员启用。

当电话同时启用了"免打扰"和"呼叫前转"时,会前转呼叫,主叫方听不到忙音。

"免打扰"功能与其他类型的呼叫之间的交互包括:

- "免打扰"功能不影响内部呼叫或非内部优先呼叫。
- 如果同时启用了免打扰和自动应答,则只会自动应答内部呼叫。
- 当您将移动电话上正在进行的呼叫切换至共享相同线路的 Cisco Unified 设备上时(会话转接), "免打扰"功能会在 Cisco Unified 设备上被禁用。"免打扰"功能会在呼叫结束时恢复。

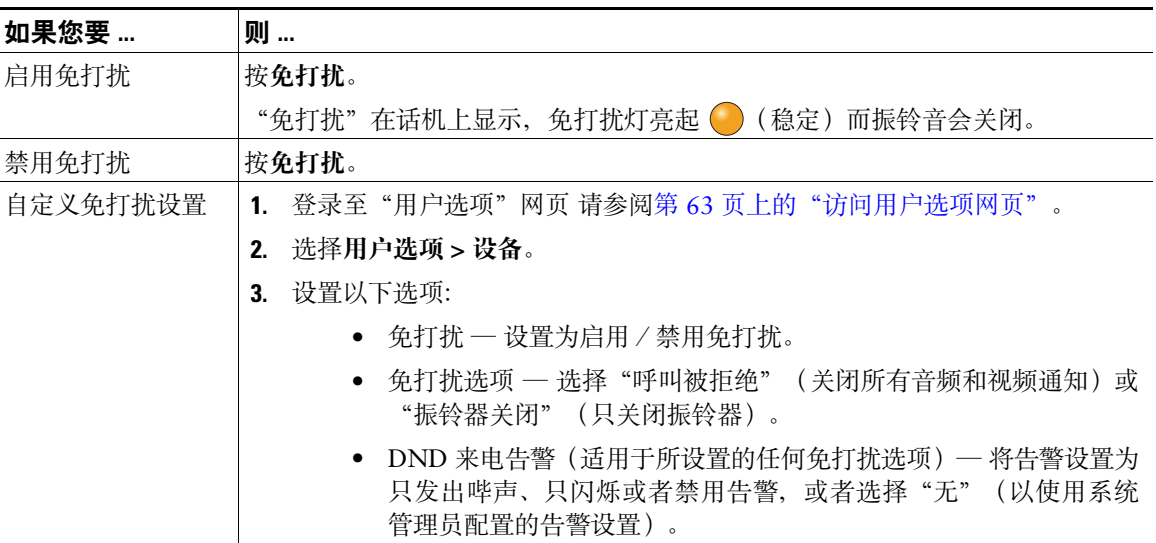

# 发出会议呼叫

您的 Cisco Unified IP 电话允许您将三个或三个以上的呼叫方加入到一个对话中,创建会议呼叫。

### 使用会议功能

可以通过多种方式创建会议,具体取决于您的需求以及您电话上的可用功能。

- 会议 允许您通过呼叫每位出席者来创建标准(临时)会议。使用会议软键或会议按键。多数电话 都提供"会议"功能。
- 加入 可通过组合现有呼叫创建标准(临时)会议。使用加入软键。
- 我开会 可通过呼叫会议号码创建或加入会议。使用我开会软键或按键。

### <span id="page-37-0"></span>使用"会议"功能

"会议"功能允许呼叫每位出席者。多数电话都提供"会议"功能。

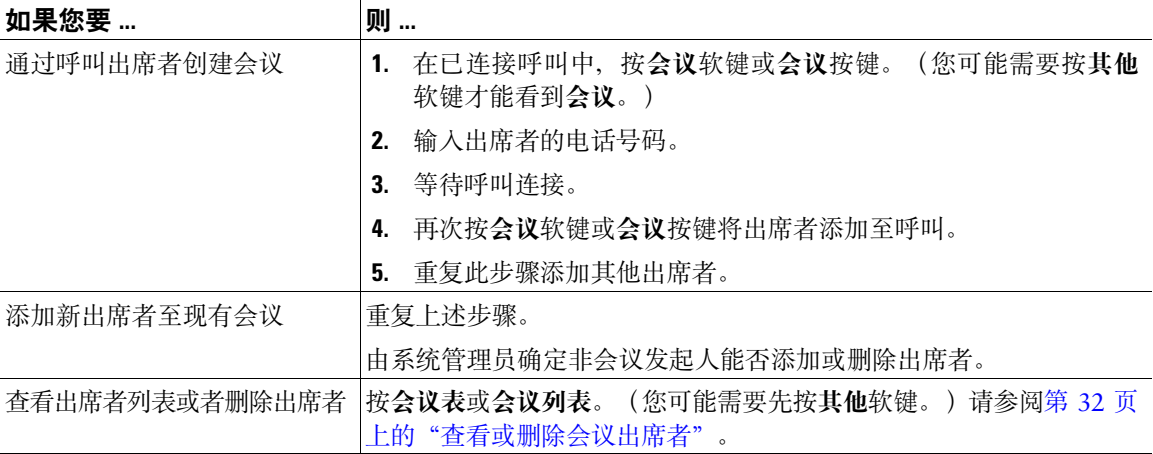

- 如果经常将两个以上的与会方加入到单个会议中,则首先选择要加入的呼叫,然后按**加入**完成操作, 这种做法会很有用。
- 加入完毕后,呼叫方 ID 会更改为"会议"。
- 呼叫伴随用户只能与第一个呼叫者交流。后来的呼叫者可以和会议的其他参与者交流。

### 使用"加入"

"加入"功能允许通过组合两个或更多现有呼叫,创建您身为出席者的会议。

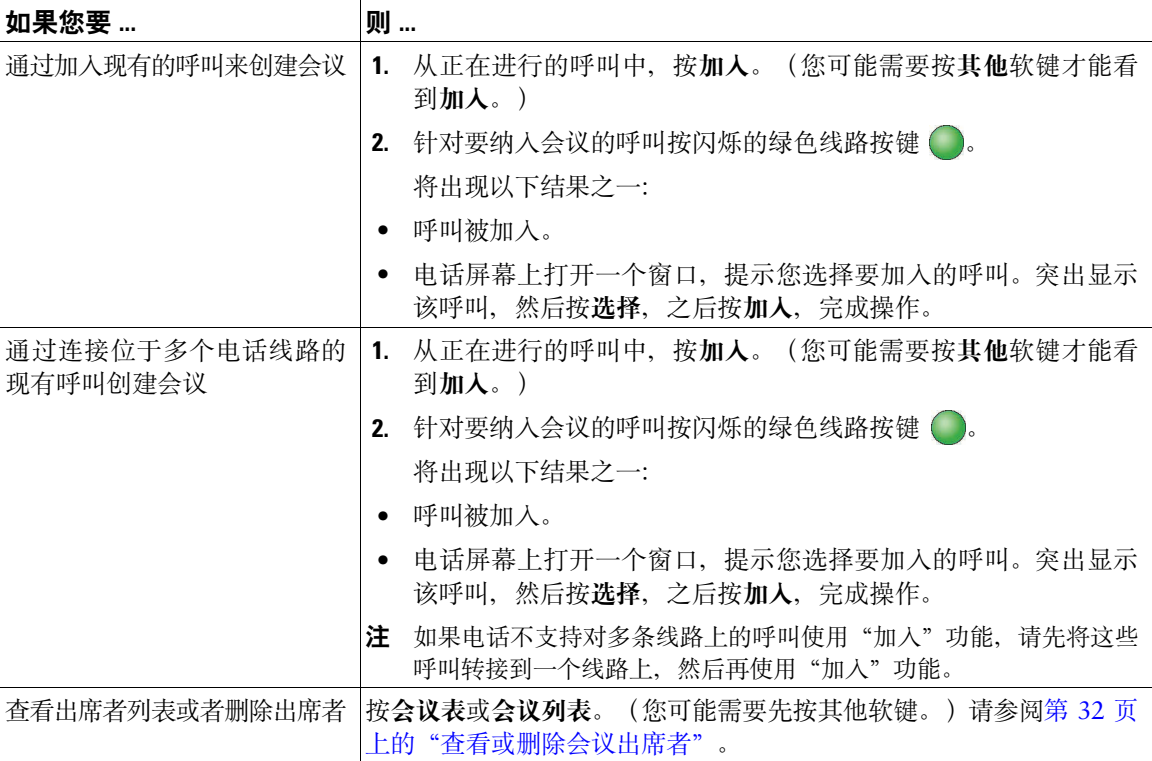

- 如果经常将两个以上的与会方加入到单个会议中,则首先选择要加入的呼叫,然后按加入完成操作, 这种做法会很有用。
- 加入完毕后,呼叫方 ID 会更改为"会议"。

### 使用我开会功能

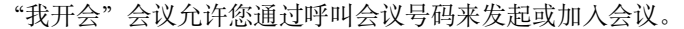

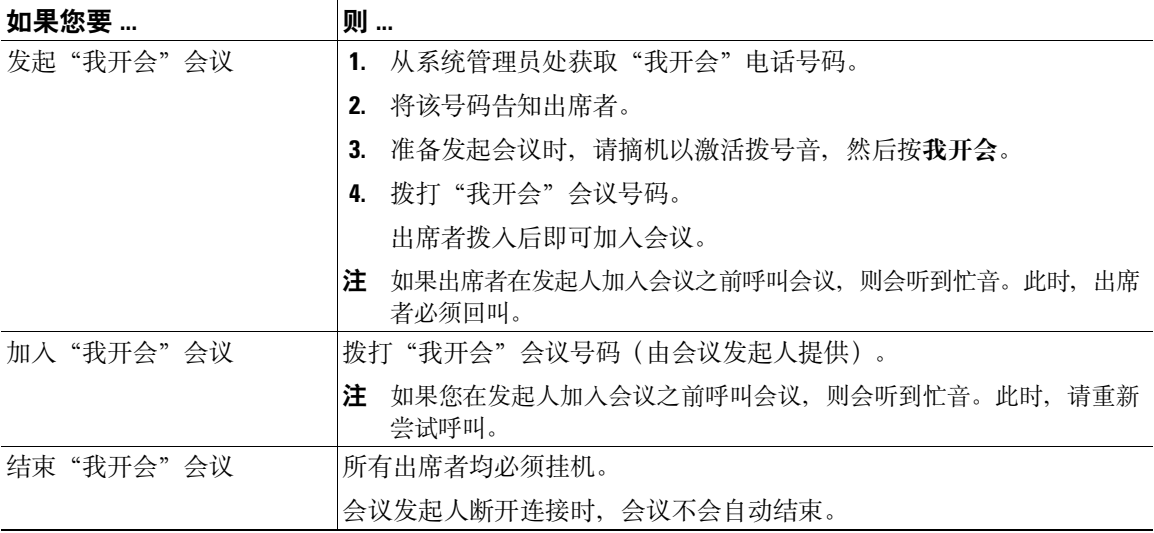

#### 提示

如果使用非安全的电话呼叫安全的"我开会"会议号码,您的电话将显示"设备未授权"消息。有关详 细信息,请参阅第 42 [页上的"发出和接收安全呼叫"。](#page-49-0)

### <span id="page-39-0"></span>查看或删除会议出席者

在标准(临时)会议期间,可以查看出席者列表、删除出席者。

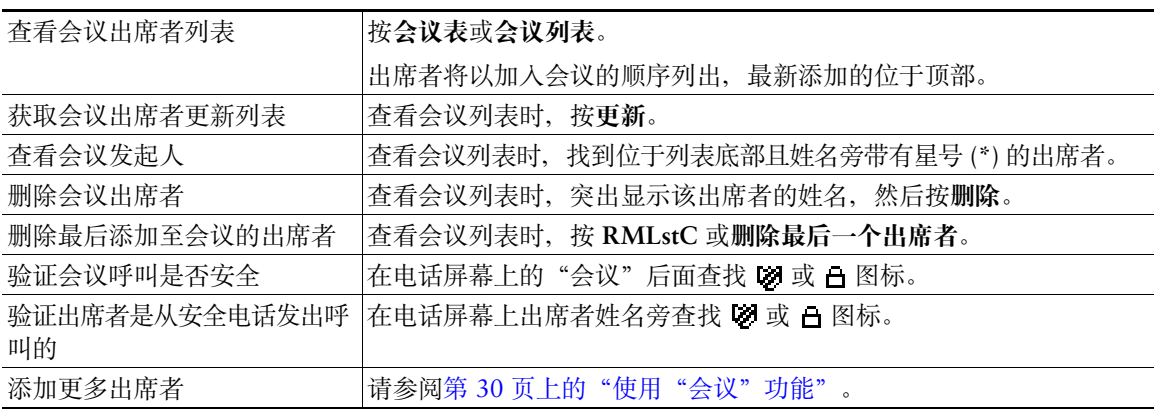

## 发出或接收内部呼叫

您可以向目标电话发出内部呼叫,目标电话将以激活了静音的免持话筒模式自动应答呼叫。使用单向内 部呼叫可向接受者传达简短讯息。如果接受者正在使用听筒或头戴式耳机,则音频将发送至正在使用的 设备。接受者从事的任何当前呼叫活动均会同时继续进行。

目标将接收到内部通信告警音,然后可选择:

- 接听主叫方,同时让您的麦克风静音。(您可以听到主叫方的声音,但主叫方听不到您的声音)。
- 以内部呼叫为焦点时,按结束软键结束内部呼叫。如果不希望接听消息,请执行此操作。
- 按活动的内部通信按键并使用听筒、头戴式耳机或扬声器与主叫方通话。内部呼叫转变为双向连 接,因此您可以与主叫方通话。

使用内部通信功能时,请注意以下事项:

- 只能从内部通信线路上拨打其他内部通信线路。
- 一次只能使用一条内部通信线路。
- 当前呼叫受到监听或录音时,您可以收发内部呼叫。
- 不能将内部呼叫置于保留状态。

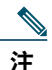

注 如果您每天都需要使用 Cisco 分机移动配置文件登录到相同的电话,请确保系统管理员分配了 电话按键模板,该模板包含此配置文件的内部通信系统信息,并将电话指定为内部线路的默认 内部通信系统设备。

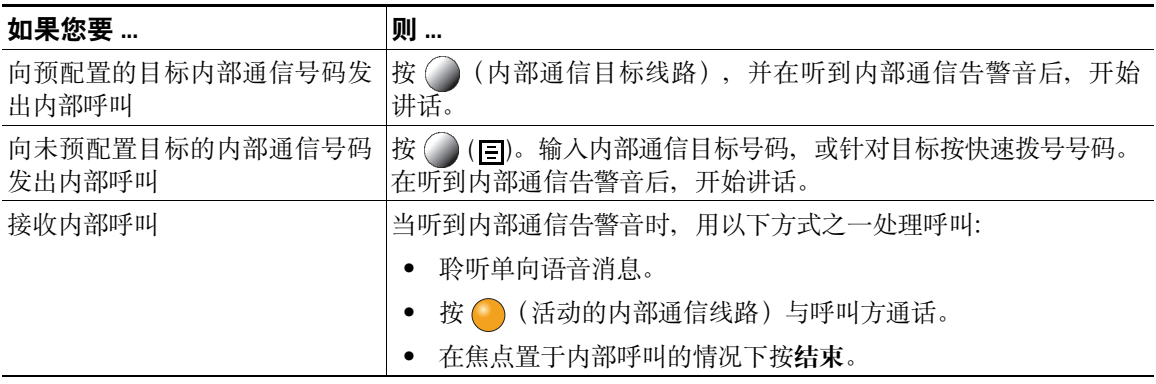

## 高级呼叫处理

高级呼叫处理任务涉及特殊功能,它是由系统管理员根据您的呼叫处理需要以及工作环境来配置的。

### 快速拨号

快速拨号允许您通过输入索引编号,按一个按键,或选择电话屏幕条目来发出呼叫。根据配置的不同, 您的电话可支持多种快速拨号功能:

- 快速拨号键
- 缩拨
- 快捷拨号

要设置快速拨号键和缩拨, 必须访问您的"用户选项"网页。请参阅第 63 [页上的"访问用户选项网](#page-70-0) [页"](#page-70-0)。

要设置快捷拨号, 必须访问"个人目录"功能。请参阅第 58 [页上的"在电话上使用个人目录"。](#page-65-0) 或者,系统管理员也可以为您配置快速拨号功能。

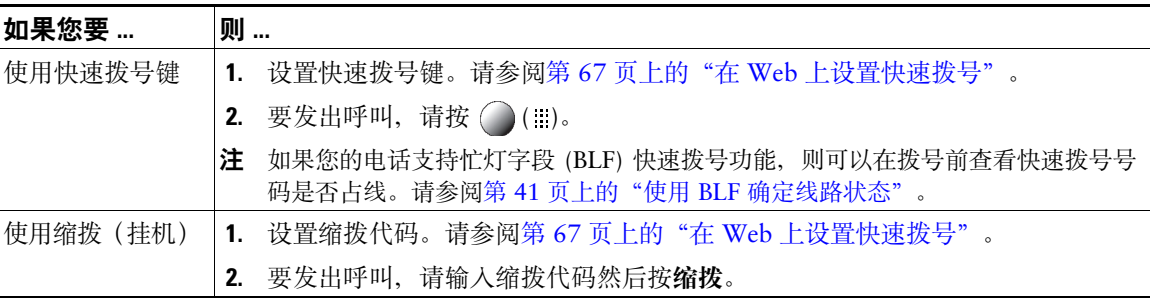

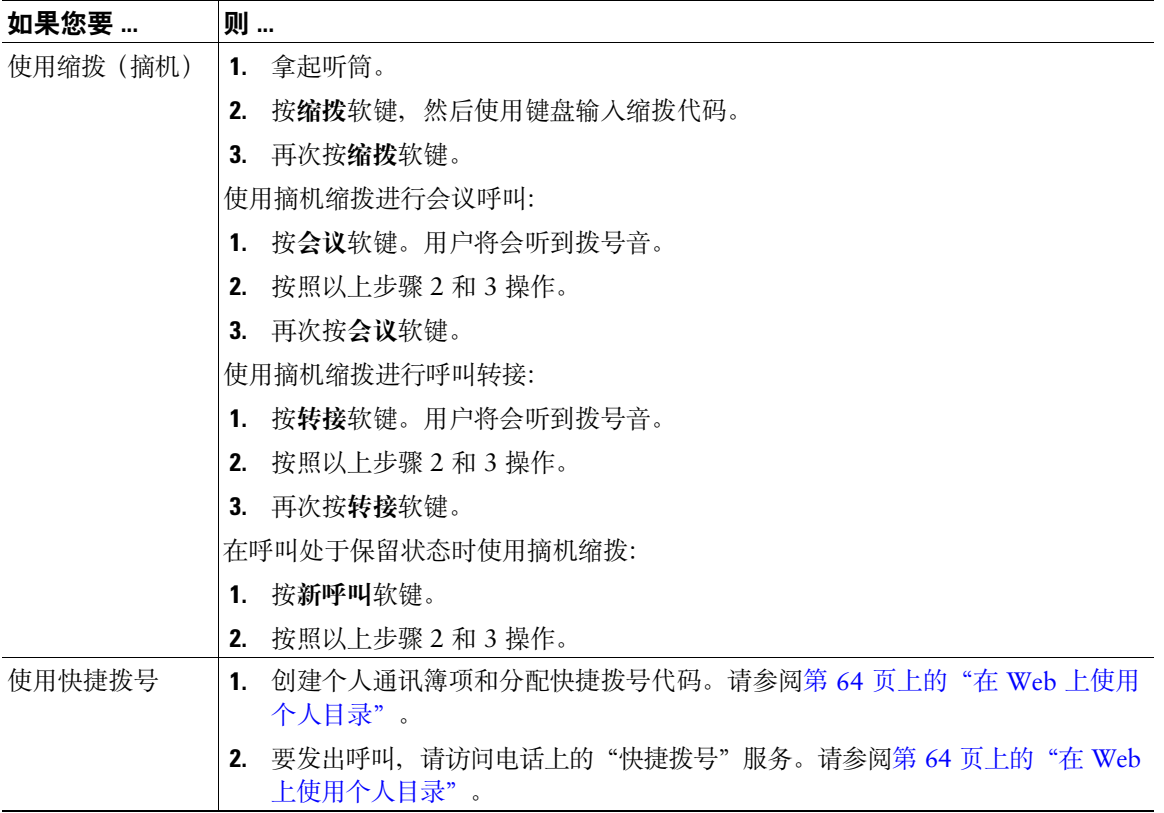

# 代答电话上的重定向呼叫

呼叫代答允许您通过将呼叫重定向至您的电话来应答在同事电话上振铃的呼叫。如果您与同事共同承担 呼叫处理任务, 则可以使用"呼叫代答"功能。

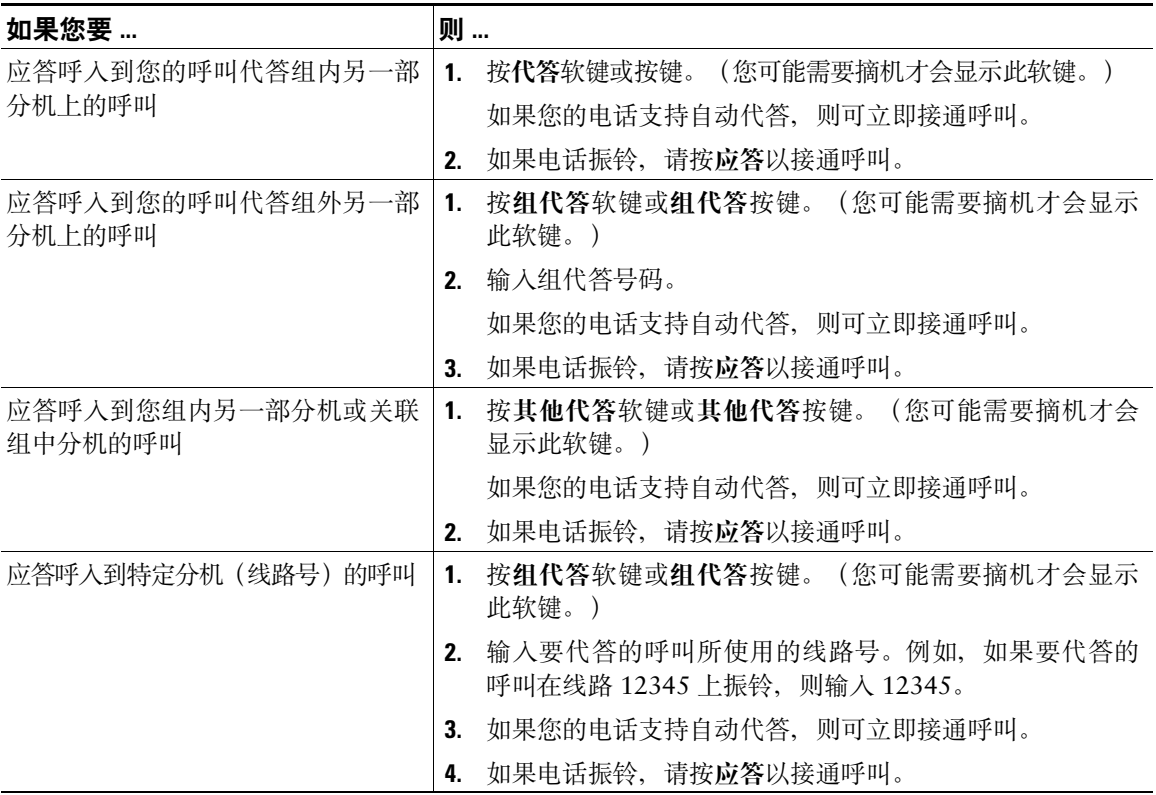

- 如果存在多个可代答的呼叫,您的电话会首先代答最早的呼叫(振铃时间最长的呼叫)。
- 如果按下组代答软键或组代答按键并输入一个线路号,您的电话会代答这一特定线路上的振铃呼叫 (如果有)。
- 如果您有多条线路并想代答非主线路的呼叫,请先按( )选择所需线路, 然后按"呼叫代答"软键 或按键。
- 根据您电话的配置,您可能会收到与呼入您所在代答组的呼叫有关的音频和/或视觉告警。
- 要使用电话上的"BLF 代答"功能,请参阅第 41 页上的"使用 BLF [确定线路状态"](#page-48-0)。

# 存储和取回暂留呼叫

当您需要将呼叫存储起来时,可以"暂留"该呼叫。然后,您或其他人可以使用 Cisco Unified Communications Manager 系统中的另一部电话(例如,同事办公桌上或会议室的电话)取回该呼叫。可以通过以下方法 暂留呼叫:

- 呼叫暂留 使用暂留软键存储呼叫。电话上会显示用于存储该呼叫的呼叫暂留号码。必须记下该号 码,将来要使用同一号码提取该呼叫。
- 定向呼叫暂留 使用 < 按键将呼叫定向至您拨打或快速拨打的可用定向呼叫暂留号码。要从定向 呼叫暂留号码中提取呼叫,请先拨打暂留提取前缀,然后拨打或快速拨打同一定向呼叫暂留号码。 您可以使用"定向呼叫暂留"按键快速拨打定向呼叫暂留号码,并监视定向呼叫暂留号码是否已被 占用。

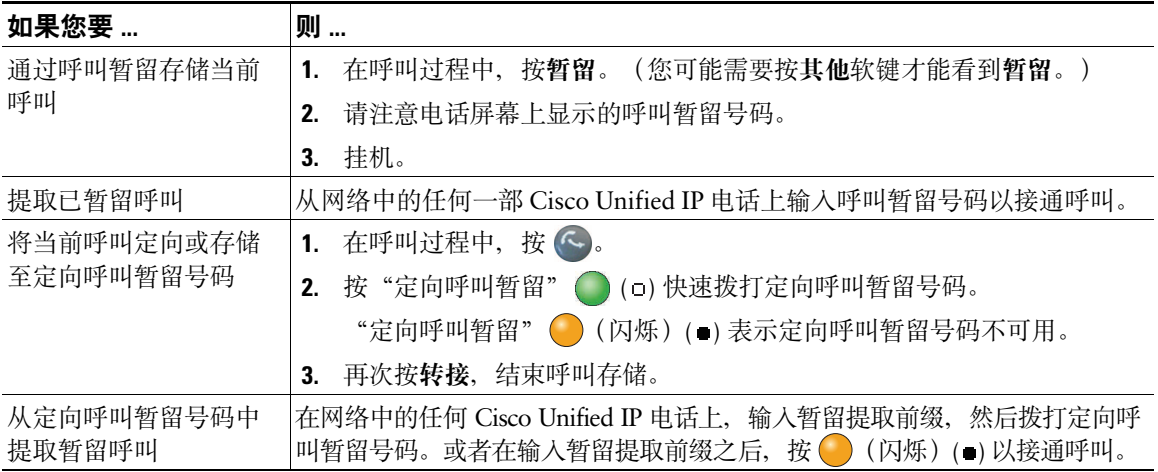

- 暂留呼叫提取有时间限制,这段时间过后,呼叫将返回原始号码上振铃。有关详细信息,请咨询系 统管理员。
- 系统管理员可将"定向呼叫暂留"按键分配给电话上的可用线路按键。
- 如果您的电话上没有"定向呼叫暂留"按键,您可以拨打定向呼叫暂留号码。但是,您看不到定向 呼叫暂留号码的状态。

### 注销寻线组

如果您的组织需要接听大量来电,则您可能是某个寻线组的成员,寻线组包含一系列分担来电接听工作 的目录号码。当寻线组中的第一个电话号码占线时,系统会寻找该组中下一个可用的电话号码,并将呼 叫定向到此电话。

当您不在电话旁边时,可以通过从寻线组中注销,来防止寻线组呼叫在您的电话上振铃。

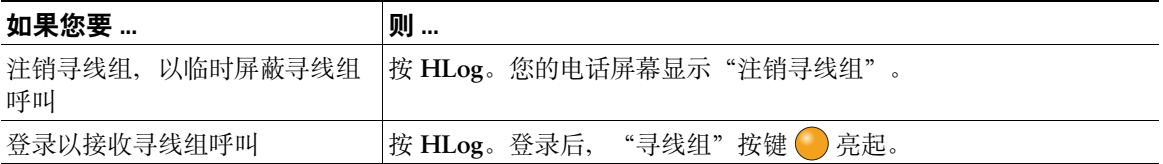

#### 提示

注销寻线组不会妨碍非寻线组呼叫在您的电话上振铃。

### 使用共享线路

在下列情况下,系统管理员会要求您使用共享线路:

- 您有多部电话而只需要一个电话号码
- 您与同事共同承担呼叫处理任务
- 您代表您的主管应答呼叫

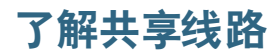

#### 远程使用图标

远程使用图标 在共享您的线路的其他电话接通呼叫时出现。即使出现了远程使用图标,您仍可以在共 享线路上照常发出 和接收呼叫。

#### 共享呼叫信息和插入

共享线路的每台电话均会显示共享线路上发出和接收的呼叫的信息。此信息可能包括呼叫方 ID 和呼叫 持续时间(有关例外情况,请参阅第 40 [页上的"隐私"](#page-47-0))。

如果您使用不同型号的 Cisco Unified IP 电话与同事共享一条线路, 则它们有可能在共享线路中将自己添 加或插入到您的当前呼叫中。而您的电话通常不支持此功能。如果您需要使用此功能,请与您的系统管 理员联系以获取帮助。否则,可启用隐私功能,避免同事加入到您的呼叫中。

#### <span id="page-47-0"></span>隐私

如果您不希望共享线路的同事看到您的呼叫信息, 则可以启用"隐私"功能。这样做还可以避免共享线 路的其他人查看或插入您的呼叫。

### 使用共享线路

您可以查看共享线路上的呼叫信息,提取同事保留的共享线路上的呼叫,以及避免其他人插入呼叫。

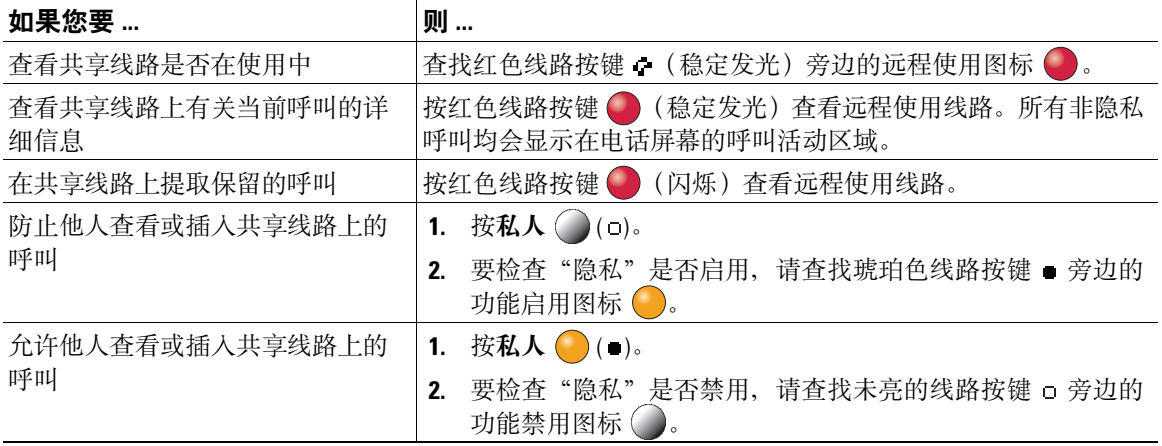

#### 提示

**•** 如果共享您的线路的电话启用了"隐私"功能,您仍可以使用该共享线路发出和接收呼叫。

**•** "隐私"功能适用电话上的所有共享线路。因此,如果您有多条共享线路,又启用了"隐私"功能, 同事将无法查看或插入您的任何共享线路上的呼叫。

## <span id="page-48-0"></span>使用 **BLF** 确定线路状态

"忙灯字段"(BLF) 功能允许您查看与您电话上的快速拨号键、呼叫日志或目录列表相关联的电话线路的 状态。如果使用了"BLF 代答"功能,则可以应答呼入到您监听的线路的呼叫。为您的电话配置的 BLF 功能由系统管理员决定。

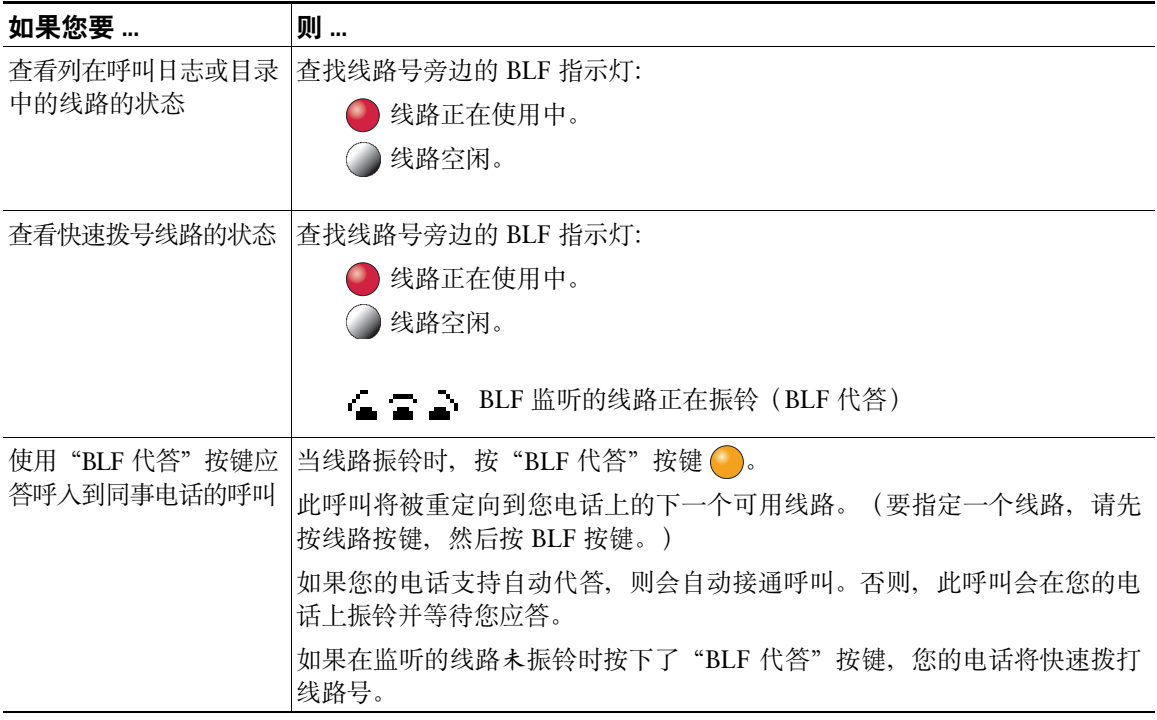

- 当呼叫呼入到监听的线路时,您的电话会播放音频警报提示(仅适用于"BLF 代答")。
- "BLF 代答"功能会首先应答最早振铃的呼叫(如果监听的线路具有一个以上正在振铃的呼叫)。

# <span id="page-49-0"></span>发出和接收安全呼叫

您的电话是否支持发出和接收安全呼叫取决于系统管理员对电话系统的配置情况。 您的电话可支持下列类型的呼叫:

- 已验证呼叫 所有参加呼叫的电话标识已经过验证。
- 已加密呼叫 电话在 Cisco Unified Communications 网络内接收和传送经过加密的音频(您的通话)。 同时还会对已加密呼叫进行验证。
- 受保护呼叫 电话在从/向另一部电话接收/传送经过加密的音频(您的通话)。受保护呼叫提供 的安全等级与经过加密的呼叫类似,但要更胜一筹。如果两端的呼叫都受到了保护,则会在通话开 始时播放安全音。如果配置了受保护呼叫,会议呼叫、共享线路、分机移动和跨线路加入等功能将 不可用。系统也会对受保护的呼叫进行验证。
- 非安全呼叫 至少有一部参加呼叫的电话或连接不支持这些安全功能,或者无法对电话进行验证。

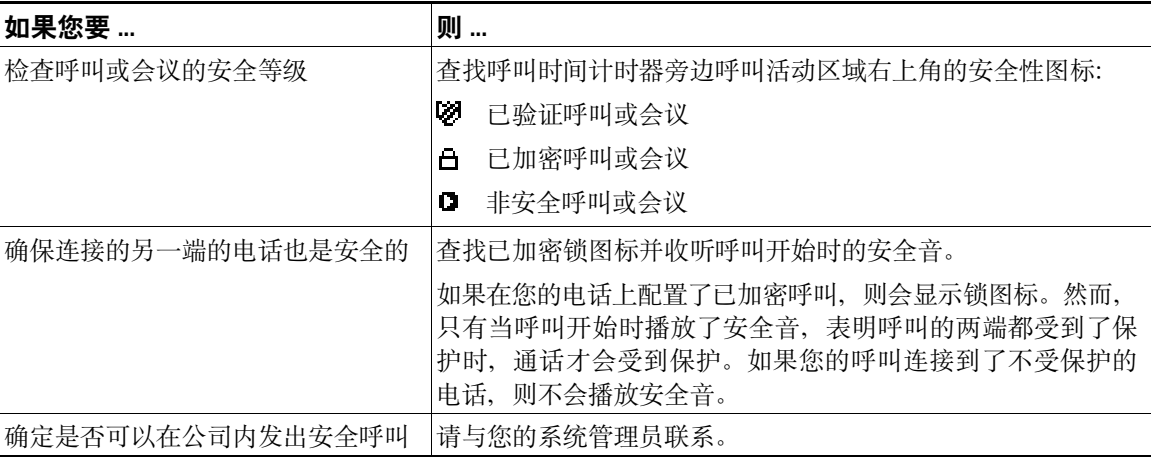

注 存在影响您电话的安全功能特点的影响因素和各种限制。有关详细信息,请咨询您的系统管理员。

注 进行呼叫的设备将由 Cisco 判断是信任还是不信任。当呼叫是与不信任设备之间进行时,即使该 呼叫可能是安全的,锁定或屏蔽图标也不会显示在 Cisco Unified IP 电话屏幕上。

### 追踪可疑呼叫

如果收到可疑或恶意的呼叫,系统管理员可以为您的电话添加"恶意呼叫识别 (MCID)"功能。通过此 功能您可以将激活呼叫标识为可疑呼叫,然后系统会发出一系列的自动追踪和通知消息。

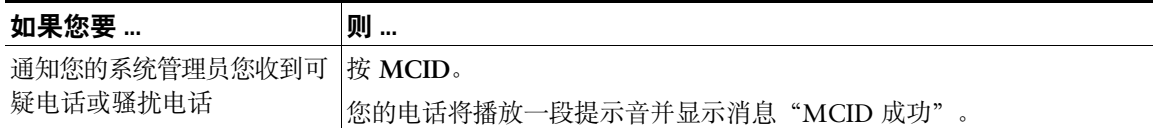

### 优先处理重要呼叫

在诸如军队或政府办公室等特定环境中,可能需要发出和接收紧急或重要的呼叫。如果需要这种专业的 呼叫处理功能,可以让系统管理员将"多级优先与预占 (MLPP)"功能添加至您的电话。

需牢记的是:

- 优先是指与呼叫相关联的优先级。
- 预占是结束进行中的低优先级呼叫,同时接收发送至电话的高优先级呼叫的过程。

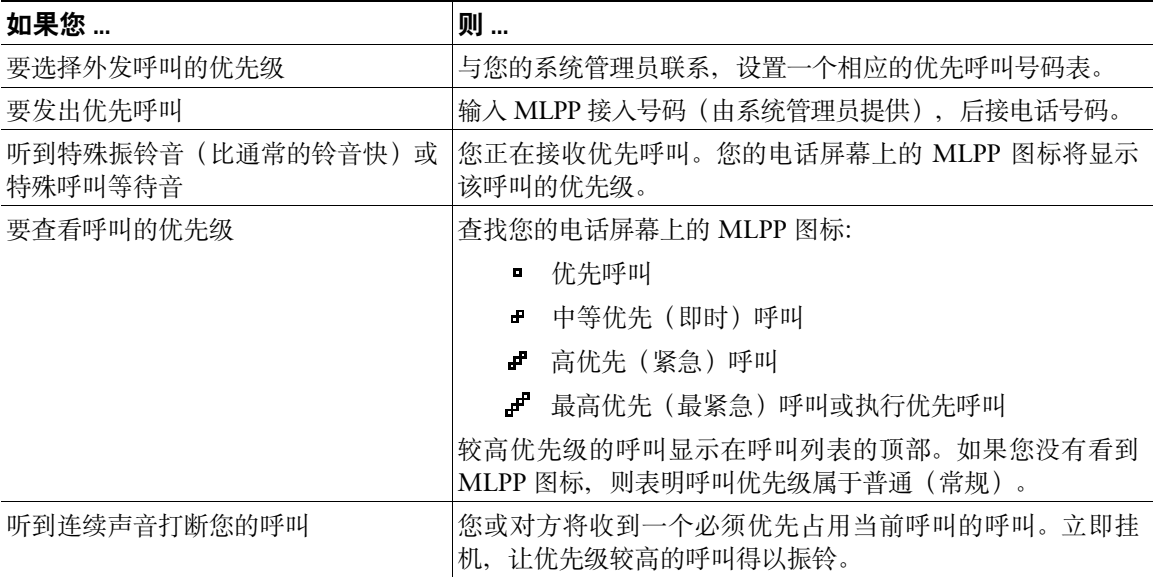

#### 提示

- 当发出或接收具有 MLPP 功能的呼叫时,您将会听到不同于标准音的特殊铃音和呼叫等待音。
- 免打扰 (DND) 功能对多级优先与预占 (MLPP) 无效。
- 如果您输入无效的 MLPP 接入号码,会听到语音声明,警告您有错误出现。
- 在以下情况下,启用了 MLPP 的呼叫会保持自己的优先和预占状态:
	- **–** 将呼叫置于保留状态
	- **–** 转接呼叫
	- **–** 将呼叫添加到三方会议中
	- **–** 使用代答功能应答呼叫

# 使用 **Cisco** 分机移动

Cisco 分机移动 (EM) 允许您暂时将 Cisco Unified IP 电话配置成您个人的电话。在登录 EM 之后,电话 会采用您的用户配置文件,包括您的电话线路、功能、创建的服务以及基于 web 的设置。要使用此功 能,系统管理员必须为您创建 EM。

"分机移动更改个人识别码"功能允许您在 Cisco Unified IP 电话中更改个人识别码。

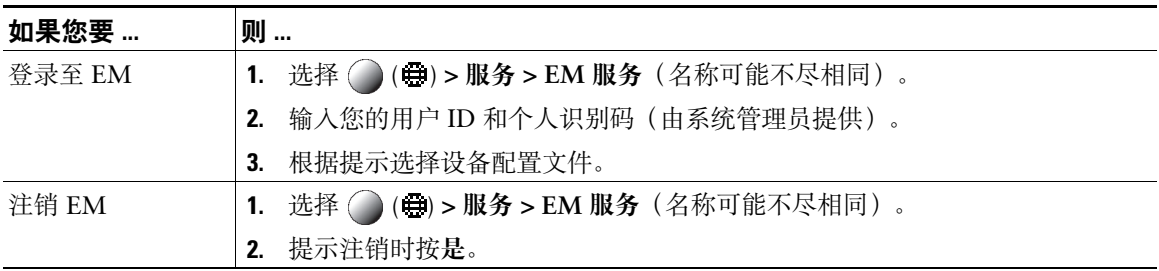

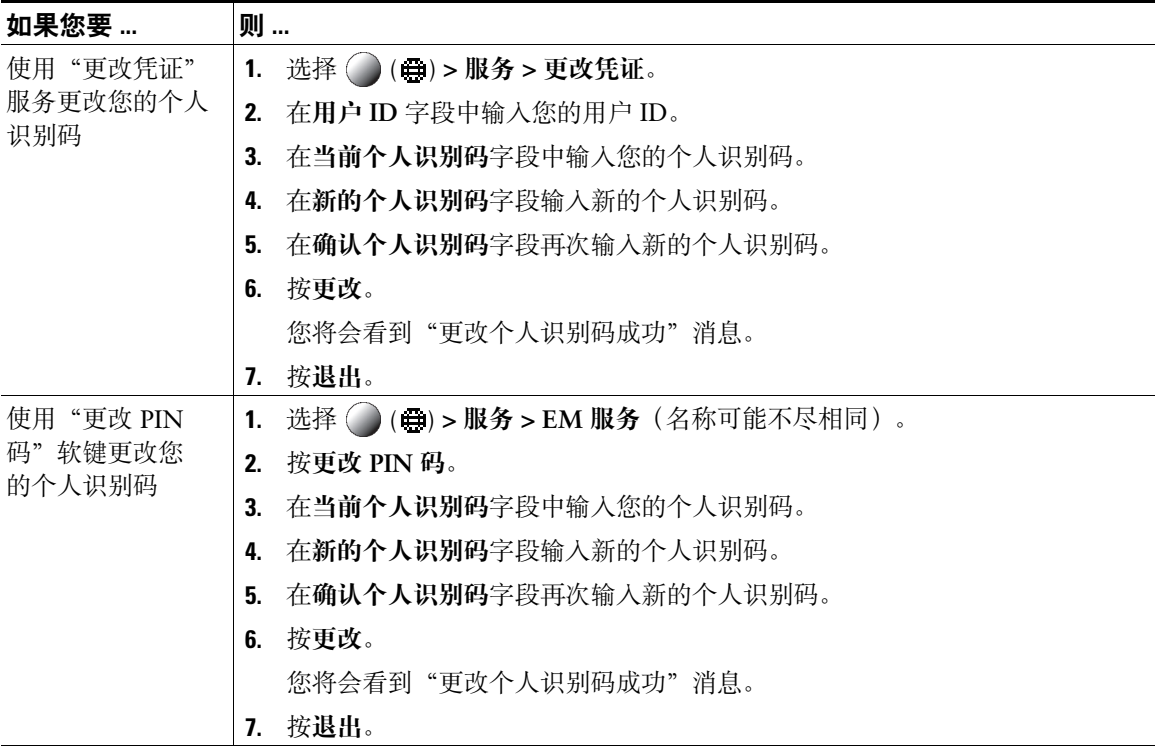

- 在一定的时间后,EM 会自动将您注销。由系统管理员设立该时间限制。
- 如果在电话上登录到了 EM,则从"Cisco Unified CM 用户选项"网页中对 EM 配置文件进行的更 改会立即生效,否则这些更改会在您下次登录时生效。
- 如果您已注销 EM,您从"用户选项"网页对电话进行的更改会立即生效;否则,更改将在您下次注 销时生效。
- EM 配置文件不保留由电话控制的本地设置。

## 使用单个电话号码管理业务呼叫

智能会话控制会将移动电话号码与商务 IP 电话号码关联。接到拨至远程目标(移动电话)的呼叫时, 您 的桌面电话不会振铃,而只有远程目标才会振铃。使用移动电话接听来电时,桌面电话会显示"远程使 用"消息。

在呼叫期间,您可以使用任何移动电话功能。例如,如果接到拨至您移动号码的呼叫,您可以从桌面电 话接听或将呼叫从移动电话转接至桌面电话。

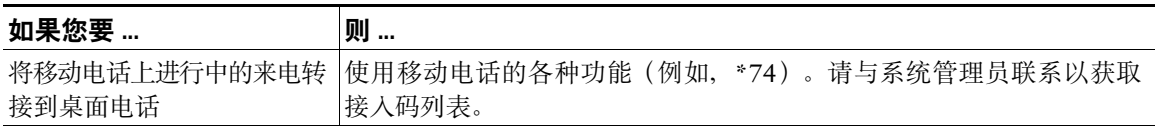

如果安装了"移动连接"和"移动语音访问",则可以使用移动电话处理与桌面电话号码相关联的呼叫。 您的桌面电话和远程目标会同时收到呼叫。

在应答桌面电话呼叫后,远程目标会停止振铃、断开连接并显示未接呼叫消息。

在应答一个远程目标呼叫后,其他远程目标会停止振铃、断开连接并显示未接呼叫消息。

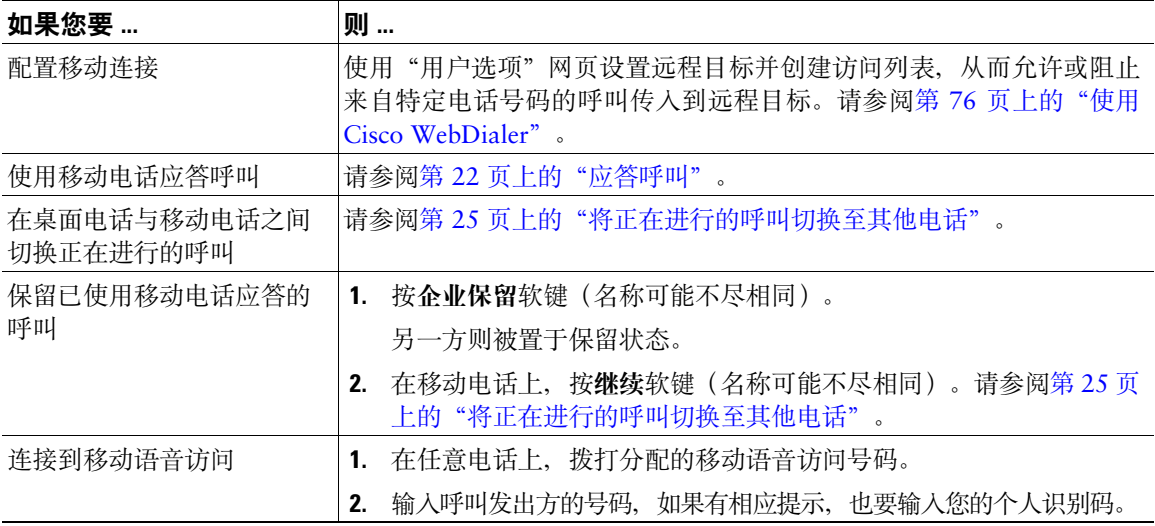

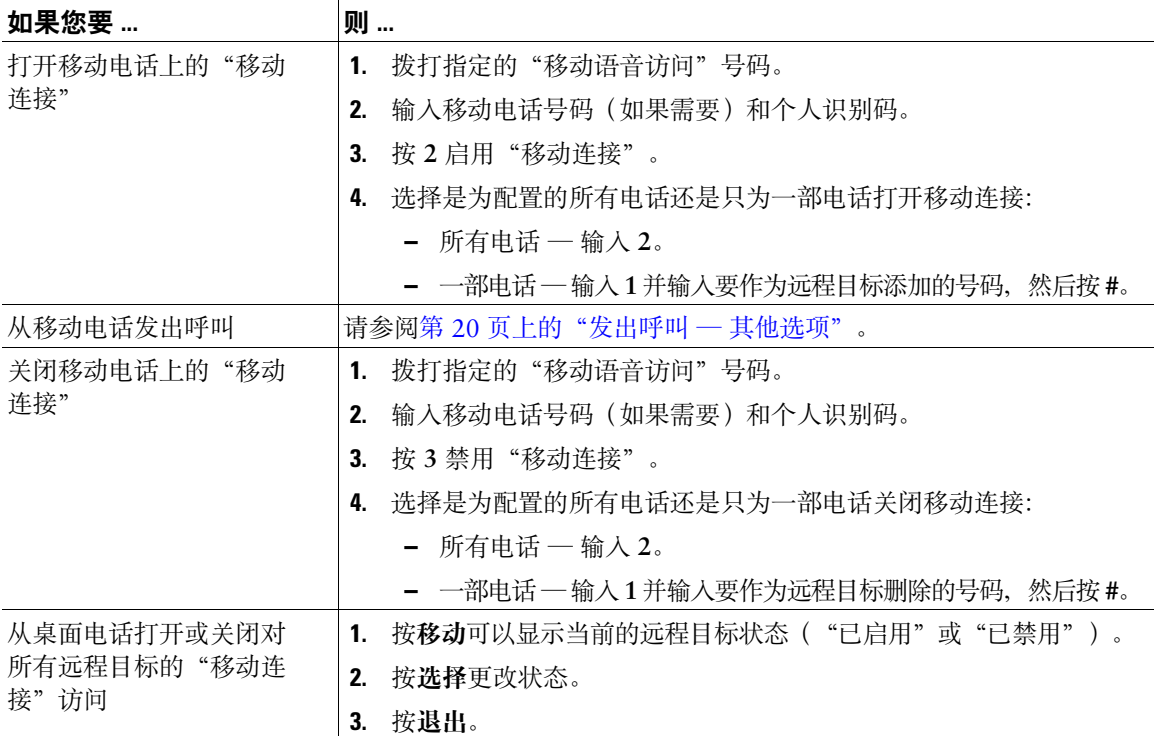

- 呼叫"移动语音访问"时,如果以下任一情况属实,则必须输入您呼叫的电话号码和个人识别码:
	- **–** 呼叫方的号码不属于远程目标之列。
	- **–** 此号码会被您或您的运营商屏蔽(显示为"未知号码")。
	- **–** 该号码并不与 Cisco Unified Communications Manager 数据库精确匹配。例如,如果您的号码 是 510-666-9999, 但在数据库中它为 666-9999; 或您的号码是 408-999-6666, 但在数据库中 它为 1-408-999-6666。
- 如果在一行中三次输入的所需信息(例如移动电话号码或个人识别码)均不正确,则"移动语音访 问"呼叫会断开,您将被锁定一段时间。如果需要帮助,请与系统管理员联系。

# 使用听筒、头戴式耳机和免持话筒

您的电话可以配合听筒、头戴式耳机或免持话筒等音频设备使用。 当提起听筒或者使用了另一个音频设备时,电话将摘机。 将听筒放回听筒座而且未使用其他音频设备时,电话将挂机。

### 使用听筒

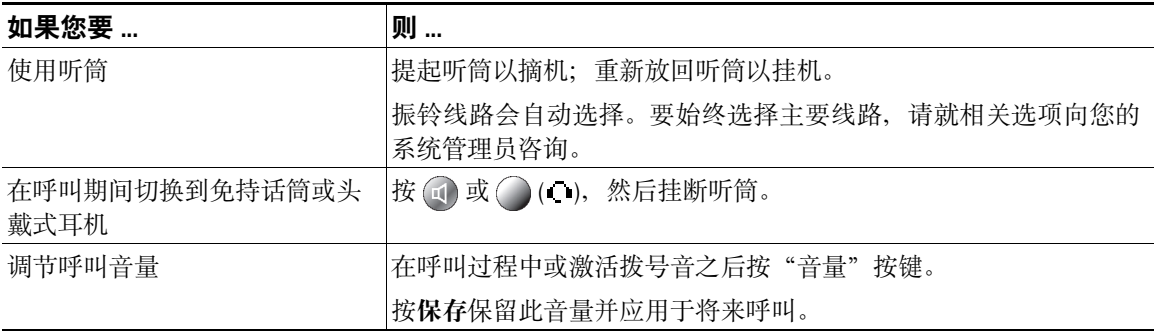

# 使用头戴式耳机

您的电话支持用于有线头戴式耳机的四线或六线头戴式耳机插孔。有关购买头戴式耳机的详细信息,请参 阅第6[页上的"头戴式耳机支持"。](#page-13-0)

头戴式耳机可以配合电话的所有控件使用,包括"音量"按键和 2.

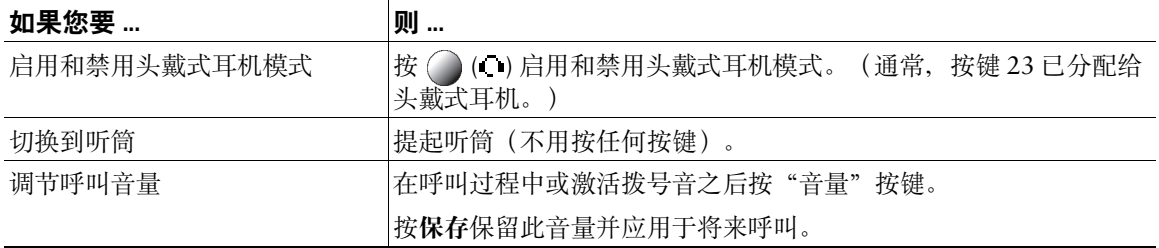

如果您使用自动应答,请参阅第 51 [页上的"使用头戴式耳机或免持听筒自动应答"](#page-58-0)。

#### 对头戴式耳机使用宽带

如果您使用支持宽带的头戴式耳机,可通过启用电话上的宽带设置(默认情况下禁用此设置)来提高音 频灵敏度。要访问该设置,请选择 ( ) **>** 设置 **>** 用户首选项 **>** 音频首选项 **>** 宽带头戴式耳机。

如果"宽带头戴式耳机"设置显示为灰色,则用户无法控制此设置。

咨询系统管理员,确定您的电话系统已配置为使用宽带。如果系统未配置宽带,则即使使用宽带头戴式 耳机,也无法获得任何的音频灵敏度方面的实质性提高。要了解有关头戴式耳机的详细信息,请参阅头 戴式耳机文档或询问系统管理员以获得帮助。

# 使用免持听筒

您在拨号或应答呼叫时所采取的许多操作都会自动触发免持话筒模式,其前提是听筒位于听筒座中, 而且 (头戴式耳机)没有亮起。

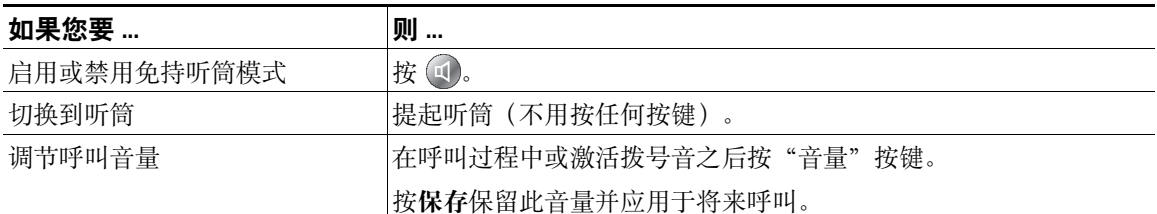

# <span id="page-58-0"></span>使用头戴式耳机或免持听筒自动应答

启用自动应答后,您的电话将在几声振铃后自动应答来电。您的系统管理员会将自动应答配置为使用免 持话筒或头戴式耳机。如果您会收到大量来电,则可以使用自动应答功能。

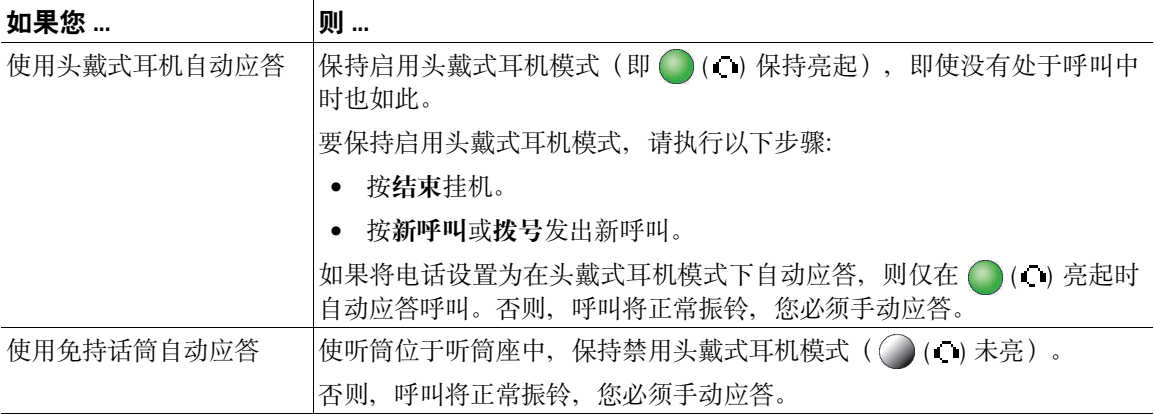

#### 提示

启用"免打扰"功能后,系统会禁用"自动应答"功能。

# 更改电话设置

您可以通过调整振铃音、音量和其他设置来自定义您的 Cisco Unified IP 电话。

# <span id="page-60-0"></span>自定义振铃和留言指示灯

可以定制您的电话指示来电和新的语音邮件的方式,还可以调整您的电话的振铃器音量。

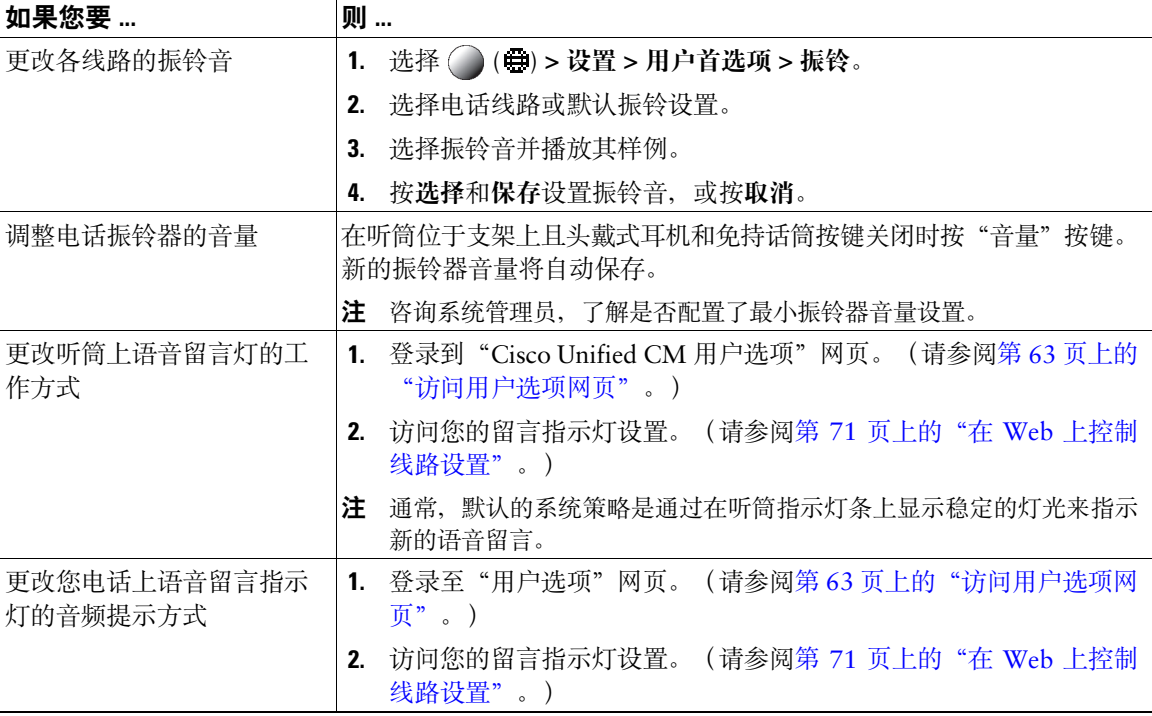

#### 提示

您可以为电话自定义多达六种不同的振铃音。此外,您还可以设置默认的振铃音。

# 自定义电话屏幕

您可以调整电话屏幕的特性。

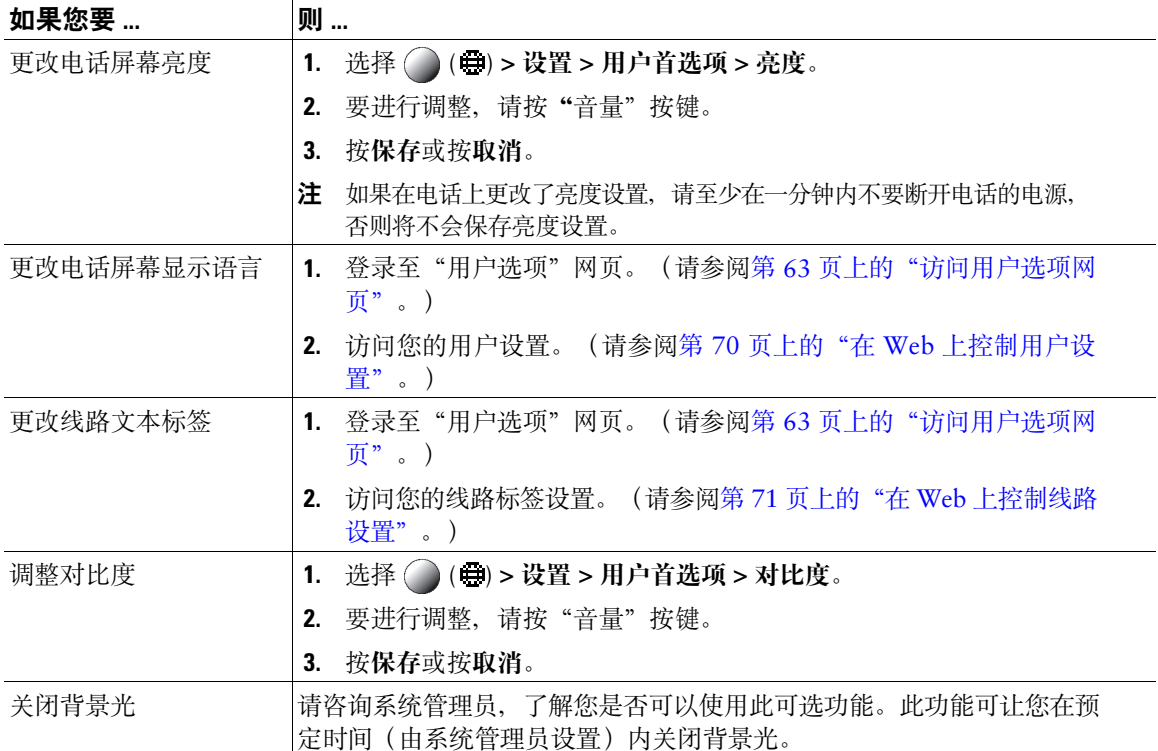

# 使用呼叫日志和目录

本节介绍呼叫日志和目录的使用方法。要访问这两项功能,请使用"目录"按键 ( ) ( ) **目录**。

### 使用呼叫日志

您的电话保留呼叫日志。电话日志保留有未接呼叫、已拨呼叫和已接呼叫的记录。 电话管理员会决定是否将未接呼叫记录到您电话上显示的指定线路的未接呼叫目录中。

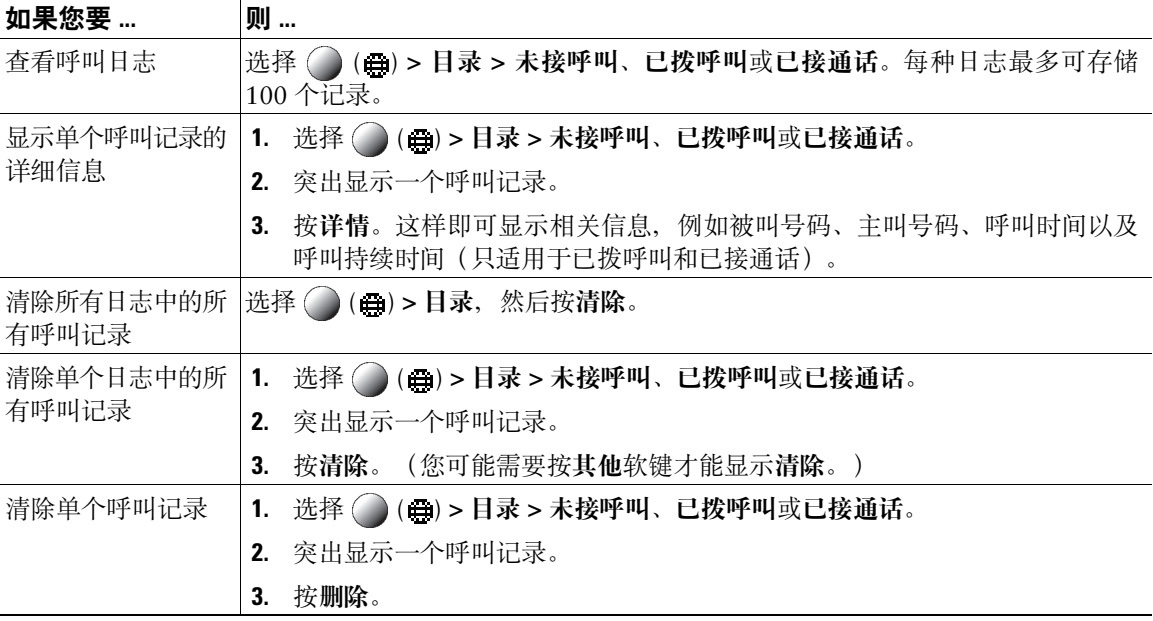

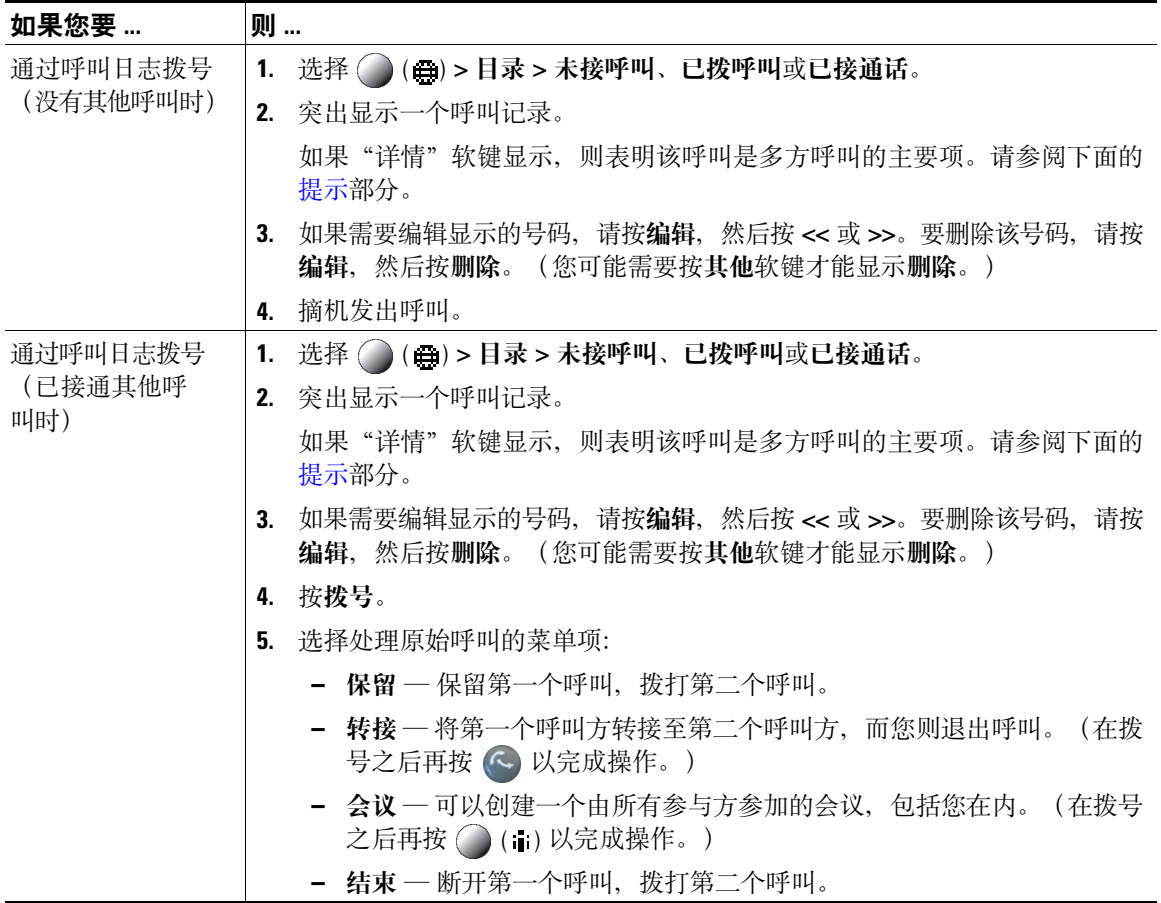

- <span id="page-63-0"></span>● (适用于 SCCP 和 SIP 电话)您的电话可能已被设置为记录国际电话,国际电话的呼叫日志、重拨或 呼叫目录项具有一个"+"符号。有关详细信息,请咨询您的系统管理员。
- (仅适用于 SCCP 电话)要查看多方呼叫(例如已被前转或转接给您的呼叫)的完整呼叫记录,请突 出显示该呼叫记录并按详情。"详情"记录将显示每个未接或已接多方呼叫的两个项。项按时间倒 序列出:
	- **–** 第一个记录的项是您的电话上已接多方呼叫最后完成的呼叫的名称/号码。
	- **–** 第二个记录的项是您的电话上已接多方呼叫首先完成的呼叫的名称/号码。

目录拨号

根据配置的不同,您的电话可提供公司和个人目录功能:

- 公司目录 您可以在电话上访问的公司联系人。公司目录由系统管理员建立和维护。
- 个人目录 您可以从电话和"Cisco Unified CM 用户选项"网页配置和访问的个人联系人和相关快 速拨号代码(如果有)。个人目录由个人通讯簿 (PAB) 和快捷拨号组成:
	- **–** PAB 是个人联系人的目录。
	- **–** 快捷拨号允许您向用于快捷拨号的 PAB 项分配代码。

### 在电话上使用公司目录

您可以使用公司目录向同事发出呼叫。

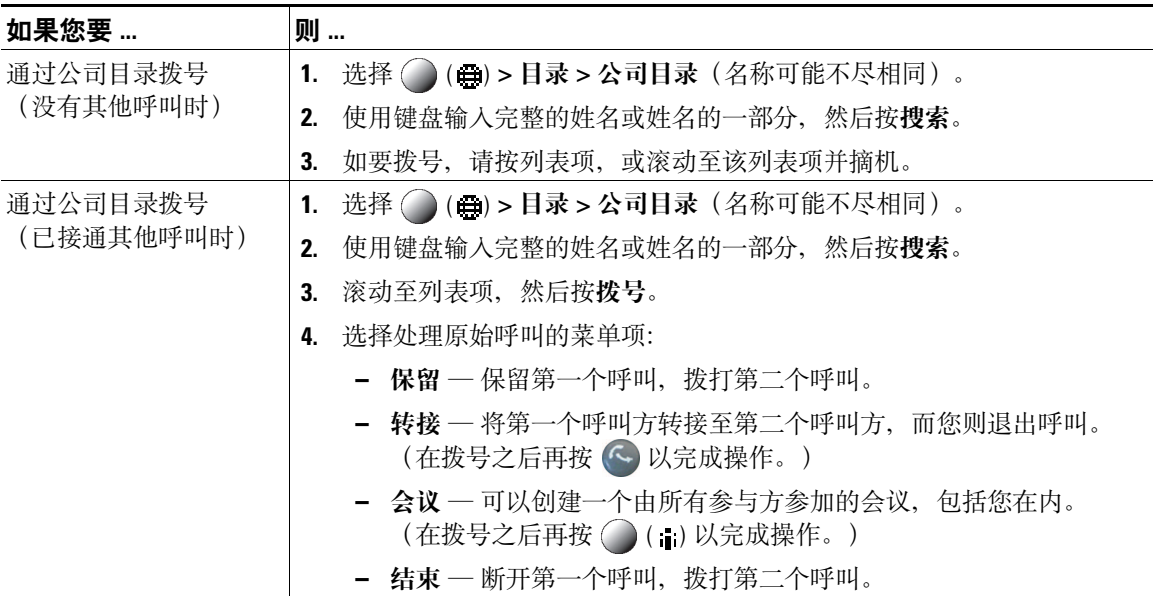

#### 提示

使用键盘上的数字在电话屏幕上输入字符。使用电话上的导航键可在各个输入字段之间移动。

### <span id="page-65-0"></span>在电话上使用个人目录

"个人目录"功能集包含个人通讯簿 (PAB) 和快捷拨号。本节旨在说明如何在电话上建立和使用个人目录。 或者参阅第 64 页上的"在 Web [上使用个人目录"](#page-71-0)。

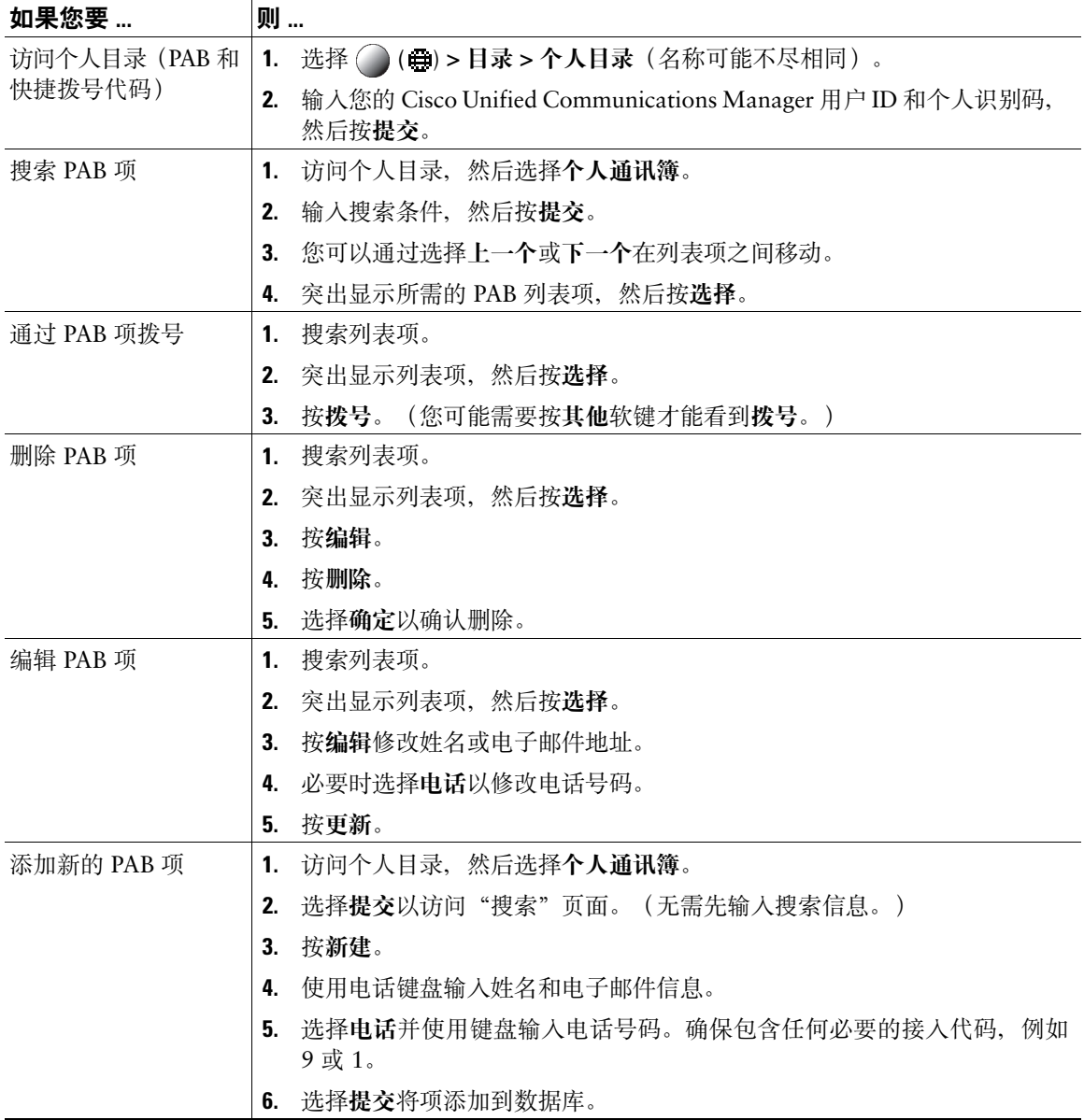

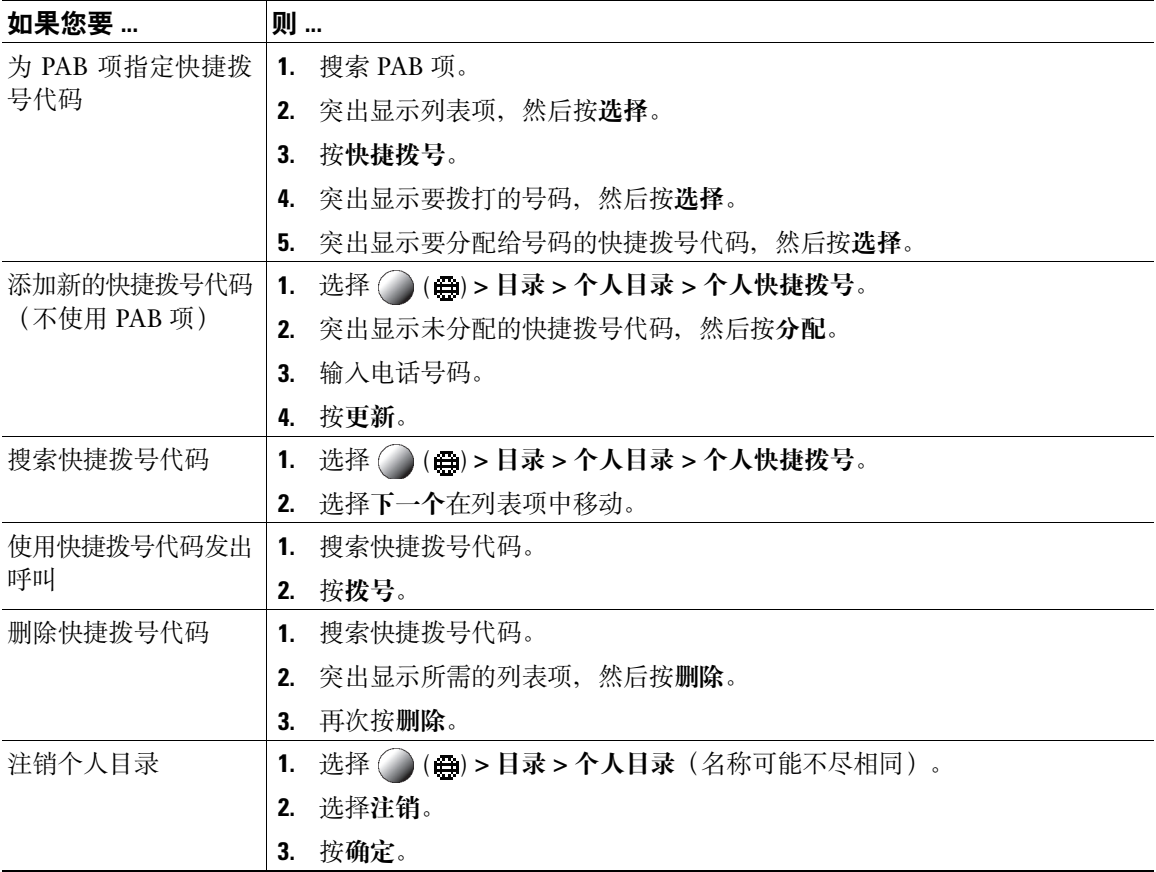

- 系统管理员可以向您提供登录个人目录所需的用户 ID 和个人识别码。
- 在一定的时间后,个人目录会自动将您注销。此时间限制不尽相同。有关详细信息,请咨询您的系 统管理员。
- 使用键盘上的数字在电话屏幕上输入字符。使用电话上的导航键可在各个输入字段之间移动。
- 您的电话可能已被设置为记录国际电话,国际电话的呼叫日志、重拨或呼叫目录项具有一个"+"符 号。有关详细信息,请咨询您的系统管理员。

# 访问语音留言

#### 要访问语音留言,请使用"留言"按键 ( ) **>** 留言。

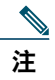

注 电话系统上使用的语音留言服务由贵公司设定。要获得最准确和详细的信息,请参阅语音留言服 务随附的文档。

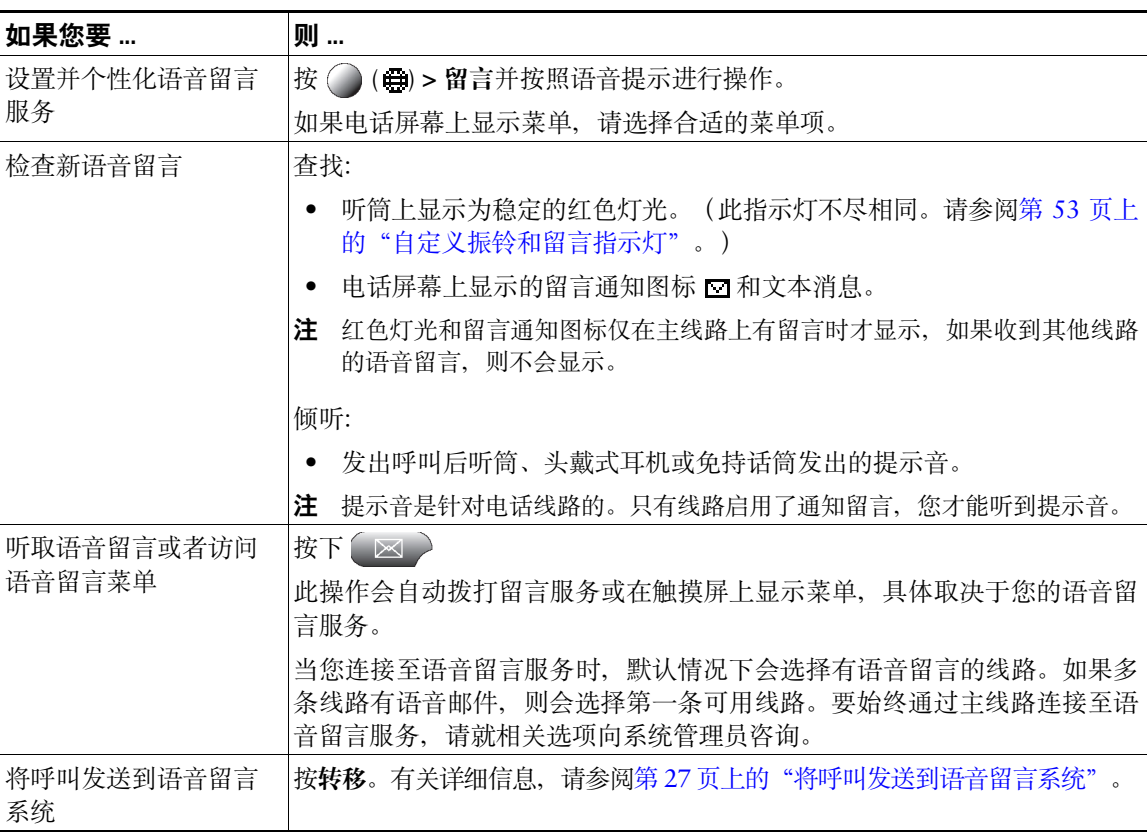

## 使用"用户选项"网页

您的 Cisco Unified IP 电话是一个网络设备,它可以与公司内部包括个人计算机在内的其他网络设备共享 信息。您可以使用计算机登录到"Cisco Unified CM 用户选项"网页,并在此控制您的 Cisco Unified IP 电话的功能、设置和服务。例如, 您可以通过"用户选项"网页设置快速拨号键。

### <span id="page-70-1"></span><span id="page-70-0"></span>访问用户选项网页

本节介绍如何登录和选择电话服务。

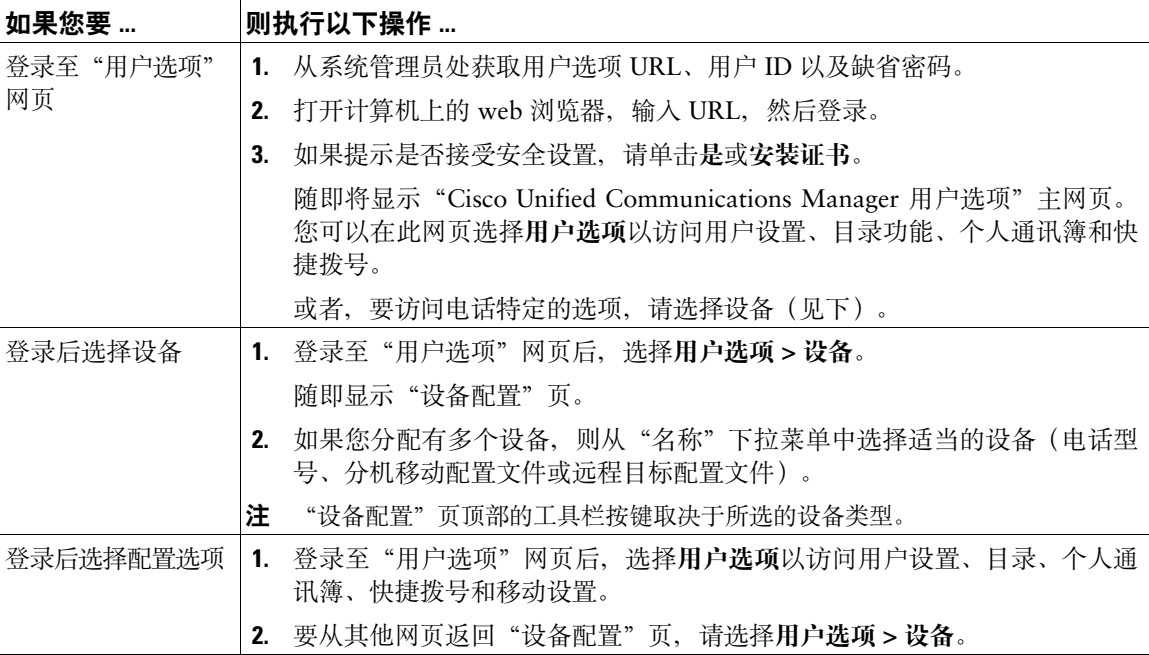

# 在 **Web** 上配置功能和服务

本节主题介绍如何在登录后从"用户选项"网页对功能和服务进行配置。请参阅第 63 [页上的"访问用户](#page-70-1) [选项网页"](#page-70-1)。

### <span id="page-71-0"></span>在 **Web** 上使用个人目录

您可以在计算机上访问的个人目录功能集包括:

- 个人通讯簿 (PAB)
- 快捷拨号
- Cisco Unified Communications Manager 通讯簿同步程序

您还可以通过电话访问 PAB 和快捷拨号。请参阅第 58 [页上的"在电话上使用个人目录"](#page-65-0)。

### 在 **Web** 上使用个人通讯簿

本节介绍如何从"用户选项"网页使用您的 PAB。

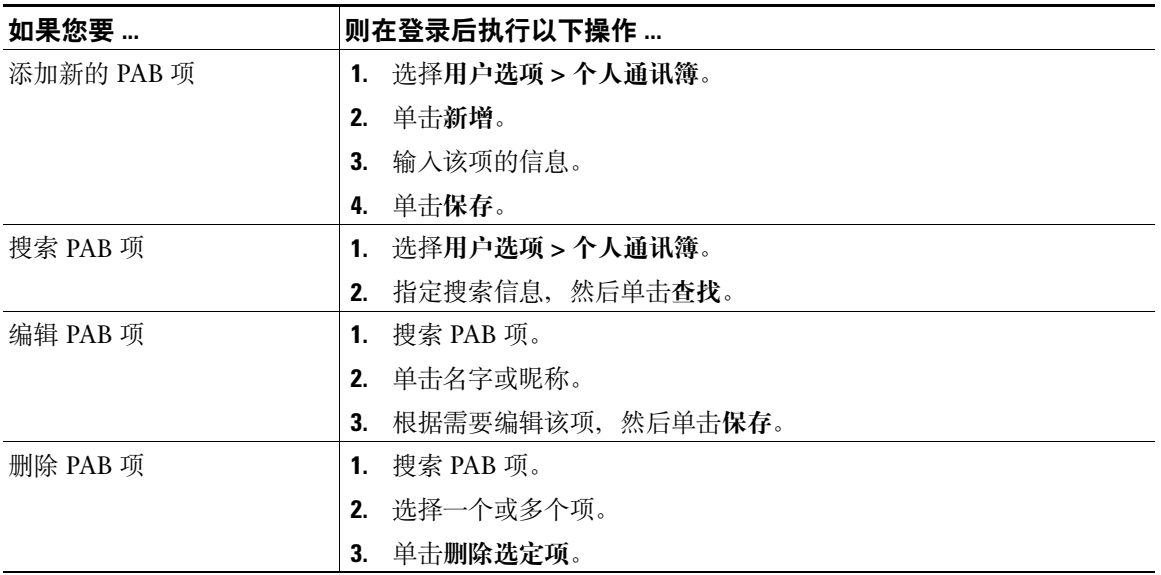
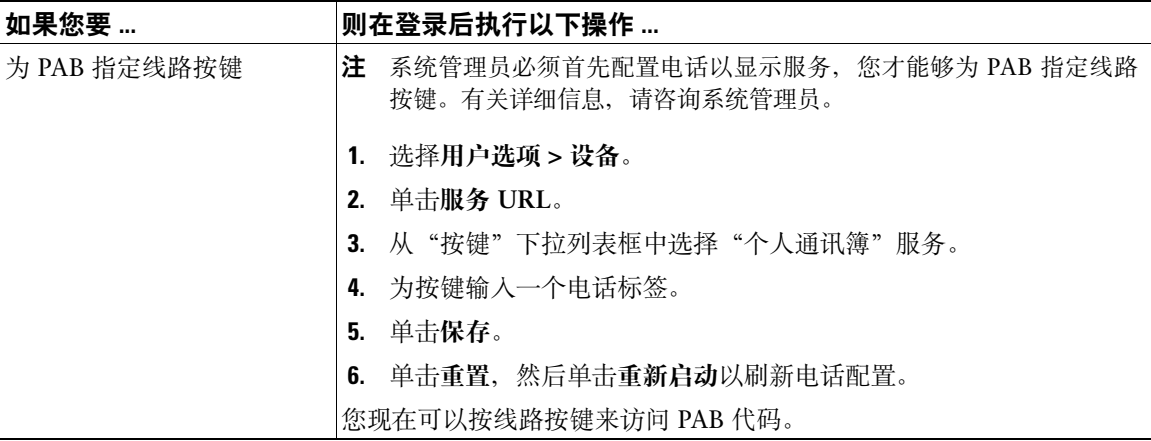

## <span id="page-72-2"></span><span id="page-72-0"></span>在 **Web** 上配置快捷拨号

<span id="page-72-1"></span>本节介绍如何通过"用户选项"网页分配快捷拨号。

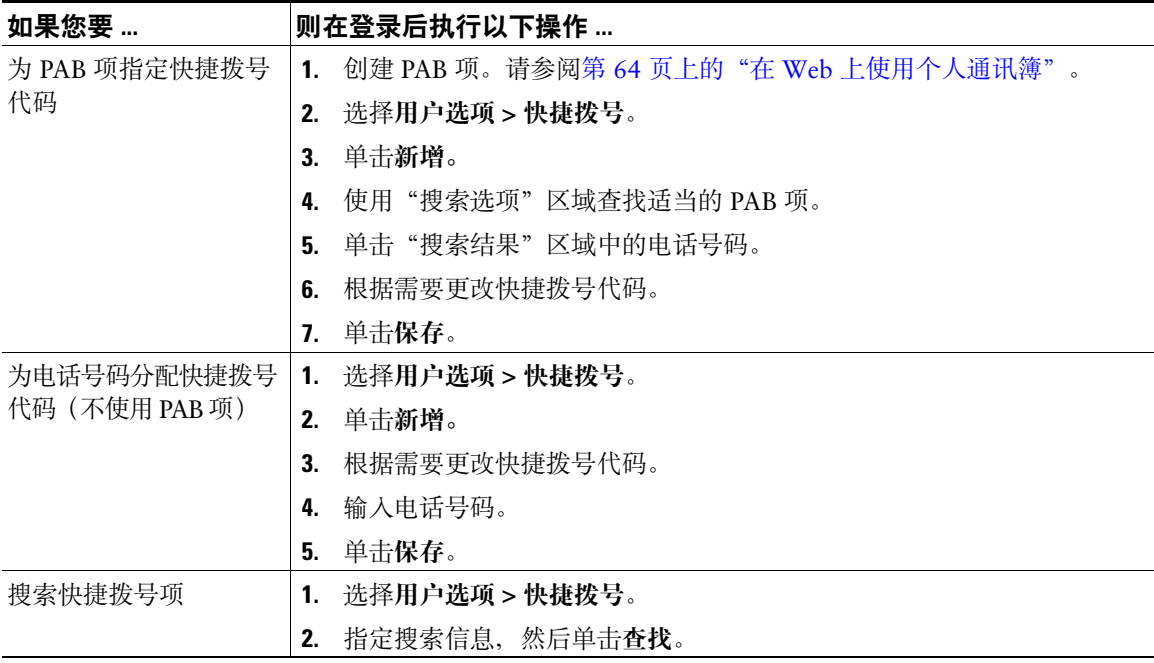

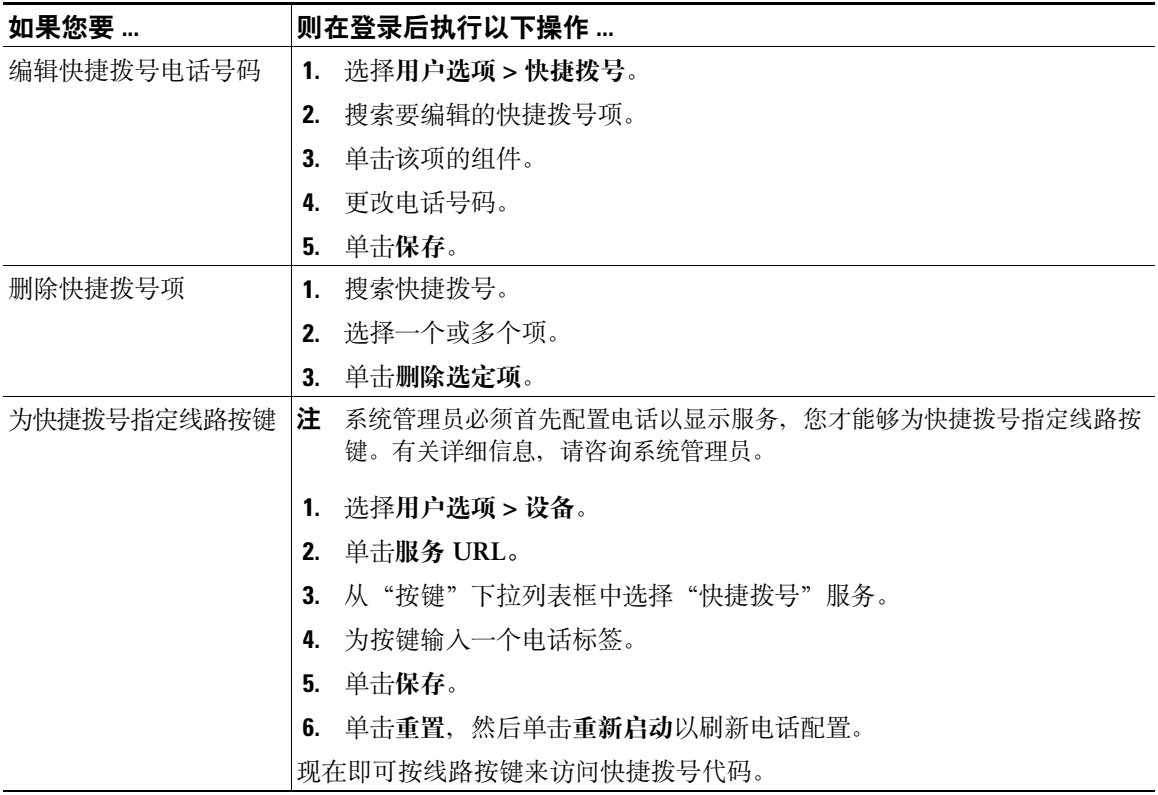

#### 提示

- 最多可以创建 500 个快捷拨号和 PAB 项。
- 可以创建新的快捷拨号项,而不使用 PAB 项。此类快捷拨号项在"用户选项"网页中带有"原始" 标签,并且不显示可配置的文本标签。

#### <span id="page-73-0"></span>使用通讯簿同步工具

<span id="page-73-2"></span><span id="page-73-1"></span>您可以使用通讯簿同步工具 (TABSynch) 同步您现有的 Microsoft Windows 通讯簿 (如果适用) 和 PAB。

从 Microsoft Windows 应用程序 — 用户可以使用 TABSynch 工具将 PAB 与 Microsoft Windows 通讯簿 (WAB) 同步。准备使用 Microsoft Outlook 通讯簿 (OAB) 的客户应首先将数据从 OAB 导入到 Windows 通讯簿 (WAB) 中。随后即可使用 TabSync 将 WAB 与个人目录同步。

系统管理员将向您提供访问 TABSynch 的权限及详细的说明。

# <span id="page-74-1"></span>在 **Web** 上设置快速拨号

根据配置的不同,您的电话可支持多种快速拨号功能:

- 快速拨号键
- 缩拨
- 快捷拨号

有关使用快速拨号功能的帮助,请参阅第 35 [页上的"快速拨号"](#page-42-0)。

<span id="page-74-0"></span>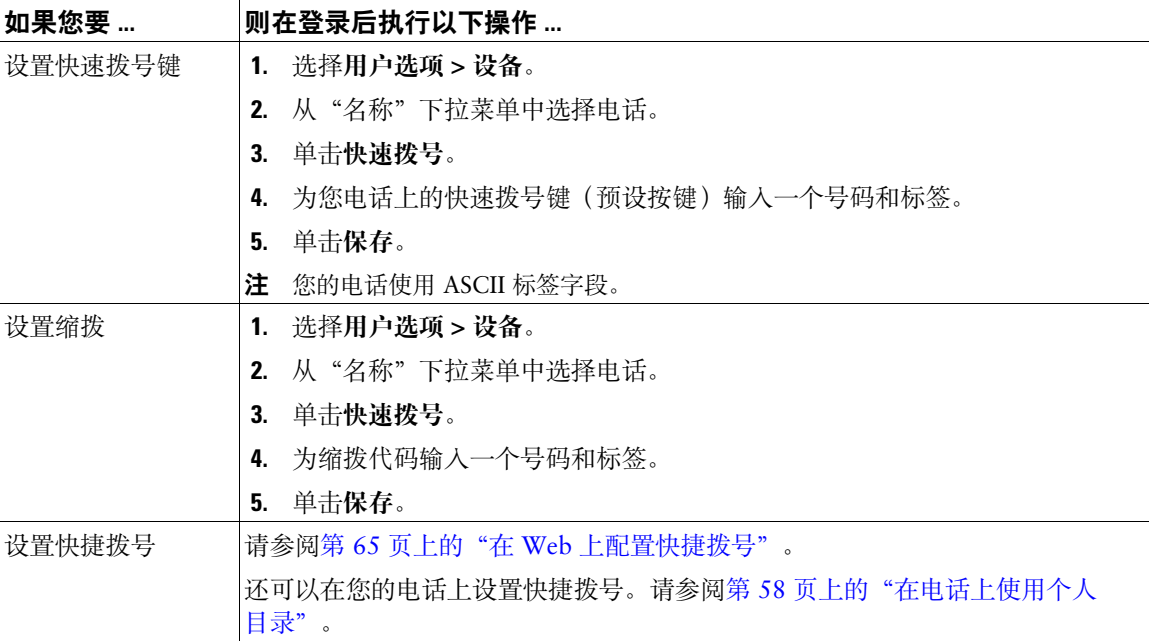

**Cisco Unified IP** 电话 **7931G** 电话指南和快速参考(适用于 **Cisco Unified Communications Manager 8.0**) (**SCCP** 和 **SIP**) **67**

# <span id="page-75-0"></span>在 **Web** 上设置电话服务

电话服务可以包括特殊电话功能、网络数据和基于 web 的信息(例如股票报价和电影节目单)。您必须 先开通电话服务,然后才能通过电话进行访问。

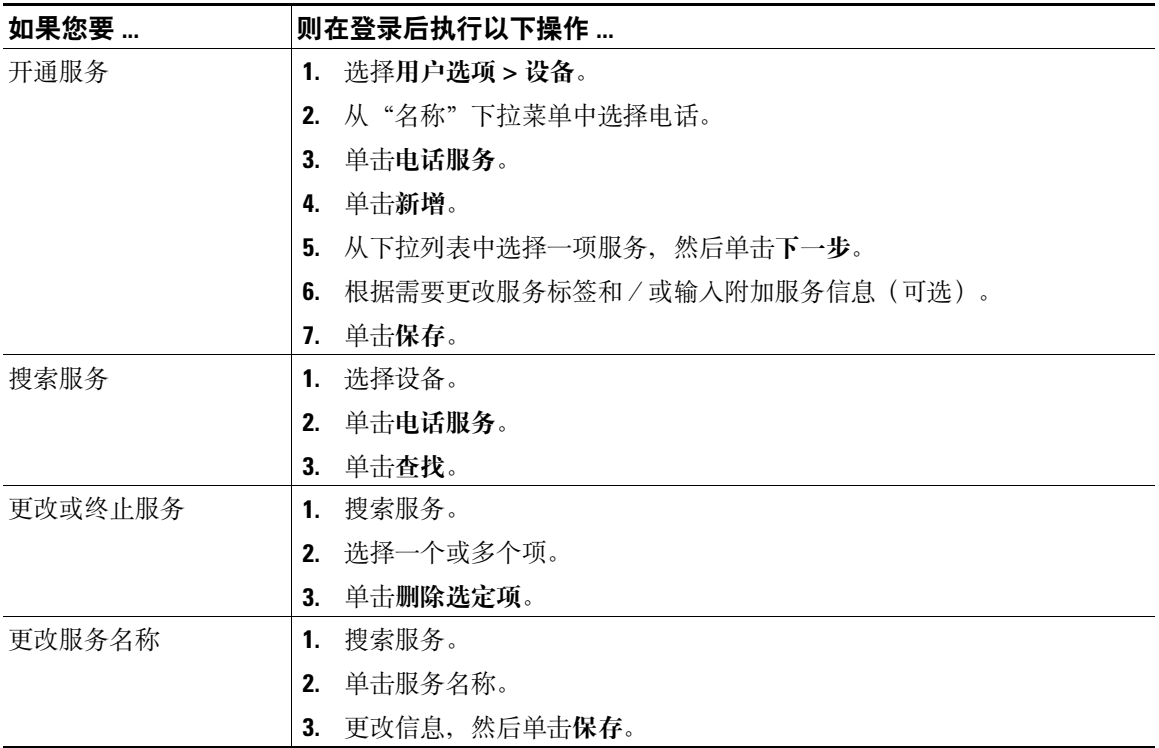

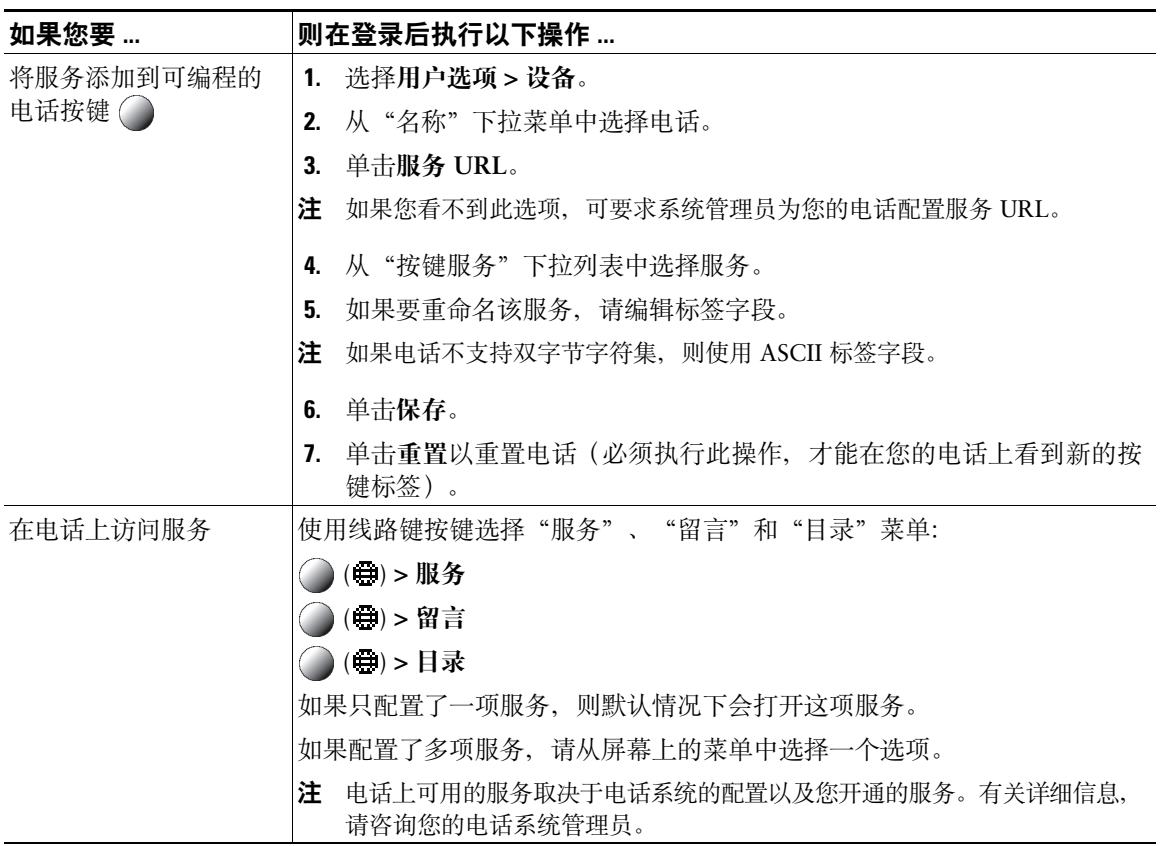

# <span id="page-77-0"></span>在 **Web** 上控制用户设置

用户设置包括密码、个人识别码和语言(区域设置)设置。

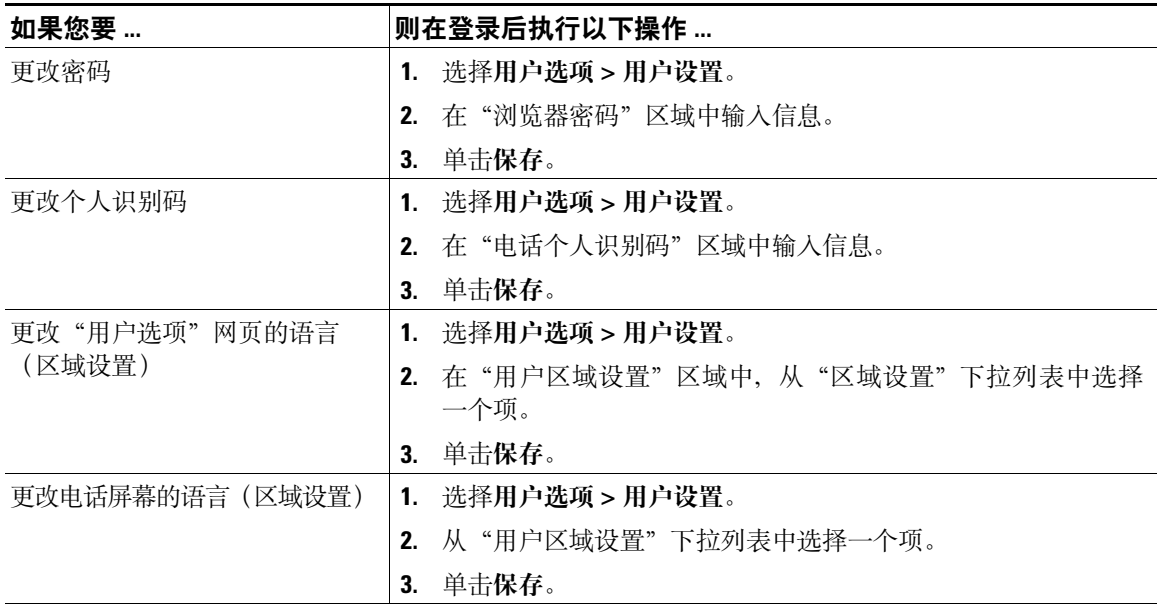

#### 提示

您的个人识别码和密码允许您访问不同的功能和服务。例如,使用个人识别码可登录到电话上的 Cisco 分机移动或个人目录。使用密码可登录到"用户选项"网页和个人计算机上的 Cisco WebDialer。有关详 细信息,请咨询您的系统管理员。

# <span id="page-78-1"></span><span id="page-78-0"></span>在 **Web** 上控制线路设置

线路设置会影响电话的特定电话线路(目录号码)。线路设置可以包括呼叫前转、语音留言指示灯、振铃 模式和线路标签。

可以直接在您的电话上设置其他线路设置:

- 设置电话主线路的呼叫前转 请参阅第 28 [页上的"前转所有呼叫至另一个号码"](#page-35-0)。
- 更改铃音、显示和与其他电话型号相关的特定设置 请参阅第 53 [页上的"更改电话设置"](#page-60-0)。

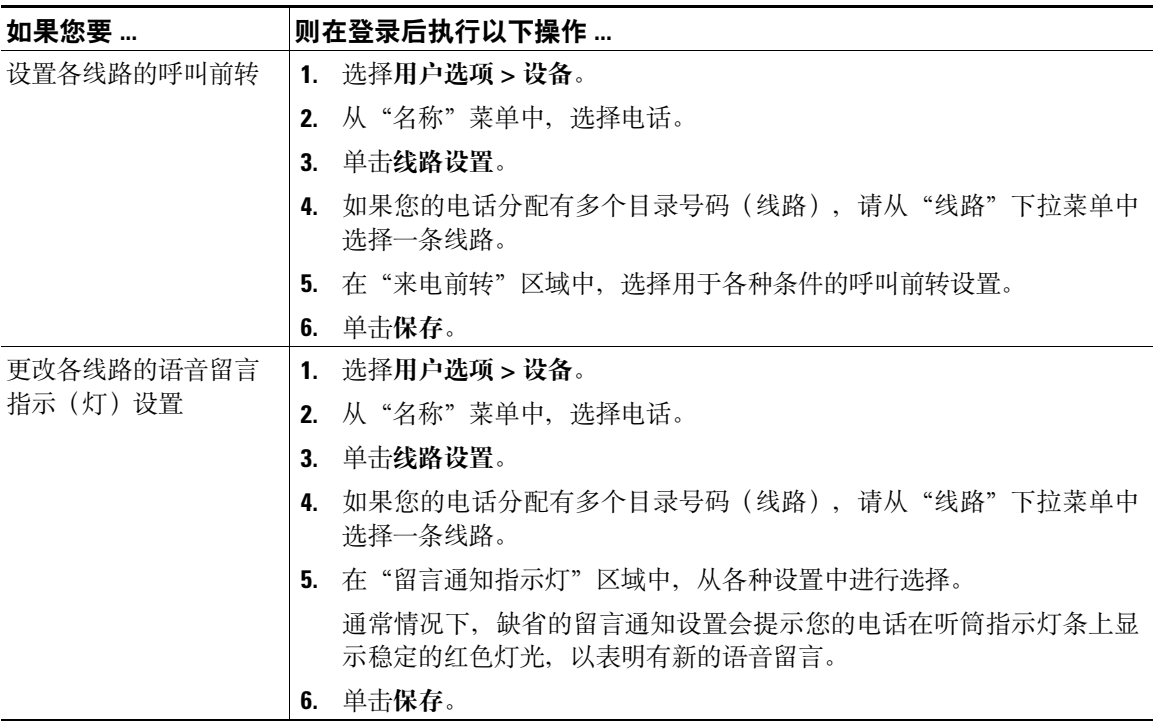

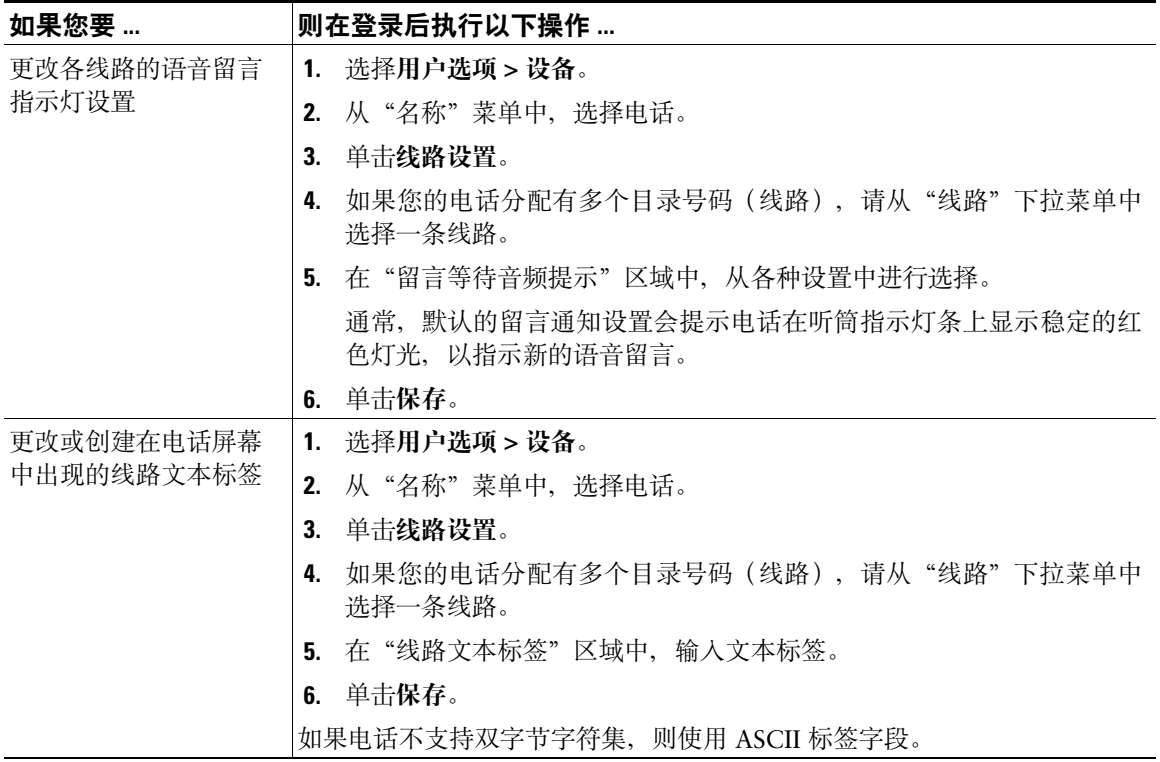

# 设置移动连接电话和访问列表

使用"Cisco 移动连接"时,必须使用与桌面电话相同的目录号码来添加要用来发出和接收呼叫的移动 电话和其他电话。此类电话被称为远程目标。您也可以定义访问列表,以限制或允许来自某些号码的呼 叫传入您的移动电话。

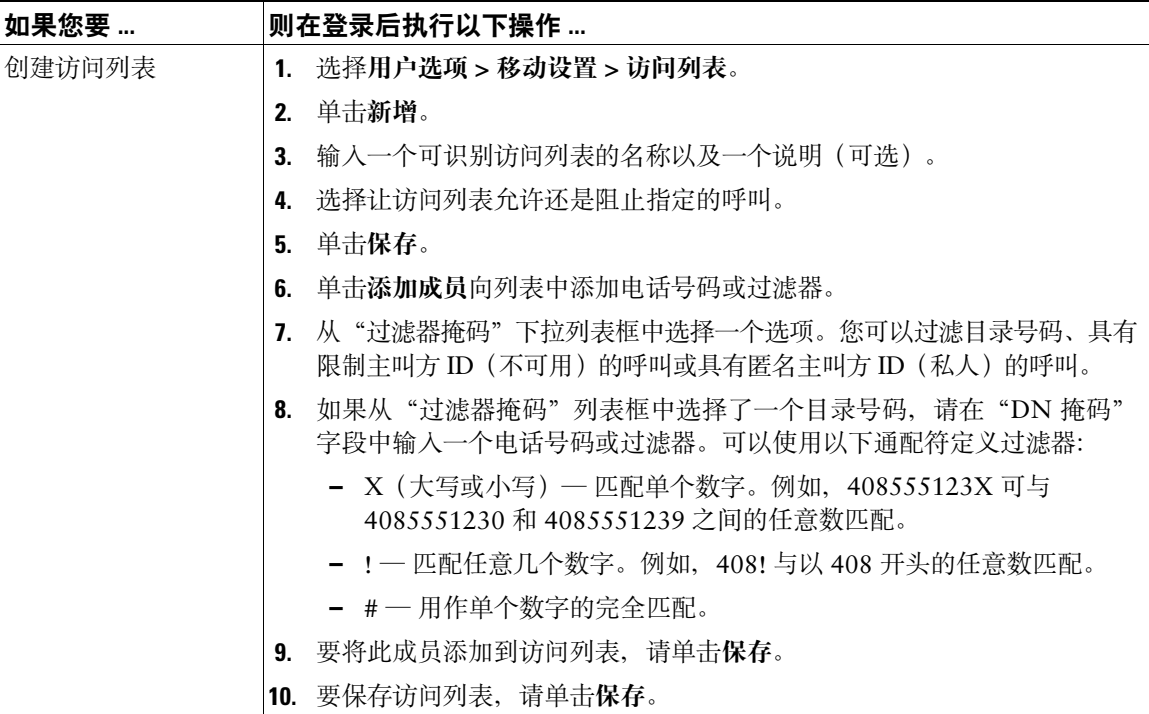

<span id="page-81-2"></span><span id="page-81-1"></span><span id="page-81-0"></span>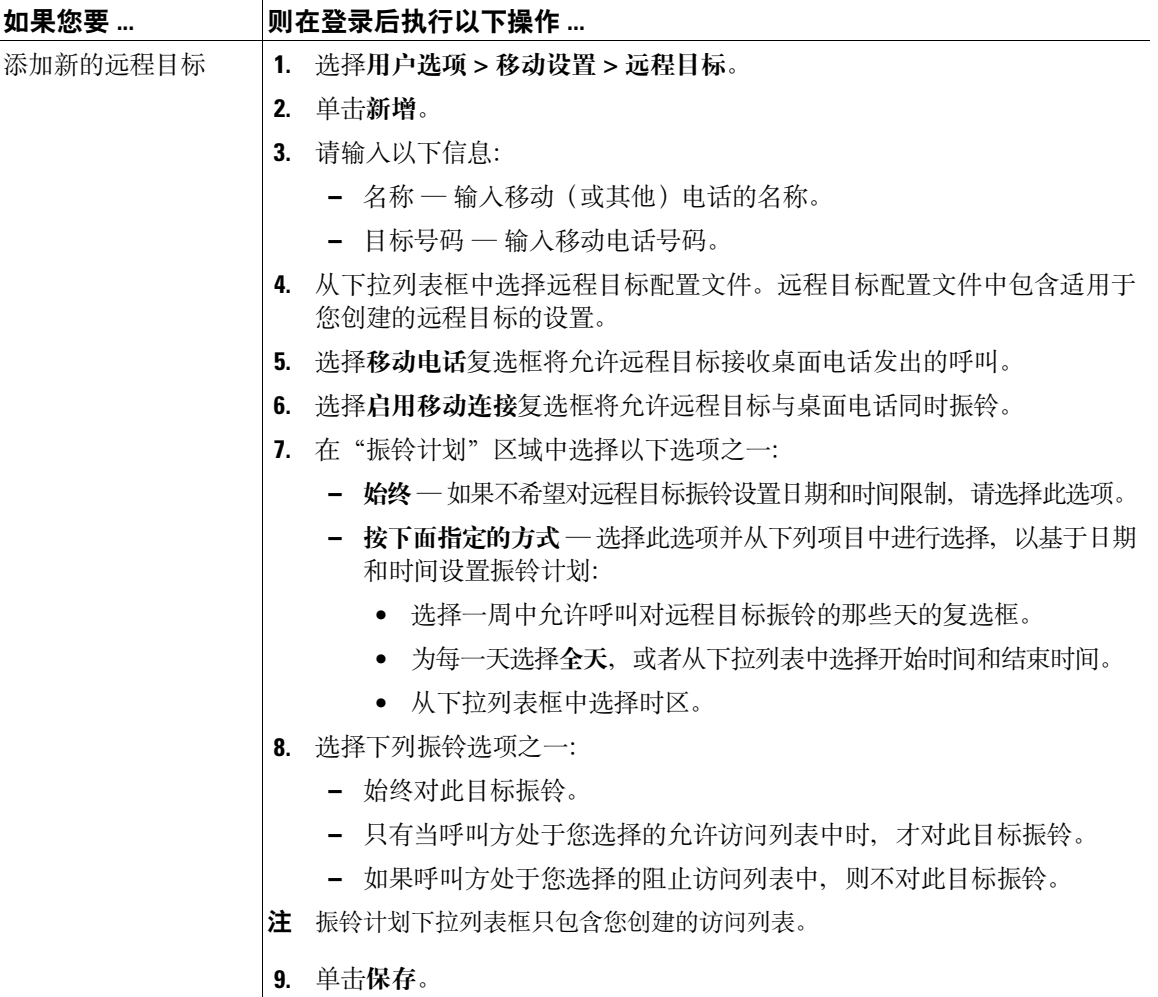

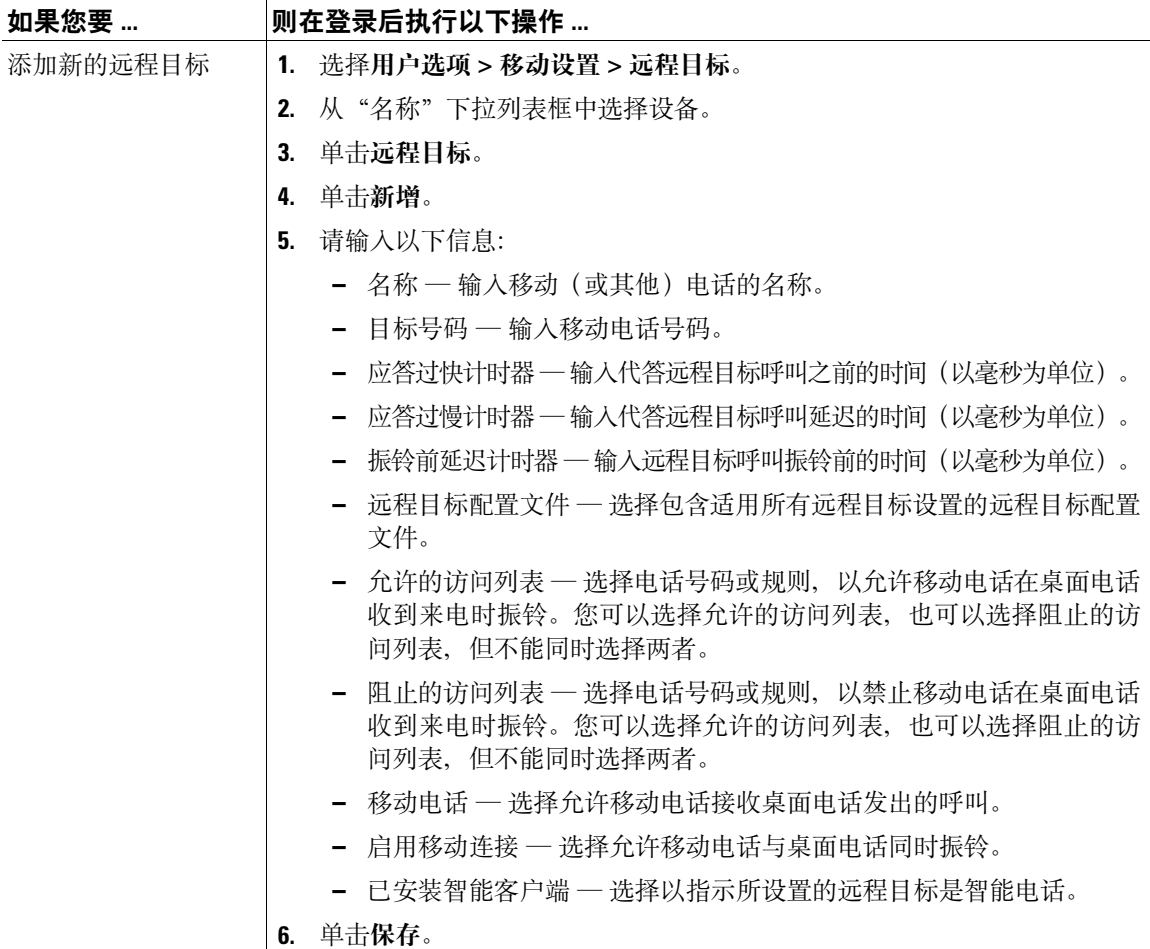

# <span id="page-83-0"></span>使用 **Cisco WebDialer**

Cisco WebDialer 允许您通过单击 Web 浏览器中的项目, 从 Cisco Unified IP 电话向目录联系人呼叫。必须 由系统管理员为您配置此功能。

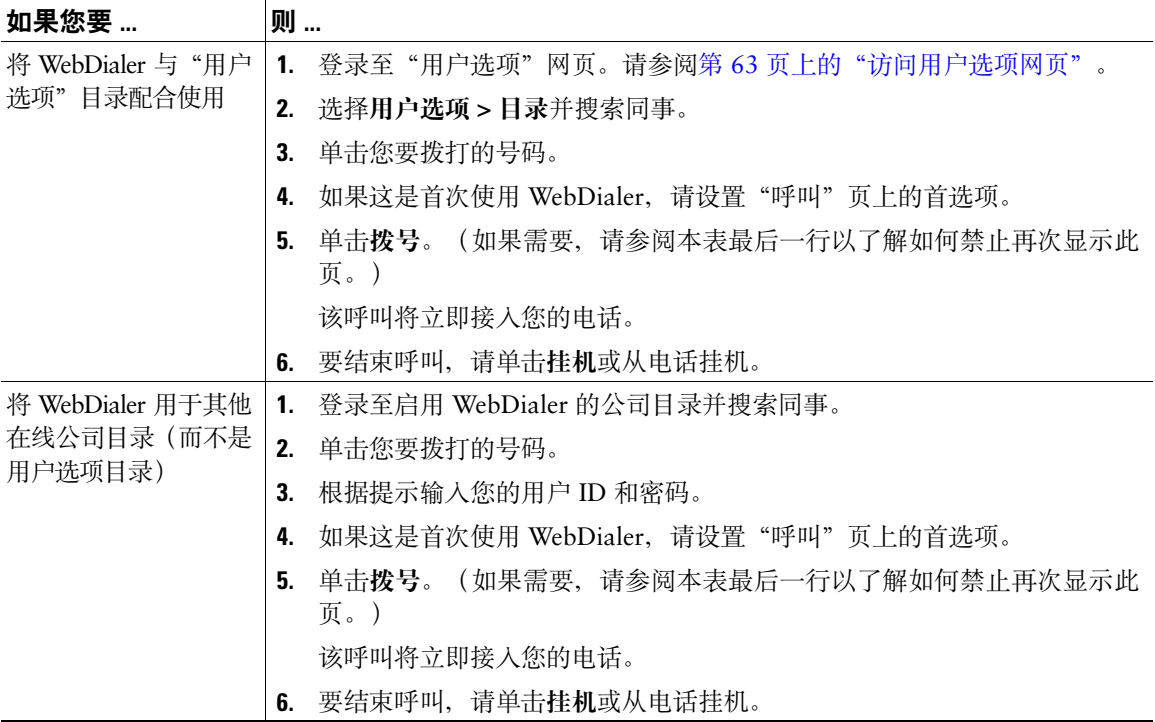

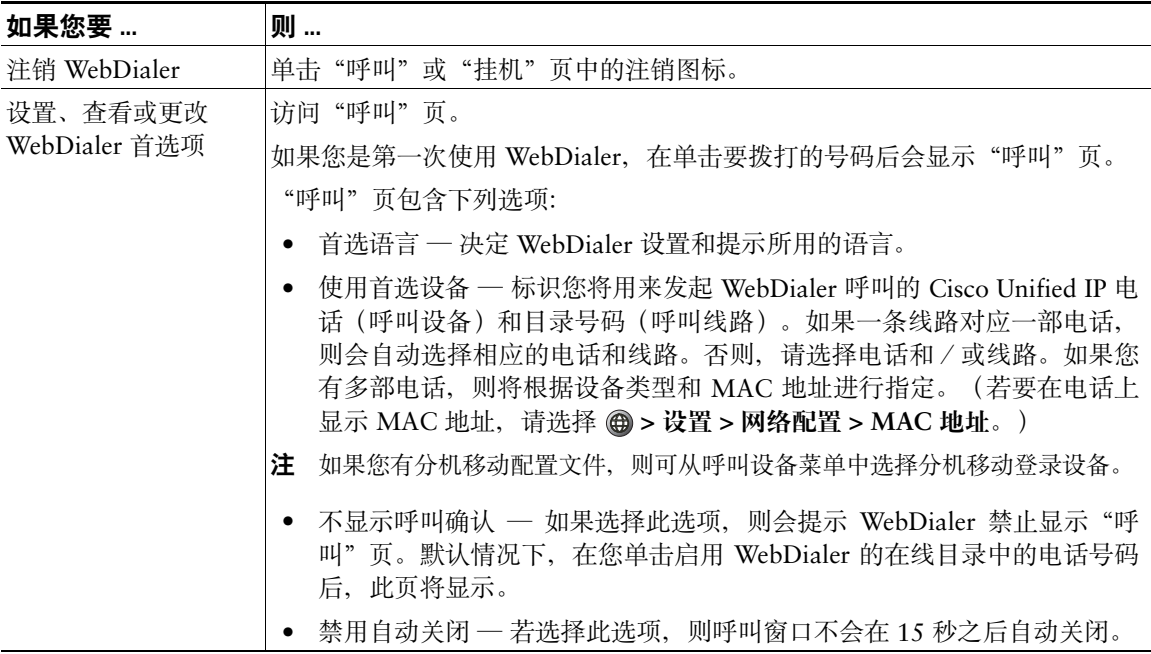

# 了解其他配置选项

在适当情况下,系统管理员可以将您电话的特定按键和软键配置成具有特殊服务和功能。下表概述了一 些配置选项,您可以与电话系统管理员商议如何根据您的呼叫需要或工作环境进行配置。

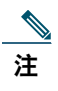

注 您可以通过以下网址找到下表列出的电话指南及其他文档: [http://www.cisco.com/en/US/products/hw/phones/ps379/tsd\\_products\\_support\\_series\\_home.html](http://www.cisco.com/en/US/products/hw/phones/ps379/tsd_products_support_series_home.html)

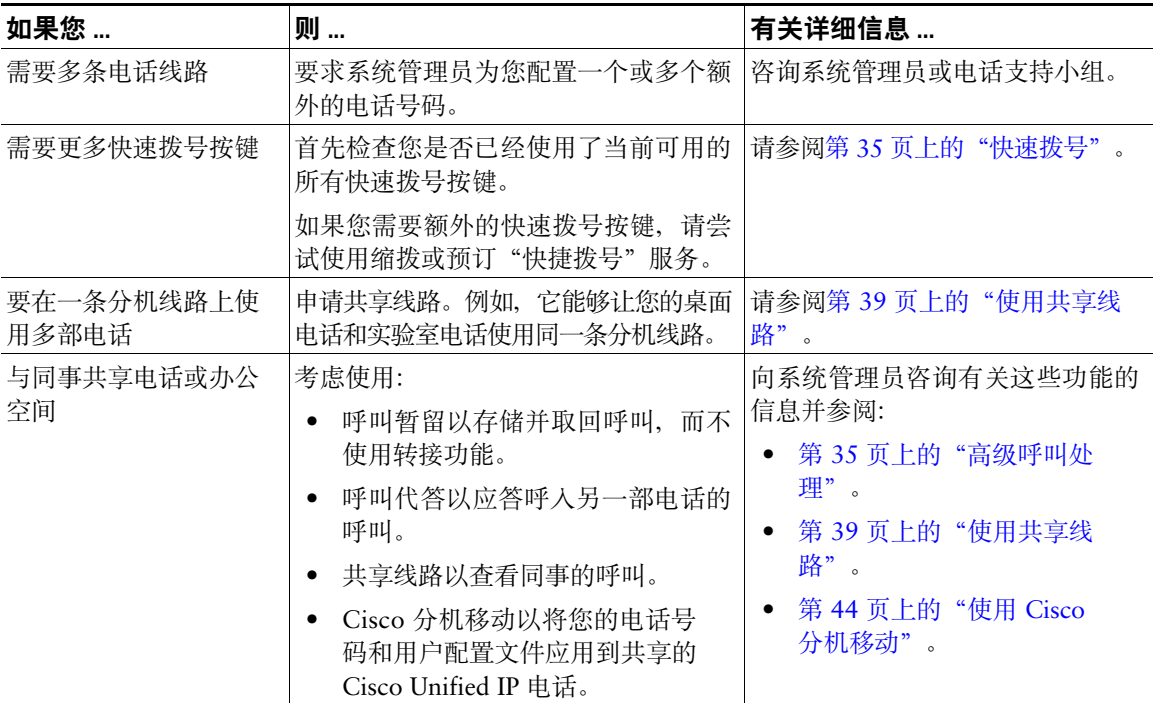

<span id="page-87-0"></span>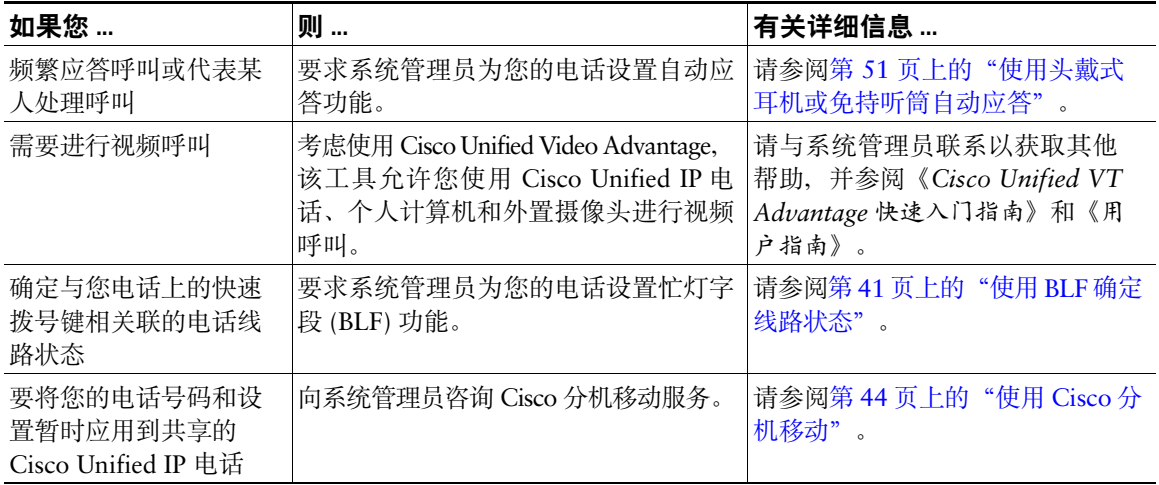

# <span id="page-88-0"></span>电话故障排除

本节将提供 Cisco Unified IP 电话的故障排除信息。

# 一般故障排除

本节提供了旨在帮助您排除一般电话故障的信息。有关详细信息,请咨询您的系统管理员。

<span id="page-88-1"></span>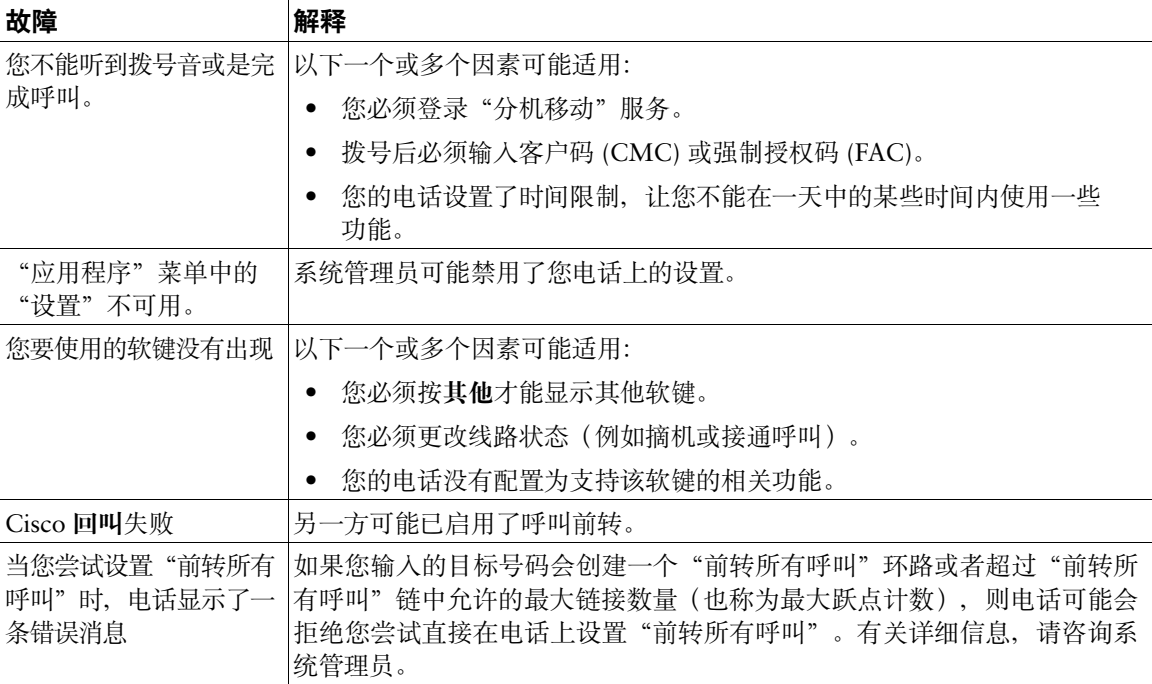

# 查看电话管理数据

您的系统管理员可能会要求您访问电话的管理数据,以便进行故障排除。

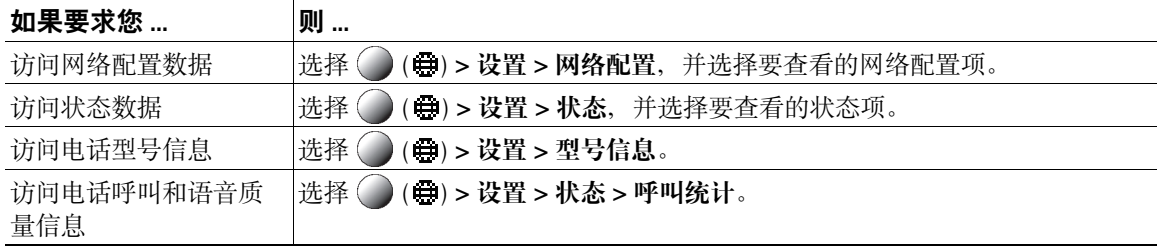

# 使用质量报告工具

为了解决性能问题,系统管理员可能会使用质量报告工具 (QRT) 为您的电话临时进行配置。您可以按 **QRT** 将信息提交给系统管理员。根据配置的不同,QRT 可用于:

- 立即报告当前呼叫的声音问题。
- 从分类列表中选择一般问题并选择原因代码。

# **Cisco** 一年有限硬件保修条款

在保修期内,您的硬件适用一些特殊的保修条款,并可以享用多种服务。Cisco.com 的此 URL 提供了正 式保修声明(包括 Cisco 软件适用的保修和许可协议):

[http://www.cisco.com/en/US/docs/general/warranty/English/1Y1DEN\\_\\_.html](http://www.cisco.com/en/US/docs/general/warranty/English/1Y1DEN__.html)

# 索引

### **A**

ASCII 标签字段支持 **[67](#page-74-0)** 按键 **[33](#page-40-0)** 安全呼叫 **[42](#page-49-0)** 安全会议 **[32](#page-39-0)** 安全,呼叫 **[42](#page-49-0)**

#### **B**

BLF **[41](#page-48-1)** BLF 代答 **[ii](#page-3-0)**, **[13](#page-20-0)**, **[41](#page-48-2)** 保留 和切换呼叫 **[24](#page-31-0)** 和转接 **[26](#page-33-0)** 拨号,选项 **[19](#page-26-0)**, **[20](#page-27-0)**

# **C**

Cisco 分机移动 **[44](#page-51-1)** Cisco Unified Communications Manager 通讯簿同步程序 **[66](#page-73-0)** Cisco Unified IP 电话 故障排除 **[81](#page-88-0)** 基于 Web 的服务 **[63](#page-70-1)**

Cisco Unified Video Advantage **[80](#page-87-0)** Cisco WebDialer **[76](#page-83-0)** CMC **[21](#page-28-0)**, **[81](#page-88-1)** 插入,和共享的线路 **[40](#page-47-0)** 重拨 **[19](#page-26-1)**

#### **D**

电话服务,配置 **[64](#page-71-1)** 电话屏幕 调整对比度 **[54](#page-61-0)** 更改语言 **[54](#page-61-0)** 照明设置 **[54](#page-61-1)** 电话线路 说明 **[12](#page-19-0)** 多方呼叫 查看详情 **[56](#page-63-0)** 在呼叫日志中标识 **[56](#page-63-1)** 多个呼叫,处理 **[24](#page-31-0)**

## **E**

EM **[44](#page-51-1)** 恶意电话识别 **[43](#page-50-0)**

### **F**

FAC **[21](#page-28-0)**, **[81](#page-88-1)** 发出呼叫,选项 **[19](#page-26-0)**, **[20](#page-27-0)** 分机移动 **[44](#page-51-1)** 服务,开通 **[68](#page-75-0)**

## **G**

个人目录 从网页使用 **[64](#page-71-2)** 在电话上使用 **[58](#page-65-1)** 个人通讯簿 **[64](#page-71-3)** [个人通讯簿,请参阅](#page-65-1) PAB 个人识别码,更改 **[70](#page-77-0)** 公司目录 从网页使用 **[76](#page-83-0)** 在电话上使用 **[55](#page-62-0)**, **[57](#page-64-0)** 共享线路 和远程使用图标 **[40](#page-47-1)** 说明 **[39](#page-46-1)** 共享线路的远程使用图标 **[40](#page-47-1)** 故障排除 **[81](#page-88-0)** 挂机拨号 **[19](#page-26-2)** 挂机, 选项 [23](#page-30-0)

#### **H**

呼叫 安全 **[42](#page-49-0)** 比较线路 **[12](#page-19-0)** 插入 **[40](#page-47-2)** 处理多个 **[24](#page-31-0)** 存储和取回 **[38](#page-45-0)** 多方 **[30](#page-37-0)** 多个,之间切换 **[24](#page-31-0)** 发出 **[19](#page-26-0)**, **[20](#page-27-0)** 会议功能 **[30](#page-37-0)** 静音 **[24](#page-31-1)** 每个线路最大值 **[12](#page-19-1)** 前转 **[28](#page-35-1)**, **[71](#page-78-0)** 使用 DND **[29](#page-36-0)** 图标 **[13](#page-20-1)** 应答 **[22](#page-29-0)** 优先处理 **[43](#page-50-1)** 暂留 **[38](#page-45-0)** 振铃时重定向 **[37](#page-44-0)** 终止 **[23](#page-30-0)** 转接 **[26](#page-33-0)** 阻止 **[29](#page-36-1)** 呼叫代答 **[37](#page-44-0)** 呼叫等待 **[22](#page-29-1)**

呼叫前转 从网页配置 **[71](#page-78-0)** 在电话上配置 **[28](#page-35-1)** 呼叫日志 查看并拨出 **[55](#page-62-1)** 清除 **[55](#page-62-1)** 呼叫暂留 **[38](#page-45-0)** 回叫 **[20](#page-27-1)** 会议呼叫 安全等级 **[32](#page-39-0)** 查看出席者 **[32](#page-39-0)** 删除出席者 **[32](#page-39-0)** 我开会 **[32](#page-39-1)**

#### **J**

记录国际电话 **[19](#page-26-3)**, **[56](#page-63-2)**, **[59](#page-66-0)** 基于 Web 的服务, 配置 [63](#page-70-1) 静音,使用 **[24](#page-31-1)**

## **K**

开通, 电话服务 [68](#page-75-0) [客户码,请参见](#page-28-0) CMC 可疑呼叫,追踪 **[43](#page-50-0)** 空闲 **[13](#page-20-2)** 快捷拨号 **[65](#page-72-1)** 从网页配置 **[65](#page-72-2)** 在电话上使用 **[58](#page-65-1)**

快速拨号 标签 **[67](#page-74-1)** 配置 **[35](#page-42-0)**, **[67](#page-74-1)** 使用 **[20](#page-27-2)** 使用 BLF **[35](#page-42-0)** 说明 **[35](#page-42-0)**

## **L**

留言 访问和接听 **[61](#page-68-0)** 指示灯 **[53](#page-60-1)**

#### **M**

MCID **[43](#page-50-0)** MLPP,使用 **[43](#page-50-1)** 忙灯字段 **[41](#page-48-1)** 密码,更改 [70](#page-77-0) 密谈 **[13](#page-20-3)** 免持话筒 发出呼叫 **[19](#page-26-4)** 挂机 **[23](#page-30-0)** 使用 **[49](#page-56-0)** 应答呼叫 **[22](#page-29-2)** 免打扰 **[29](#page-36-1)**

### 目录

从网页使用 **[76](#page-83-0)** 个人 **[57](#page-64-0)**, **[58](#page-65-1)** 公司 **[57](#page-64-0)** 在电话上使用 **[57](#page-64-0)**

## **N**

内部通信线路 **[13](#page-20-2)**, **[33](#page-40-0)**

## **P**

#### PAB

从网页使用 **[64](#page-71-3)** 在电话上使用 **[58](#page-65-1)**

## **Q**

前转呼叫,选项 **[28](#page-35-1)** [强制授权码,请参阅](#page-28-0) FAC

#### **R**

软键按键 **[11](#page-18-0)**

#### **S**

设备配置页 **[63](#page-70-2)** 缩拨 **[35](#page-42-0)**, **[67](#page-74-1)** 缩拨(摘机) **[36](#page-43-0)**

## **T**

TABSynch **[66](#page-73-1)** 听筒,使用 [49](#page-56-0) 通讯簿同步工具 **[66](#page-73-2)** 头戴式耳机 发出呼叫 **[19](#page-26-5)** 挂机 **[23](#page-30-0)** 使用 **[49](#page-56-0)** 应答呼叫 **[22](#page-29-3)** 头戴式耳机性能,一般 [6](#page-13-0) 图标 呼叫状态 **[13](#page-20-1)** 线路 **[13](#page-20-1)**

### **W**

WebDialer **[76](#page-83-0)** 网络配置数据,查找 **[81](#page-88-0)** 未接呼叫,记录 [55](#page-62-2) 我开会会议 **[32](#page-39-1)**

## **X**

线路 共享 **[39](#page-46-1)** 和呼叫前转 **[28](#page-35-1)**, **[71](#page-78-0)** 和呼叫状态 **[13](#page-20-1)** 和使用 BLF **[41](#page-48-1)** 说明 **[12](#page-19-0)**

图标 **[13](#page-20-1)** 文本标签 **[71](#page-78-1)** 语音留言指示灯设置 **[71](#page-78-1)** 振铃模式 **[71](#page-78-1)** 振铃音 **[53](#page-60-2)** 支持的呼叫数目 **[12](#page-19-0)** 之间切换 **[24](#page-31-0)** 详情软键, 杳看多方呼叫 [56](#page-63-0) 寻线组, 注销 [39](#page-46-2)

## **Y**

已拨呼叫,记录 **[55](#page-62-2)** 移动连接,启用 **[74](#page-81-0)** 已加密呼叫 **[42](#page-49-0)** 已接通话,记录 **[55](#page-62-2)** 已连接 **[13](#page-20-4)** 已验证呼叫 **[42](#page-49-0)** 音量 对电话振铃器控制 **[53](#page-60-3)** 用于听筒、头戴式耳机或免持话筒 **[49](#page-56-1)** 音频,质量 **[7](#page-14-0)** 隐私,和共享的线路 [40](#page-47-0) 应答呼叫 **[22](#page-29-0)** 用于远程目标的振铃计划 **[74](#page-81-1)** 优先处理呼叫 **[43](#page-50-1)** 预拨号 **[19](#page-26-6)** 语言(区域)设置 **[70](#page-77-0)**

语音留言服务 **[61](#page-68-0)** 语音留言指示灯 更改设置 **[71](#page-78-0)** 说明 **[61](#page-68-0)** 远程目标 创建 **[74](#page-81-2)** 振铃计划 **[74](#page-81-1)**

### **Z**

在多个呼叫之间切换 **[24](#page-31-0)** 振铃铃声,更改 [53](#page-60-2) 振铃模式,更改 **[71](#page-78-1)** 振铃器 音量 **[53](#page-60-4)** 自定义 **[53](#page-60-4)** 振铃器音量控制 **[53](#page-60-3)** 终止呼叫,选项 **[23](#page-30-0)** 注销寻线组 **[39](#page-46-2)** 转接, 选项 [26](#page-33-0) 状态数据,查找 **[81](#page-88-0)** 自动拨号 **[19](#page-26-6)** 自动应答 **[51](#page-58-1)** 组呼叫代答 **[37](#page-44-0)** "用户选项"网页 存取 **[63](#page-70-1)** 配置功能和服务 **[64](#page-71-1)** 预订电话服务 **[68](#page-75-0)**

# $(1)$ **CISCO**

美国总部 Cisco Systems, Inc. 美国加州圣何塞

亚太地区总部 Cisco Systems (USA) Pte. Ltd. 新加坡

欧洲总部 Cisco Systems International BV 荷兰阿姆斯特丹

Cisco 在全球拥有 200 多个办事处。Cisco 网站 **<www.cisco.com/go/offices>** 上列有这些办事处的地址、电话号码以及传真号码。

CCDE, CCENT, CCSI, Cisco Eos, Cisco Explorer, Cisco HealthPresence, Cisco IronPort, the Cisco logo, Cisco Nurse Connect, Cisco Pulse, Cisco SensorBase, Cisco StackPower, Cisco StadiumVision, Cisco TelePresence, Cisco TrustSec, Cisco Unified Computing System, Cisco WebEx, DCE, Flip Channels, Flip for Good, Flip Mino, Flipshare (Design),<br>Flip Ultra, Flip Video, Flip Video (Design), Instant B Cisco Capital, Cisco Capital (Design), Cisco:Financed (Stylized), Cisco Store, Flip Gift Card, and One Million Acts of Green are service marks; and Access Registrar, Aironet, AllTouch, AsyncOS, Bringing the Meeting To You, Catalyst, CCDA, CCDP, CCIE, CCIP, CCNA, CCNP, CCSP, CCVP, Cisco, the Cisco Certified Internetwork Expert logo, Cisco IOS, Cisco Lumin, Cisco Nexus, Cisco Press, Cisco Systems, Cisco Systems Capital, the Cisco Systems logo, Cisco Unity, Collaboration Without Limitation, Continuum, EtherFast, EtherSwitch, Event Center, Explorer, Follow Me Browsing, GainMaker, iLYNX, IOS, iPhone, IronPort, the IronPort logo, Laser Link, LightStream, Linksys, MeetingPlace, MeetingPlace Chime Sound, MGX, Networkers, Networking Academy, PCNow, PIX, PowerKEY, PowerPanels, PowerTV, PowerTV (Design), PowerVu, Prisma, ProConnect, ROSA, SenderBase, SMARTnet, Spectrum Expert, StackWise, WebEx, and the WebEx logo are registered trademarks of Cisco and/or its affiliates in the United States and certain other countries.

All other trademarks mentioned in this document or website are the property of their respective owners. The use of the word partner does not imply a partnership relationship between Cisco and any other company. (1002R)

© 2010 Cisco Systems, Inc. All rights reserved.